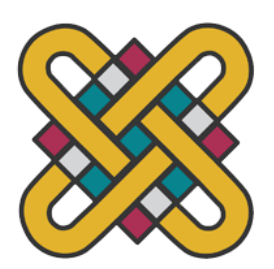

**ΕΛΛΗΝΙΚΗ ΔΗΜΟΚΡΑΣΙΑ ΠΑΝΕΠΙΣΤΗΜΙΟ ΔΥΤΙΚΗΣ ΜΑΚΕΔΟΝΙΑΣ** 

> **ΠΟΛΤΣΕΝΧΙΚΗ ΧΟΛΗ ΣΜΗΜΑ ΗΛΕΚΣΡΟΛΟΓΩΝ ΜΗΧΑΝΙΚΩΝ & ΜΗΧΑΝΙΚΩΝ ΤΠΟΛΟΓΙΣΩΝ**

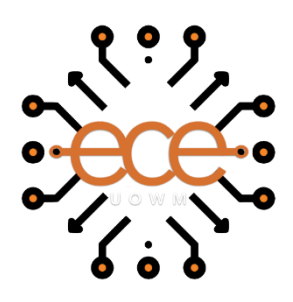

# **ΣΙΣΛΟ ΕΡΓΑΙΑ**

# Ανάπτυξη Εφαρμογής Συναρμολόγησης Ποδηλάτου σε Εικονική Πραγματικότητα

ΔΙΠΛΩΜΑΤΙΚΗ ΕΡΓΑΣΙΑ

Μαργαρίτης Πουρνάρας

**Επιβλέπων:** Δρ. Αντώνιος Πρωτοψάλτης

Κοζάνη/Ιούνιος/2023

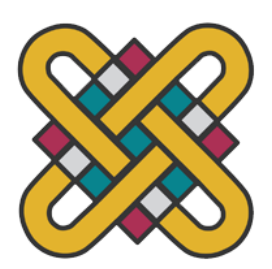

**HELLENICDEMOCRACY UNIVERSITY OF WESTERN MACEDONIA**

> **FUCULTYOFENGINEERING DEPARTMENT OF ELECTRICAL & COMPUTER ENGINEERING**

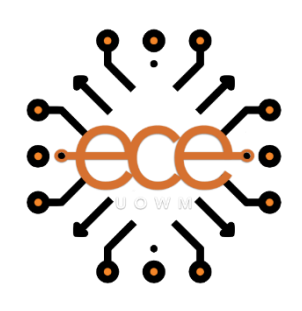

# **TITLE**

# Development of Bicycle Assembly Application in Virtual Reality

THESIS

Margaritis Pournaras

**SUPERVISOR:** Dr. Antonios Protopsaltis

Kozani/June /2023

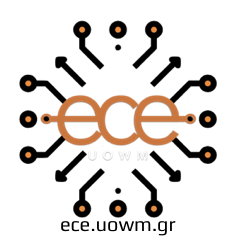

ΕΛΛΗΝΙΚΗ ΔΗΜΟΚΡΑΤΙΑ ΠΑΝΕΠΙΣΤΗΜΙΟ ΔΥΤΙΚΗΣ ΜΑΚΕΔΟΝΙΑΣ ΠΟΛΥΤΕΧΝΙΚΗ ΣΧΟΛΗ ΤΜΗΜΑ ΗΛΕΚΤΡΟΛΟΓΩΝ ΜΗΧΑΝΙΚΩΝ & ΜΗΧΑΝΙΚΩΝ ΥΠΟΛΟΓΙΣΤΩΝ

#### **∆ΗΛΩΗ ΜΗ ΛΟΓΟΚΛΟΠΗ ΚΑΙ ΑΝΑΛΗΨΗ ΠΡΟΩΠΙΚΗ ΕΤΘΤΝΗ**

Δηλώνω ρητά ότι, σύμφωνα με το άρθρο 8 του Ν. 1599/1986 και τα άρθρα 2,4,6 παρ. 3 του Ν. 1256/1982, η παρούσα Διπλωματική Εργασία με τίτλο "Ανάπτυξη Εφαρμογής Συναρμολόγησης Ποδηλάτου σε Εικονική Πραγματικότητα" καθώς και τα ηλεκτρονικά αρχεία και πηγαίοι κώδικες που αναπτύχθηκαν ή τροποποιήθηκαν στα πλαίσια αυτής της εργασίας και αναφέρονται ρητώς μέσα στο κείμενο που συνοδεύουν, και η οποία έχει εκπονηθεί στο Τμήμα Ηλεκτρολόγων Μηχανικών και Μηχανικών Υπολογιστών του Πανεπιστημίου Δυτικής Μακεδονίας, υπό την επίβλεψη του μέλους του Τμήματος κ. Αντώνιου Πρωτοψάλτη αποτελεί αποκλειστικά προϊόν προσωπικής εργασίας και δεν προσβάλλει κάθε μορφής πνευματικά δικαιώματα τρίτων και δεν είναι προϊόν μερικής ή ολικής αντιγραφής, οι πηγές δε που χρησιμοποιήθηκαν περιορίζονται στις βιβλιογραφικές αναφορές και μόνον. Τα σημεία όπου έχω χρησιμοποιήσει ιδέες, κείμενο, αρχεία ή / και πηγές άλλων συγγραφέων, αναφέρονται ευδιάκριτα στο κείμενο με την κατάλληλη παραπομπή και η σχετική αναφορά περιλαμβάνεται στο τμήμα των βιβλιογραφικών αναφορών με πλήρη περιγραφή. Απαγορεύεται η αντιγραφή, αποθήκευση και διανομή της παρούσας εργασίας, εξ ολοκλήρου ή τμήματος αυτής, για εμπορικό σκοπό. Επιτρέπεται η ανατύπωση, αποθήκευση και διανομή για σκοπό μη κερδοσκοπικό, εκπαιδευτικής ή ερευνητικής φύσης, υπό την προϋπόθεση να αναφέρεται η πηγή προέλευσης και να διατηρείται το παρόν μήνυμα. Ερωτήματα που αφορούν τη χρήση της εργασίας για κερδοσκοπικό σκοπό πρέπει να απευθύνονται προς τον συγγραφέα. Οι απόψεις και τα συμπεράσματα που περιέχονται σε αυτό το έγγραφο εκφράζουν τον συγγραφέα και μόνο.

Copyright (C) Μαργαρίτης Πουρνάρας & Αντώνιος Πρωτοψάλτης, 2023, Κοζάνη

# **Ευχαριστίες:**

Θα ήθελα να ευχαριστήσω την εταιρία ORamaVR για την παροχή του λογισμικού MAGES SDK, και τους φοιτητές που βοήθησαν στις δοκιμές της εφαρμογής.

# *Περίληψη*

<span id="page-6-0"></span>Στην παρούσα διπλωματική εργασία έχει αναπτυχθεί μία εκπαιδευτική εφαρμογή εικονικής πραγματικότητας στην οποία ο χρήστης καλείται να συναρμολογήσει ένα τυπικό ποδήλατο με τα εξαρτήματα, τα εργαλεία, και τις οδηγίες που του παρέχονται.

Η διπλωματική εργασία ξεκινάει με την παρουσίαση της χρήσης των εφαρμογών εικονικής πραγματικότητας σε διάφορες βιομηχανίες αναφέροντας τους λόγους για τους οποίους αυτές αποτελούν σημαντικό εργαλείο εκπαίδευσης.

Έπειτα γίνεται αναφορά στις λειτουργικές απαιτήσεις της εφαρμογής και στα λογισμικά Blender, Unity, και MAGES SDK, καθώς και στις δυνατότητες που προσφέρουν, και στον ρόλο που έπαιξαν για να πραγματοποιηθεί η παρούσα διπλωματική εργασία.

Στο επόμενο κεφάλαιο αναλύεται η υλοποίηση της εφαρμογής. Πρώτα παρουσιάζονται όλα τα τρισδιάστατα μοντέλα του ποδηλάτου και των εργαλείων. Ύστερα παρατίθενται όλες οι ενέργειες που αποτελούν το εκπαιδευτικό σενάριο. Στη συνέχεια περιγράφονται οι πρωτότυπες υλοποιήσεις ενεργειών του λογισμικού MAGES SDK που εξυπηρετούν την αναπαράσταση συγκεκριμένων προσομοιώσεων. Ακόμα περιγράφονται επιπρόσθετες λειτουργίες που έχουν προστεθεί σε κάθε ενέρνεια κατά τη διάρκεια του εκπαιδευτικού σεναρίου, και γίνεται αναφορά στις δοκιμές που πραγματοποιήθηκαν για την ανάπτυξη της εφαρμογής.

Τέλος, στο παράρτημα παρατίθενται οι κώδικες των πρωτότυπων υλοποιήσεων μαζί με εξήγηση των λειτουργιών τους.

**Λέξεις κλειδιά:** Εικονική πραγματικότητα, εκπαιδευτική εφαρμογή, τρισδιάστατα μοντέλα, παραμορφώσιμα μοντέλα

# *Abstract*

<span id="page-8-0"></span>In this thesis, an educational virtual reality application has been developed in which the user is asked to assemble a standard bicycle with the parts, tools, and instructions provided.

The thesis begins with the presentation of the use of virtual reality applications in various industries stating the reasons why they are an important training tool.

Then there is a reference to the functional requirements of the application and to the software Blender, Unity, and MAGES SDK, as well as the features they offer, and the role they played in making this thesis happen.

The implementation of the application is analyzed in the next chapter. First, all the 3D models of the bicycle and tools are presented. Then all the actions that make up the training scenario are listed. Then the prototype implementations of MAGES SDK software actions that serve to represent specific simulations are described. It also describes additional functionality that has been added to each action during the training scenario, and mentions the tests performed to develop the application.

Finally, the codes of the prototype implementations are listed in the appendix along with an explanation of their functions.

**Keywords:** Virtual reality, educational application, three-dimensional models, deformable models

# *Περιεχόμενα*

<span id="page-10-0"></span>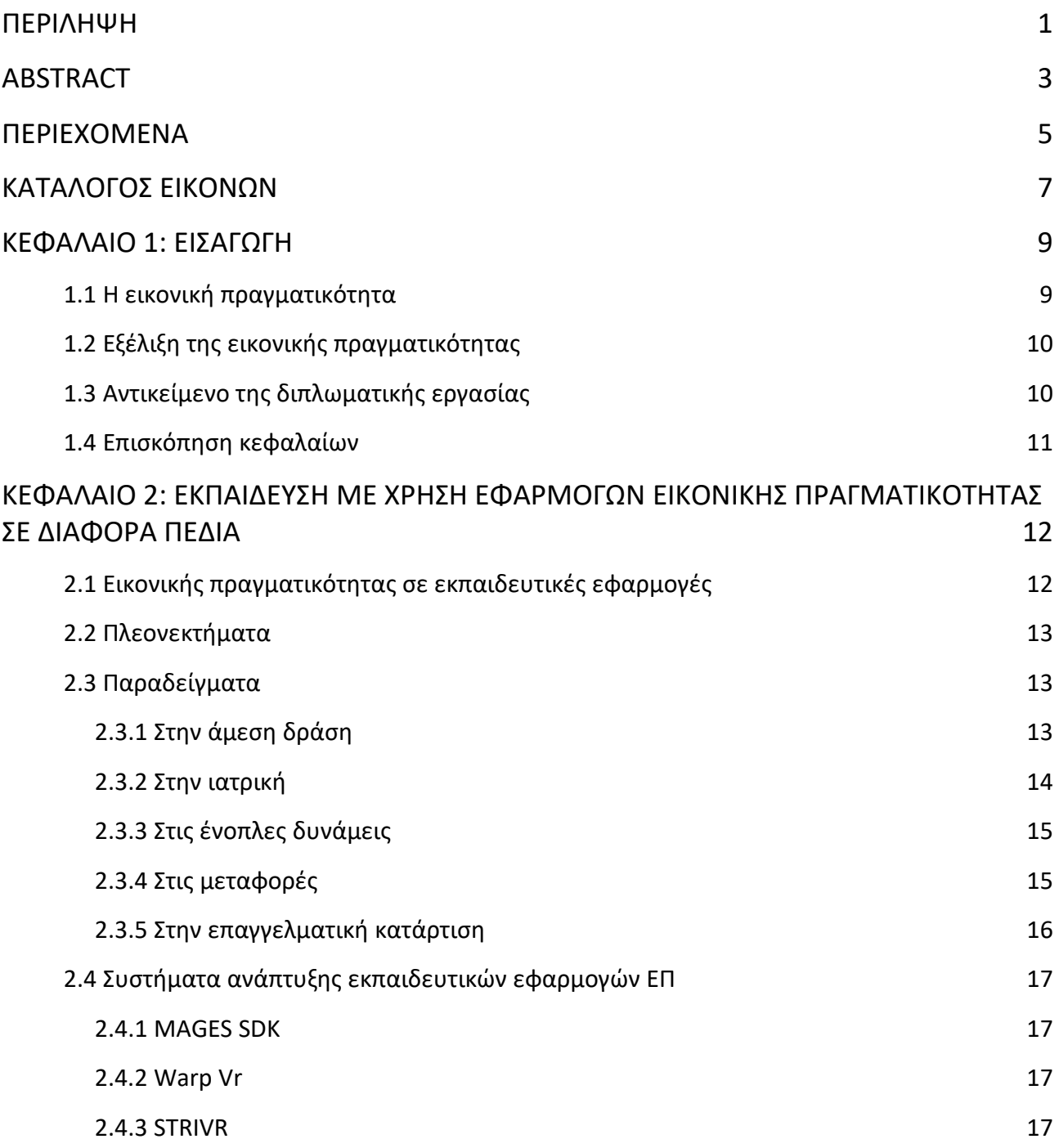

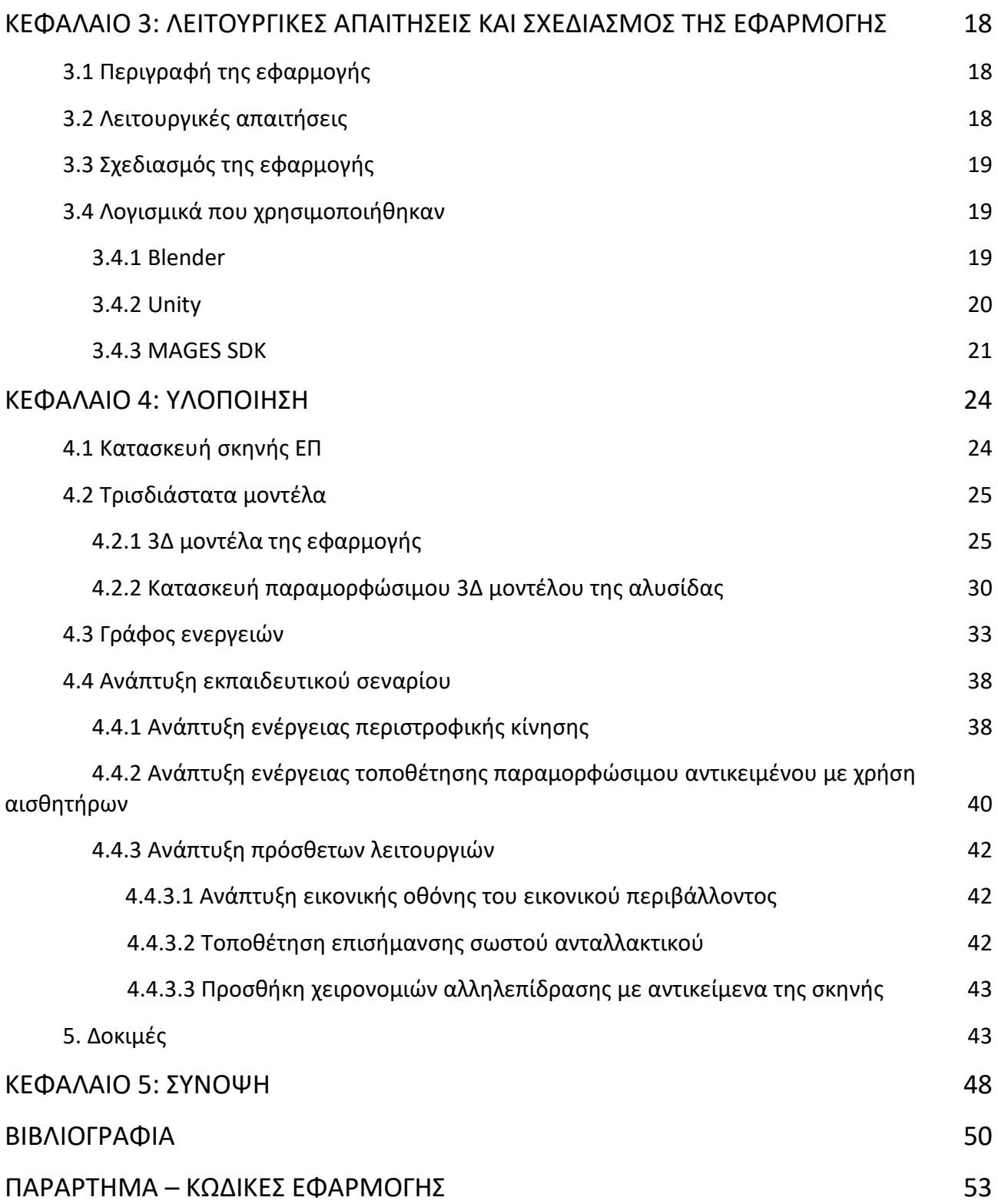

# **Κατάλογος εικόνων**

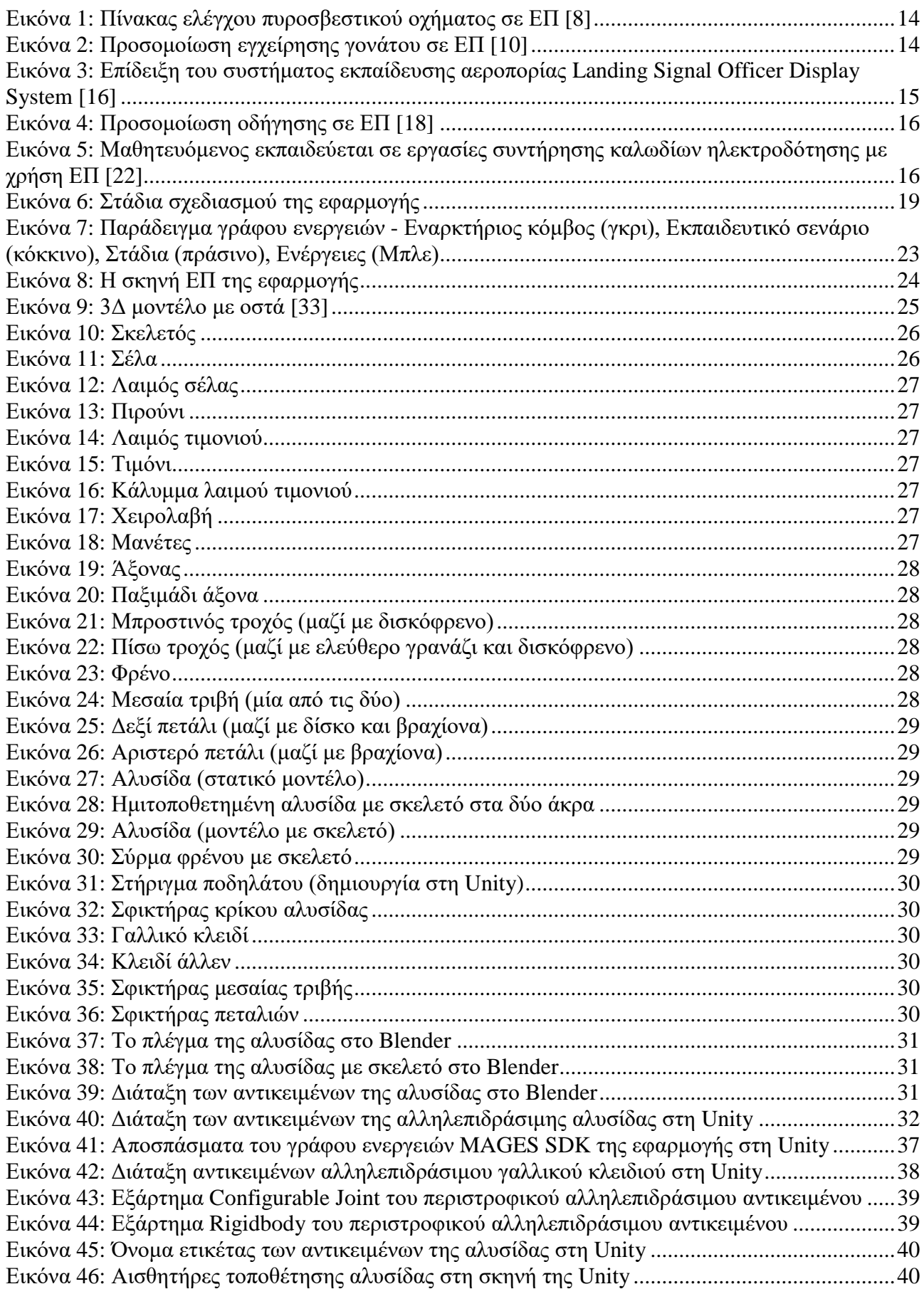

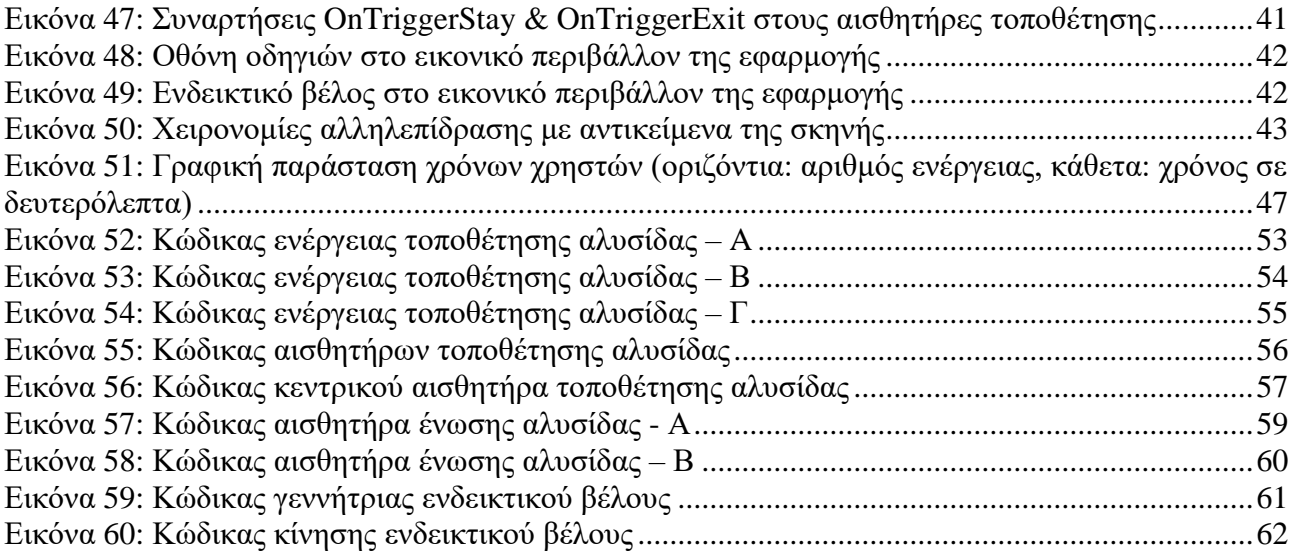

# *Κεφάλαιο 1: Ειςαγωγή*

### **1.1 Η εικονική πραγματικότητα**

Η Εικονική Πραγματικότητα (ΕΠ – Virtual Reality (VR)) επιτυγχάνεται με τη χρήση λογισμικού για τη δημιουργία ενός προσομοιωμένου περιβάλλοντος. Σε αντίθεση με τους συμβατικούς τρόπους διεπαφής με τον χρήστη, λειτουργεί με χρήση οθονών τοποθετημένων στο κεφάλι, επομένως είναι απαραίτητη η χρήση μιας συσκευής που ονομάζεται κράνος ΕΠ (Virtual Reality Headset), η οποία τοποθετεί τον χρήστη μέσα σε μια κατάσταση όπου μπορεί να αλληλεπιδράσει με το εικονικό περιβάλλον και τους εικονικούς χαρακτήρες με αληθοφανή τρόπο. Περισσότερο από κάθε άλλη τεχνολογία που υπήρξε, η ΕΠ δημιουργεί τις συνθήκες έτσι ώστε οι χρήστες να νομίζουν πως βρίσκονται σε ένα διαφορετικό περιβάλλον. Αυτή η δυνατότητα δημιουργίας εμπειριών κατά παραγγελία, είναι και η μεγαλύτερη δύναμη της ΕΠ [1].

Υπάρχουν δύο είδη εφαρμογών Εικονικής Πραγματικότητας, το βίντεο 360 μοιρών και η διαδραστική ΕΠ. Το βίντεο 360 μοιρών αποτελεί μια μέθοδο λήψης 360 μοιρών για τη δημιουργία μιας ολοκληρωμένης εικόνας που αναπαριστά περιβάλλον. Για την εγγραφή αυτού του είδους βίντεο χρησιμοποιείται μια κάμερα που μπορεί να κινηματογραφήσει προς κάθε κατεύθυνση ταυτόχρονα. Αυτές οι εγγραφές μπορούν στη συνέχεια να προβληθούν χρησιμοποιώντας το κράνος ΕΠ επιτρέποντας με αυτό τον τρόπο στον θεατή να αισθάνεται ότι βρίσκεται μέσα στην προβαλλόμενη σκηνή.

Το βίντεο 360 μοιρών είναι ένα κατάλληλο μέσο εάν ο στόχος είναι μια μη διαδραστική εμπειρία ενός εικονικού περιβάλλοντος. Παραδείγματα χρήσης περιλαμβάνουν τη χρήση βίντεο 360 μοιρών για να εισαχθούν οι ασθενείς σε νέους εικονικούς κόσμους ώστε να τους αποσπάσουν την προσοχή κατά τη διάρκεια επώδυνων επεμβάσεων. Ωστόσο, το βίντεο 360 μοιρών είναι σε μεγάλο βαθμό παθητική εμπειρία χωρίς ρεαλιστική αλληλεπίδραση καθώς αποτελείται από μια καθαρά γραμμική εγγραφή, χωρίς ο ασθενής να μπορεί να κινηθεί ρεαλιστικά στον χώρο, καθώς η εγγραφή του βίντεο γίνεται από σταθερή τοποθεσία. Η αποσύνδεση μεταξύ της κίνησης του χρήστη στον πραγματικό κόσμο, με αντίστοιχη έλλειψη κίνησης στον εικονικό κόσμο, μπορεί να οδηγήσει σε αίσθηση ναυτίας [1].

Από την άλλη, η διαδραστική ΕΠ περιλαμβάνει έναν εντελώς δυναμικό, προσαρμόσιμο και διαδραστικό εικονικό κόσμο. Αυτό μπορεί να περιλαμβάνει εικονικές σκηνές με αλληλεπίδραση παρόμοια με τον πραγματικό κόσμο, είτε πιο ιδιαίτερες συνθήκες στα πλαίσια κάποιου είδους φανταστικού κόσμου. Η αλληλεπίδραση αυτή με τον κόσμο της ΕΠ μπορεί, για παράδειγμα, να

ενημερώσει τον ασθενή για την κατάστασή του με διαφόρων ειδών διαδραστικά εικονικά περιβάλλοντα [2].

# **1.2 Εξζλιξη και εφαρμογζσ τησ εικονικήσ πραγματικότητασ**

Οι εφαρμογές εικονικής πραγματικότητας έχουν γνωρίσει μεγάλη εξέλιξη και διάδοση τα τελευταία χρόνια. Σε αυτό έχει συμβάλλει κυρίως λόγω της βιομηχανίας βιντεοπαιχνιδιών καθώς οι παίκτες μπορούν να βιώσουν μία πιο έντονη και αληθοφανή εμπειρία στη σκηνή ΕΠ του εκάστοτε παιχνιδιού. Έτσι η ΕΠ έχει καταφέρει να γίνει δημοφιλής στο ευρύ κοινό.

Εκτός από τα βιντεοπαιχνίδια, η ΕΠ έχει χρησιμοποιηθεί σε σημαντικό βαθμό και στον τομέα της εκπαίδευσης. Τα εικονικά περιβάλλοντα είναι προτιμητέα στην εκπαίδευση διότι υπερέχουν των εργασιών και διαδικασιών πραγματικού χώρου για διάφορους λόγους όπως η μείωση κόστους και χρόνου των εκπαιδευτικών σεναρίων, αλλά και η αύξηση της αντιληπτικής ικανότητας.

Με τη χρήση ΕΠ δίνεται η δυνατότητα θεαματικής μείωσης του εκπαιδευτικού κόστους με αποτέλεσμα να μπορεί να αυξηθεί ο αριθμός των σχετικών σεναρίων. Τα σενάρια αυτά αποτελούν μία εξαιρετικά ελκυστική μέθοδο εκπαίδευσης που άνετα δικαιολογούν το ανάλογο επενδυτικό κόστος.

Επιπλέον, οι τεχνολογίες ΕΠ διευκολύνουν την τηλεκπαίδευση και την τηλεργασία με τη χρήση ειδικού εξοπλισμού, παρέχοντας ταυτόχρονα στον εκπαιδευόμενο απόρρητο για τις ενέργειές του. Επίσης η ΕΠ χρησιμοποιείται και στις περιπτώσεις διαχείρισης σεναρίων που μιμούνται καταστάσεις πραγματικών συνθηκών (όπως μία πυρκαγιά), αλλά από ένα ασφαλές περιβάλλον.

Χαρακτηριστικοί τομείς στους οποίους χρησιμοποιείται η ΕΠ ως μέθοδος εκπαίδευσης είναι η άμεση δράση, η ιατρική, ο στρατός, οι μεταφορές, και η επαγγελματική κατάρτιση.

### **1.3 Αντικείμενο τησ διπλωματικήσ εργαςίασ**

Η παρούσα διπλωματική εργασία ασχολείται με την εξερεύνηση της ΕΠ στην εκπαίδευση αναπτύσσοντας μία εκπαιδευτική εφαρμογή, κατά την οποία ο χρήστης χρησιμοποιεί καινοτόμες τεχνολογίες ΕΠ, όπως το Oculus Rift και το Oculus Quest.

Η εφαρμογή σχεδιάστηκε με τρισδιάστατα γραφικά (3Δ) με σκοπό να προσομοιώσει με αληθοφανή τρόπο τη συναρμολόγηση ενός κοινού ποδηλάτου πόλης ώστε να βοηθήσει εργαζομένους μίας επιχείρησης ποδηλάτων ή και απλούς ποδηλάτες να κατανοήσουν τα στάδια αυτής της διαδικασίας. Σε αυτή την εφαρμογή ο χρήστης θα κινείται μέσα σε ένα εικονικό περιβάλλον που αναπαριστά μία αποθήκη σπιτιού και θα έχει τη δυνατότητα να χρησιμοποιήσει τα εργαλεία και τα εξαρτήματα του ποδηλάτου. Για να μπορέσει να φέρει εις πέρας αυτή τη διαδικασία, θα εμφανίζονται κατάλληλες περιγραφές και επισημάνσεις που περιγράφουν ποια αντικείμενα πρέπει να χρησιμοποιηθούν και πώς πρέπει να χρησιμοποιηθούν σε κάθε ενέργεια.

## **1.4 Επιςκόπηςη κεφαλαίων**

Στο κεφάλαιο 2 θα γίνει εκτενέστερη ανάλυση της χρήσης ΕΠ σε εκπαιδευτικές εφαρμογές μαζί με τα πλεονεκτήματα που προσφέρει, καθώς και των κύριων τομέων που χρησιμοποιείται. Στο τρίτο κεφάλαιο αναφέρονται οι λειτουργικές απαιτήσεις και ο σχεδιασμός της εφαρμογής, και τα λογισμικά που χρησιμοποιήθηκαν για τη δημιουργία της. Στο τέταρτο κεφάλαιο περιγράφονται όλες οι πρωτότυπες τεχνικές και υλοποιήσεις που αναπτύχθηκαν στο εκπαιδευτικό σενάριο, και στο τελευταίο κεφάλαιο παρατίθενται οι κώδικες αυτών.

# <span id="page-17-0"></span>*Κεφάλαιο 2: Εκπαίδευςη με χρήςη εφαρμογϊν εικονικήσ πραγματικότητασ ςε διάφορα πεδία*

## **2.1 Eικονική πραγματικότητα ςε εκπαιδευτικζσ εφαρμογζσ**

Χάρη στην πρόσφατη ανάπτυξη των εμπορικών συσκευών ΕΠ, η ΕΠ έχει γίνει πολύ πιο προσιτή και διαθέσιμη. Οι πρόσφατες εξελίξεις στην τεχνολογία ΕΠ υποστηρίζουν τη δημιουργία, την εφαρμογή, την αξιολόγηση και την παράδοση διαδραστικών εφαρμογών ΕΠ με χαμηλότερο κόστος. Το τελευταίο εμπορικό κράνος ΕΠ Oculus Quest 2, το οποίο κυκλοφόρησε το 2020, έγινε το κράνος ΕΠ με τις ταχύτερες πωλήσεις (2021). Τέτοιες τάσεις συμβάλλουν στην αυξανόμενη δημοτικότητα και επιτυχία της εκπαίδευσης ΕΠ σε διαφορετικούς τομείς. Για παράδειγμα, η εκπαίδευση ΕΠ είναι η πιο κοινή χρήση της εικονικής πραγματικότητας εντός της βιομηχανίας— 62% σύμφωνα με μια πρόσφατη έρευνα Ostrowski (2018) [3].

Τα κράνη ΕΠ που έχουν αναπτυχθεί είναι δύο κατηγοριών: τα ενσύρματα και τα ασύρματα.

Ένα ασύρματο κράνος ΕΠ δεν απαιτεί σύνδεση σε υπολογιστή για να λειτουργήσει, καθώς διαθέτει δικό του επεξεργαστή και απόθεμα ενέργειας. Επίσης υπάρχει δυνατότητα για σύνδεση με υπολογιστή αν χρειάζονται επιπλέον πόροι. Ως πλεονεκτήματα προσφέρει μεγαλύτερη άνεση και δυνατότητα ευκινησίας, αλλά και χαμηλότερο χρηματικό κόστος. Από την άλλη, διαθέτει μικρότερο απόθεμα ενέργειας και χαμηλότερης ποιότητας γραφικά διότι η υπολογιστική του ισχύς είναι μικρότερη σε σχέση με τα ενσύρματα κράνη που έχουν τη δυνατότητα σύνδεσης σε υπολογιστή.

Ένα ενσύρματο κράνος ΕΠ απαιτεί σύνδεση με υπολογιστή μέσω καλωδίου για να λειτουργήσει. Ορισμένα ενσύρματα κράνη διαθέτουν μετατροπέα ασύρματης σύνδεσης με τον υπολογιστή. Ως πλεονεκτήματα προσφέρει βολική προβολή της εσωτερικής εικόνας του κράνους σε οθόνη υπολογιστή, μεγαλύτερη ισχύ και καλύτερα γραφικά σε σχέση με τα ασύρματα κράνη. Από την άλλη, περιορίζει τους χρήστες σε κινήσεις και σε απόσταση από τον υπολογιστή, απαιτεί στήσιμο επιπλέον εξοπλισμού για προσδιορισμό του χώρου ΕΠ, και έχει μεγαλύτερο χρηματικό κόστος [4].

Καθώς οι χρήστες εκπαιδεύονται στο να εκτελούν εργασίες και να ενεργούν σε πραγματικό κόσμο με τη χρήση ΕΠ, καταλήγουμε να συγκρίνουμε τις δύο μεθόδους εκπαίδευσης: αφ' ενός αυτής στον πραγματικό κόσμο και αφ' ετέρου εκείνης σε ΕΠ. Γενικά, η εκπαίδευση στον

πραγματικό κόσμο είναι χρονοβόρα λόγω των πολλών προσπαθειών για την ανεύρεση και δημιουργία του κατάλληλου χώρου εκπαίδευσης και του χρόνου που απαιτείται για την μετάβαση σε αυτόν. Επίσης κοστοβόρα γιατί απαιτείται σημαντικό κόστος για την ανεύρεση και προετοιμασία εκπαιδευτικού υλικού κατάλληλου για χρήση στον πραγματικό κόσμο και πρόσληψη εξειδικευμένου προσωπικού ως εκπαιδευτές. Επί πλέον είναι μη ελκυστική και σε πολλές περιπτώσεις δυσνόητη λόγω έλλειψης οπτικοακουστικών μέσων και εργαλείων, όπως 3Δ κινούμενα γραφικά για την απεικόνιση δεξιοτήτων και διαδικαστικών ενεργειών, και τέλος, η εκπαίδευση σε ορισμένες δεξιότητες, όπως οι ενέργειες σε συνθήκες έκτακτης ανάγκης ή οι πτήσεις αεροσκαφών, μπορούν να πραγματοποιηθούν με απόλυτη ασφάλεια σε προσομοιωτές και σε εικονικά περιβάλλοντα από ότι στον πραγματικό κόσμο.

### <span id="page-18-0"></span>**2.2 Πλεονεκτήματα**

Ανάλογα με τον τομέα που χρησιμοποιείται, η εικονική πραγματικότητα θα μπορούσε να μειώσει δραστικά το κόστος της εκπαίδευσης αυξάνοντας παράλληλα τον αριθμό των σεναρίων εκπαίδευσης. Καθώς τα σενάρια εκπαίδευσης ΕΠ περιλαμβάνουν κυρίως 3Δ γραφικά που δημιουργούνται από υπολογιστή, οι προγραμματιστές ΕΠ έχουν τη δυνατότητα να δημιουργήσουν μια ποικιλία σεναρίων από ήδη υπάρχοντα 3Δ μοντέλα, τα οποία μπορούν να εφαρμοστούν επανειλημμένα για την εκπαίδευση διαφορετικών ατόμων. Αν και η εκπαίδευση ΕΠ δεν εγγυάται πάντοτε χαμηλότερο κόστος, τα πλεονεκτήματα που προσφέρουν αυτά τα συστήματα στο εκπαιδευτικό κοινό θα μπορούσαν να δικαιολογήσουν το επενδυτικό κόστος.

Οι εκπαιδευόμενοι με τη βοήθεια των τεχνολογιών ΕΠ μελετούν και μαθαίνουν στο σπίτι τους και στην άνεση του οικείου τους χώρου χρησιμοποιώντας εξοπλισμό και διαδικασίες ΕΠ. Σε κάθε περίπτωση η εκπαίδευση σε ΕΠ παρέχει και τη δυνατότητα απορρήτου για τον εκπαιδευόμενο, δεδομένου ότι τον απαλλάσσει από την άβολη θέση να ενεργεί σε μία εκπαιδευτική διαδικασία ενώπιον επιτηρητών στον πραγματικό κόσμο. Ωστόσο, υπάρχουν καταστάσεις εκπαίδευσης που πρέπει να συμβούν παρουσία εκπαιδευτών, καθώς πρέπει να παρέχουν επιτόπου κριτική για την απόδοση του εκπαιδευόμενου και να τον για θέματα που μπορεί να αντιμετωπίζει, συμπεριλαμβανομένων των αρνητικών επιδόσεών του.

Επίσης, η εκπαίδευση σε ΕΠ είναι η πλέον κατάλληλη μέθοδος σε περίπτωση που πρέπει να ελαχιστοποιηθεί ο κίνδυνος και να γίνουν ενέργειες σε όσο το δυνατόν πιο ασφαλές περιβάλλον, όπως ο έλεγχος μιας εικονικής πυρκαγιάς, ως προς τη θέση, την ένταση αυτής ή της ζημιάς που προκάλεσε. Σε αυτές τις περιπτώσεις οι εκτελέσεις των σεναρίων με εκπαίδευση σε περιβάλλον ΕΠ βρίσκουν την αντιστοιχία τους στις προκλήσεις του πραγματικού κόσμου.

### <span id="page-18-1"></span>**2.3 Παραδείγματα**

### **2.3.1 την άμεςη δράςη**

Τα άτομα άμεσης δράσης (π.χ. αστυνομικοί, πυροσβέστες και ιατρικές υπηρεσίες έκτακτης ανάγκης) αντιμετωπίζουν συχνά επικίνδυνες καταστάσεις που είναι ασυνήθιστες σε άλλους τομείς εργασίας [5]. Οι ικανότητες των ατόμων άμεσης δράσης να αντιμετωπίζουν κρίσιμα γεγονότα αυξάνονται με την ειδική εκπαίδευση που λαμβάνουν. Επομένως η επιτυχής ολοκλήρωση αποστολών απαιτεί εντατική εκπαίδευση. Αντίθετα, η ανεπαρκής εκπαίδευση συμβάλλει στην αποτυχία της ολοκλήρωσης αποστολών ενώ μπορεί ακόμη και να προκαλέσει τραυματισμό προσωπικού. Κατά συνέπεια η δημιουργία ενός κατάλληλου εκπαιδευτικού περιβάλλοντος στον πραγματικό κόσμο μπορεί να είναι δαπανηρή και χρονοβόρα [6], και για τον λόγο αυτό η εκπαίδευση των ατόμων άμεσης δράσης στην ΕΠ μπορεί να μειώσει σημαντικά το κόστος εκπαίδευσης και να βελτιώσει τις επιδόσεις [7].

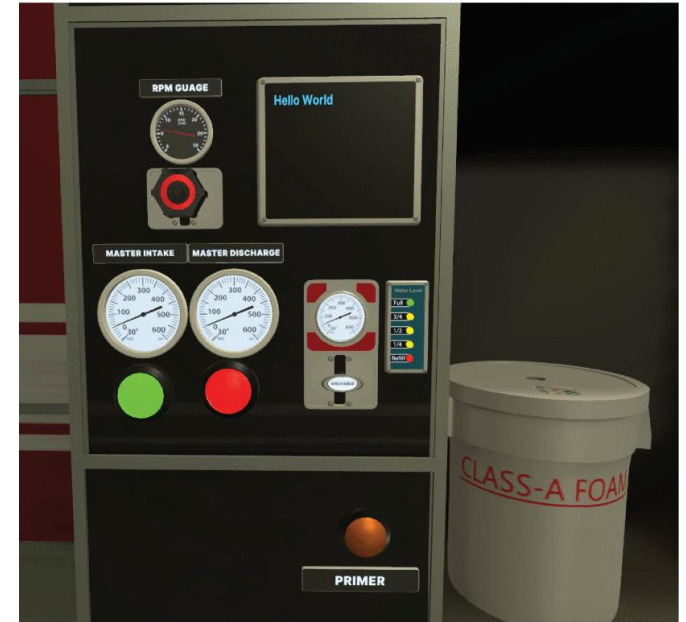

*Εικόνα 1: Πίνακας ελέγχου πυροσβεστικού οχήματος σε ΕΠ [8]* 

### <span id="page-19-0"></span>**2.3.2 την ιατρική**

Οι ερευνητές έχουν μελετήσει διεξοδικά τη χρήση ΕΠ για ιατρική εκπαίδευση. Η ΕΠ έχει χρησιμοποιηθεί στη θεραπεία, στη χειρουργική επέμβαση και στη δημιουργία εμπειριών μέσω προσομοίωσης βλαβών. Η χρήση μιας σωστά σχεδιασμένης εκπαίδευσης που βασίζεται σε προσομοίωση μπορεί να ελαχιστοποιήσει σημαντικά τα σφάλματα των εργαζομένων στον τομέα της υγείας και να συμβάλει έτσι στη βελτίωση της ασφάλειας των ασθενών[9]. Επιπλέον, οι ερευνητές αντιμετώπισαν τις προκλήσεις της δημιουργίας ρεαλιστικών εκπαιδευτικών εμπειριών για επαγγελματίες του ιατρικού τομέα, βελτιώνοντας τα ιατρικά εικονικά συστήματα.

<span id="page-19-1"></span>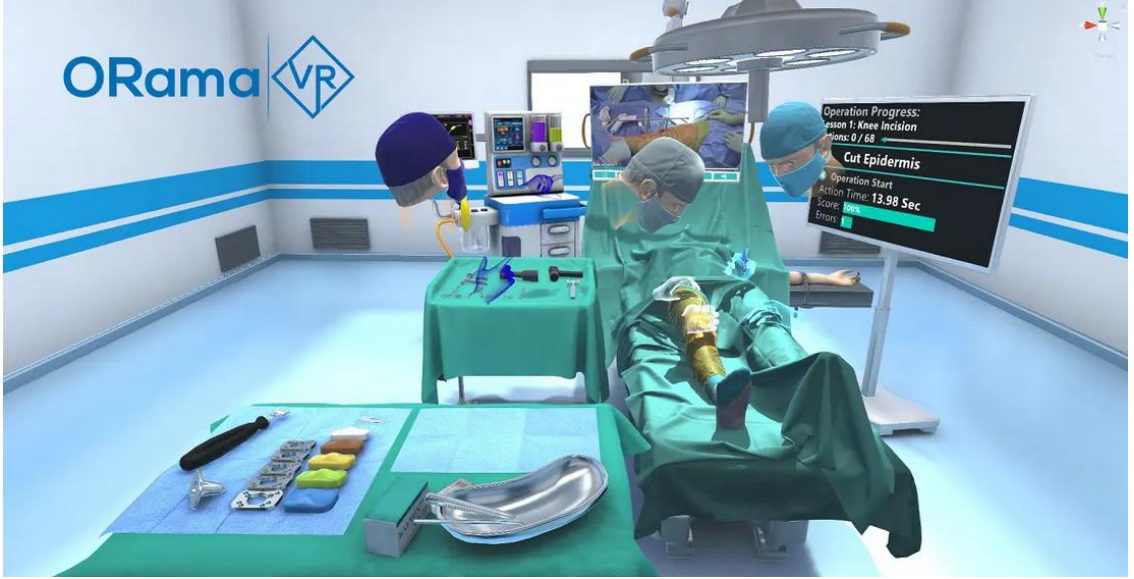

**Δηθόλα 2: Πξνζνκνίωζε εγρείξεζεο γνλάηνπ ζε ΔΠ [10]**

### **2.3.3 τισ ζνοπλεσ δυνάμεισ**

Η στρατιωτική εκπαίδευση μπορεί να είναι επικίνδυνη και ριψοκίνδυνη. Πολλοί στρατιώτες χάνουν τη ζωή τους από μη μάχιμες αιτίες ή ατυχήματα κάθε χρόνο [11]. Οι τεχνολογίες μας επέτρεψαν να προσομοιώσουμε διαφορετικές συνθήκες περιβαλλόντων, όπως ημέρα και νύχτα, διαφορετικούς τύπους καιρού και άλλα σενάρια [12][13]. Οι στρατιώτες άρχισαν να χρησιμοποιούν λογισμικό προσομοίωσης ή σοβαρά παιχνίδια ως εκπαιδευτικά εργαλεία. Η U.S. Aviation άρχισε να πειραματίζεται με την εκπαίδευση ΕΠ για να συμπληρώσει την παραδοσιακή πρακτική εκπαίδευση μέσω του προγράμματος Aviator Training Next (ATN). Από τα αρχικά αποτελέσματα αποδείχτηκε ότι η εκπαίδευση των πιλότων σε ΕΠ ήταν εφάμιλλη με εκείνη σε πραγματικό αεροπλάνο, αφού και με τις δύο μεθόδους οι πιλότοι ήταν εξίσου αποδοτικοί και ικανοί [14]. Όμως οι παραδοσιακές μέθοδοι εκπαίδευσης σε πραγματικό περιβάλλον μειονεκτούν έναντι της εκπαίδευσης σε ΕΠ, εφ' όσον η εκπαίδευση σε πραγματικό περιβάλλον απαιτεί χρήση αεροσκάφους, το οποίο αντιμετωπίζει κίνδυνο φθοράς, και απαιτεί υψηλό κόστος λειτουργίας, όπως δεν αποκλείεται και ο κίνδυνος για την ασφάλεια του στρατιωτικού προσωπικού, ενώ η εκπαίδευση σε ΕΠ παρέχει ασφάλεια σε ελεγχόμενο εικονικό περιβάλλον και απαιτεί ελάχιστο κόστος. Έτσι οι εκπαιδευόμενοι εξασκούν τις τεχνικές τους δεξιότητες πιο άνετα, βελτιώνοντας και τις γνωστικές τους λειτουργίες απερίσπαστοι από τις ασφυκτικές συνθήκες χρόνου, κόστους, και κινδύνου [15].

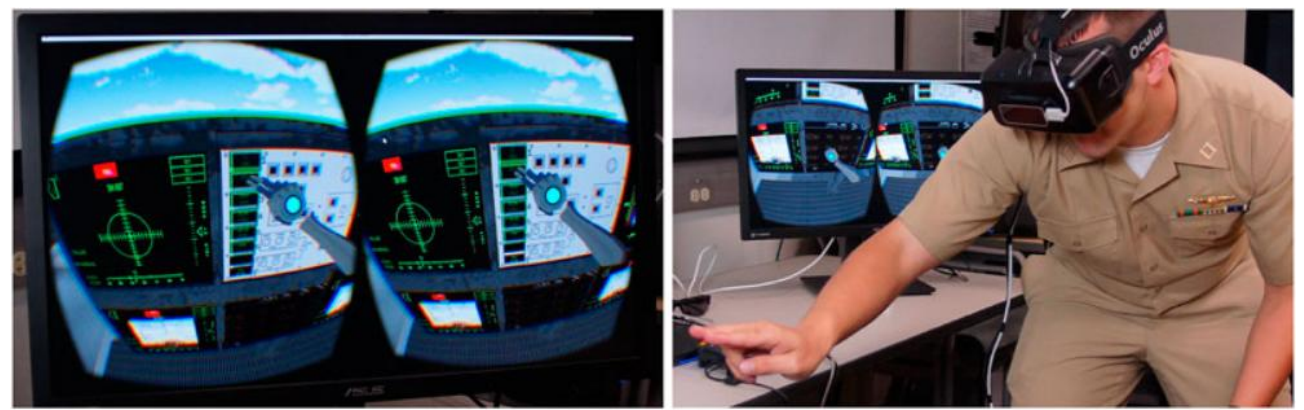

**Δηθόλα 3: Δπίδεημε ηνπ ζπζηήκαηνο εθπαίδεπζεο αεξνπνξίαο Landing Signal Officer Display System [16]**

#### <span id="page-20-0"></span>**2.3.4 τισ μεταφορζσ**

Οι προσομοιωτές οχημάτων παρέχουν ένα ασφαλές, ελεγχόμενο περιβάλλον εκπαίδευσης που επιτρέπει στους ανθρώπους να εξασκούνται πριν χειριστούν το πραγματικό όχημα. Οι επαγγελματικοί προσομοιωτές χρησιμοποιούνται από τις εταιρίες για τη δοκιμή των προϊόντων τους ή για να προσομοιώσουν τις εμπειρίες οδήγησης [17]. Επειδή όμως αυτού του τύπου οι προσομοιωτές έχουν τη βάση τους σε πλατφόρμα και είναι προς το παρόν ογκώδεις και δαπανηροί, κρίνονται ακατάλληλοι για δημόσια χρήση. Στον αντίποδα, το παραδοσιακό πρόγραμμα εκπαίδευσης που χρησιμοποιεί επίπεδη οθόνη κρίνεται αναποτελεσματικό λόγω αμφισβητούμενης αληθοφάνειας. Με αυτά τα δεδομένα, οι υποψήφιοι οδηγοί εκπαιδεύονται σε μία πιστοποιημένη σχολή οδηγών. Η διαδικασία αυτή απαιτεί ένταση εργασίας και μπορεί να είναι δαπανηρή. Επιπλέον, η εκπαίδευση πίσω από το τιμόνι θα μπορούσε να οδηγήσει σε υψηλό άγχος των εκπαιδευομένων, με αποτέλεσμα μια πιο απότομη καμπύλη μάθησης και μεγαλύτερο χρόνο εκπαίδευσης. Καθώς με την πάροδο του χρόνου οι συσκευές ΕΠ εξελίσσονται, γίνονται πιο προσιτές. Έτσι, οι ειδικοί ερευνητές μελετούν τις δυνατότητες χρήσης της μεθόδου προσομοίωσης στην εκπαίδευση οδήγησης. Επομένως η ΕΠ καλύπτει το κενό που υπάρχει μεταξύ

προσομοιωτών που βασίζονται σε πλατφόρμα και εκείνων με επίπεδη οθόνη, με το πλέον σημαντικό πλεονέκτημα της εκπαίδευσης σε ΕΠ να αποτελεί η δυνατότητα που παρέχεται στους υποψηφίους οδηγούς να εξασκούνται σε αληθοφανή περιβάλλοντα και με προσομοιωμένα επικίνδυνα σενάρια.

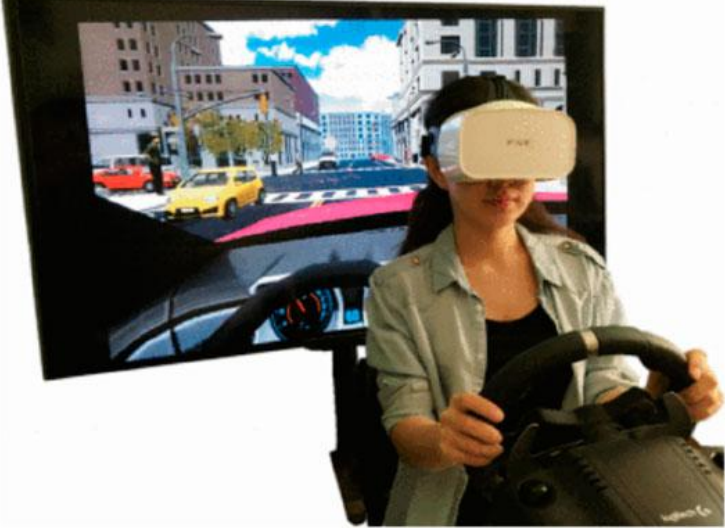

**Δηθόλα 4: Πξνζνκνίωζε νδήγεζεο ζε ΔΠ [18]**

### <span id="page-21-0"></span>**2.3.5 την επαγγελματική κατάρτιςη**

Πολλά βιομηχανικά έργα και έρευνες έχουν επικεντρωθεί στη δημιουργία ή την υιοθέτηση εκπαίδευσης ΕΠ για τις ανάγκες τους, καθώς η ΕΠ θα μπορούσε να ελαχιστοποιήσει την απώλεια παραγωγικότητας κατά τη διάρκεια της εκπαίδευσης και να επιλύσει την έλλειψη καταρτισμένων εκπαιδευτών [19]. Επιπλέον, η επαγγελματική κατάρτιση με ΕΠ θα μπορούσε να μειώσει την ανεργία προσφέροντας μια ποικιλία από πρακτικές εμπειρίες και εξερεύνηση στο χώρο εργασίας για την δια βίου εξειδίκευση του εργατικού δυναμικού [20]. Επομένως, όπως και στα προηγούμενα παραδείγματα, η ΕΠ προσφέρει τη δυνατότητα προσομοίωσης σεναρίων επαγγελματικής κατάρτισης σε ένα ασφαλές και ελεγχόμενο περιβάλλον, όταν το αντίστοιχο στον πραγματικό κόσμο θα ήταν πιο επικίνδυνο, ακριβό ή χρονοβόρο [21].

<span id="page-21-1"></span>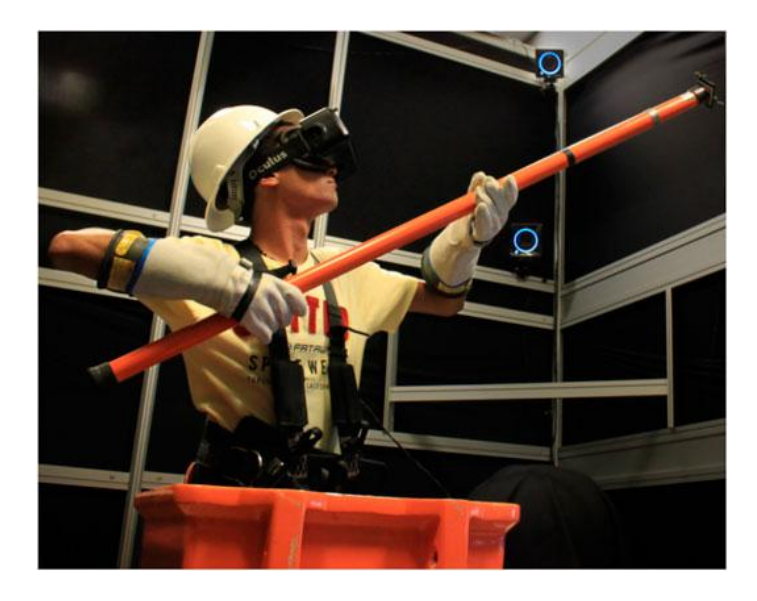

**Δηθόλα 5: Μαζεηεπόκελνο εθπαηδεύεηαη ζε εξγαζίεο ζπληήξεζεο θαιωδίωλ ειεθηξνδόηεζεο κε ρξήζε ΔΠ [22]**

# **2.4 υςτήματα ανάπτυξησ εκπαιδευτικών εφαρμογών ΕΠ**

#### **2.4.1 MAGES SDK**

Το λογισμικό MAGES SDK [23] αποτελεί ένα εργαλείο της Unity και της Unreal Engine που παρέχει τη δυνατότητα αλληλεπίδρασης του χρήστη με τρισδιάστατα αντικείμενα μέσα στη σκηνή, και ανάπτυξης εκπαιδευτικών σεναρίων. Επειδή το λογισμικό αυτό συνεργάζεται με τη Unity και την Unreal Engine μπορεί να προσφέρει περισσότερες προγραμματιστικές δυνατότητες σε σύγκριση με άλλα. Για παράδειγμα, παρέχεται δυνατότητα δημιουργίας του εκπαιδευτικού σεναρίου με προσθήκη κώδικα και πρωτότυπων 3Δ μοντέλων. Αυτό δίνει μεγαλύτερη ελευθερία στον προγραμματιστή να δημιουργήσει πλούσια σε περιεχόμενο εκπαιδευτικά σενάρια. Επίσης παρέχεται η δυνατότητα αξιολόγησης του χρήστη με βάση την επίδοσή του. Έτσι μπορεί να καταλαβαίνει τι χειρίζεται λάθος ώστε να μπορεί να βελτιώνεται. Στο επόμενο κεφάλαιο γίνεται εκτενέστερη αναφορά σε αυτό το λογισμικό. Βασική του εξειδίκευση αποτελούν τα ιατρικά εκπαιδευτικά σενάρια, όμως προσφέρεται για όλους τους τομείς.

#### **2.4.2 Warp VR**

Το Warp VR [24] είναι ένα αυτόνομο λογισμικό δημιουργίας εκπαιδευτικών σεναρίων. Σε αντίθεση με το MAGES SDK, δεν παρέχει τη δυνατότητα συγγραφής κώδικα για τη δημιουργία των σεναρίων. Το σενάριο δημιουργείται μέσα στο λογισμικό σε μορφή διαγράμματος ροής με τη μέθοδο drag and drop. Μέσα σε κάθε στάδιο του διαγράμματος ροής ο δημιουργός του σεναρίου επιλέγει τις ενέργειες που θα εκτελούνται και τι έκβαση θα έχει η κάθε μία. Παρέχει σύστημα πόντων για τη βαθμολογία επίδοσης αλλά και καταγραφής χρόνου. Ο δημιουργός του σεναρίου μπορεί να επιλέξει αν θα προστίθενται ή θα αφαιρούνται πόντοι ανάλογα με τις ενέργειες του εκπαιδευόμενου. Οι σκηνές του σεναρίου εισάγονται από τον δημιουργό στο λογισμικό. Οι σκηνές αυτές πρέπει να έχουν δημιουργηθεί με εγγραφή βίντεο 360 μοιρών. Έπειτα μέσα στις σκηνές μπορούν να προστεθούν οδηγίες και επισημάνσεις που θα βοηθούν τον εκπαιδευόμενο να ολοκληρώσει το σενάριο με τον προβλεπόμενο τρόπο. Το λογισμικό αυτό προσφέρεται κυρίως για εκπαιδευτικά σενάρια επαγγελματικής κατάρτισης.

#### **2.4.3 STRIVR**

Το STRIVR [25] είναι και αυτό ένα αυτόνομο λογισμικό δημιουργίας εκπαιδευτικών σεναρίων. Όπως και Warp Vr, δεν παρέχει τη δυνατότητα συγγραφής κώδικα για τη δημιουργία των σεναρίων. Ο δημιουργός πρέπει πρώτα να καταγράψει τις σκηνές του σεναρίου σε βίντεο 360 μοιρών και έπειτα να το εισάγει στο λογισμικό, καθώς όλες οι υποδείξεις και οι οδηγίες του σεναρίου εγγράφονται πάνω σε αυτό. Αφού ο δημιουργός εισάγει το τις σκηνές τα βίντεο στο λογισμικό, επιλέγει σε ποιο χρονικό σημείο και σε ποιο σημείο της οθόνης θα εμφανιστούν τα γραφικά στοιχεία της κάθε ενέργειας του σεναρίου. Αυτό γίνεται με τη μέθοδο drag and drop. Παρέχει σύστημα πόντων για τη βαθμολογία επίδοσης και καταγραφής χρόνου. Ανάλογα με τις επιλογές που κάνει ο εκπαιδευόμενος στο σενάριο, λαμβάνει περισσότερους ή λιγότερους πόντους. Το λογισμικό αυτό προσφέρεται κυρίως για εκπαιδευτικά σενάρια επαγγελματικής κατάρτισης.

# <span id="page-23-0"></span>*Κεφάλαιο 3: Λειτουργικζσ απαιτήςεισ και ςχεδιαςμόσ τησ εφαρμογήσ*

## <span id="page-23-1"></span>**3.1 Περιγραφή τησ εφαρμογήσ**

Η παρούσα διπλωματική εργασία ασχολείται με την ανάπτυξη μίας εκπαιδευτικής εφαρμογής εικονικής πραγματικότητας στην οποία ο χρήστης καλείται να συναρμολογήσει ένα κοινό ποδήλατο πόλης.

Μέσα στο γραφικό περιβάλλον της εφαρμογής βρίσκονται όλα τα απαραίτητα εργαλεία και εξαρτήματα τα οποία ο χρήστης θα χρησιμοποιήσει σύμφωνα με τις κατάλληλες οδηγίες που παρέχονται για να φέρει εις πέρας το εκπαιδευτικό σενάριο.

Η εφαρμογή έχει σκοπό να προσομοιώσει ένα αληθοφανές περιβάλλον στο οποίο ο χρήστης θα εκτελεί το εκπαιδευτικό σενάριο.

Το εικονικό περιβάλλον της εφαρμογής στο οποίο θα βρίσκεται ο χρήστης έχει σχεδιαστεί έτσι ώστε να θυμίζει μία κοινή αποθήκη σπιτιού και εκεί μέσα υπάρχουν τοποθετημένα όλα τα απαραίτητα εργαλεία. Ο χρήστης μπορεί να αλληλεπιδράσει με όλα τα εργαλεία και εξαρτήματα οποιαδήποτε στιγμή.

Το κύριο πλεονέκτημα αυτής της εφαρμογής, όπως έχει προαναφερθεί και στο προηγούμενο κεφάλαιο είναι ότι το εκπαιδευτικό σενάριο μπορεί να εκτελεστεί σε οποιονδήποτε χώρο που υπάρχει πρόσβαση σε μηχανή εικονικής πραγματικότητας, χωρίς να είναι απαραίτητα τα πραγματικά εργαλεία και εξαρτήματα του ποδηλάτου, εξοικονομώντας με αυτό τον τρόπο αρκετό χρόνο.

### **3.2 Λειτουργικές απαιτήσεις**

Στην αρχή το σύστημα παρέχει επιλογή των χαρακτηριστικών εμφάνισης του εικονικού παίκτη (avatar) που θα χρησιμοποιεί ο χρήστης στην εφαρμογή, μία λειτουργία που προσφέρει από το λογισμικό MAGES SDK. Έπειτα θα ενεργοποιούνται στη σκηνή τα απαραίτητα εργαλεία και εξαρτήματα του ποδηλάτου που χρησιμοποιούνται για την εκάστοτε ενέργεια του εκπαιδευτικού σεναρίου για τα οποία παρέχονται οι κατάλληλες οδηγίες και σήμανση μέσω μιας εικονικής οθόνης μέσα στη σκηνή, ολογραμμάτων απεικόνισης τελικής θέσης, και ενδεικτικών ολογραμμικών βελών. Με αυτές τις οδηγίες και με τα εργαλεία που παρέχονται, ο χρήστης θα ολοκληρώνει με τη σειρά τις ενέργειες συναρμολόγησης του ποδηλάτου. Μόλις ολοκληρωθεί και η τελευταία ενέργεια, υπάρχει επιλογή επανάληψης του σεναρίου ή κλείσιμο της εφαρμογής.

Σε όλη τη διάρκεια εκτέλεσης της εφαρμογής ο χρήστης έχει τη δυνατότητα να αλληλεπιδράσει με όλα τα εξαρτήματα και εργαλεία του ποδηλάτου και με άλλα αντικείμενα που βρίσκονται μέσα στη σκηνή, ακόμα και αν δεν είναι αυτά που απαιτούνται για την ολοκλήρωση της εκάστοτε ενέργειας. Για την επίτευξη μεγαλύτερης αληθοφάνειας, σε κάθε αλληλεπίδραση του χρήστη με κάποιο αντικείμενο θα υπάρχει και η κατάλληλη χειρονομία των χεριών.

Όλα αυτά θα διαδραματίζονται σε ένα εικονικό περιβάλλον με 3Δ μοντέλα κατάλληλα σχεδιασμένα ώστε να θυμίζουν μία αποθήκη σπιτιού.

## **3.3 χεδιαςμόσ τησ εφαρμογήσ**

Για την υλοποίηση της εφαρμογής πρέπει πρώτα να δημιουργηθούν τα τρισδιάστατα μοντέλα εξαρτημάτων και εργαλείων που χρησιμοποιούνται για τη συναρμολόγηση του ποδηλάτου. Στη συγκεκριμένη εργασία επιλέχθηκε ένα τυπικό ποδήλατο πόλης και αυτό αποτέλεσε το πρότυπο.

Μετά την ολοκλήρωση των μοντέλων σύμφωνα με το πρότυπο, δημιουργήθηκε το εικονικό περιβάλλον ΕΠ της εφαρμογής που αναπαριστά μία συνηθισμένη αποθήκη σπιτιού για επίτευξη μίας αληθοφανούς εμπειρίας για τον χρήστη.

Το επόμενο βήμα μετά την ολοκλήρωση του εικονικού περιβάλλοντος ΕΠ είναι η ανάπτυξη του εκπαιδευτικού σεναρίου. Κάθε μοντέλο συνδέεται με ένα κομμάτι κώδικα C# ο οποίος καθορίζει τις διάφορες λειτουργίες του, και όλοι οι κώδικες οργανώνονται σε μία σειρά για να δημιουργήσουν το εκπαιδευτικό σενάριο.

Για να μπορέσει ο χρήστης να φέρει εις πέρας όλες τις ενέργειες του σεναρίου, δημιουργήθηκαν οι απαραίτητες επισημάνσεις που τον βοηθούν να καταλάβει ποιο εξάρτημα πρέπει να χρησιμοποιήσει κάθε φορά και σε ποια θέση.

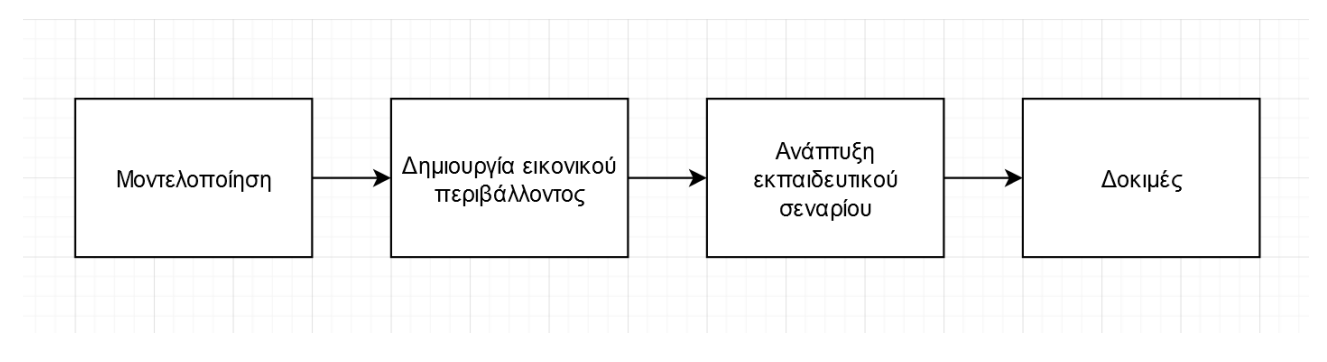

**Δηθόλα 6: Σηάδηα ζρεδηαζκνύ ηεο εθαξκνγήο**

### <span id="page-24-0"></span>**3.4 Λογιςμικά που χρηςιμοποιήθηκαν**

#### **3.4.1 Blender**

Το Blender είναι πρόγραμμα σχεδίασης 3Δ γραφικών, είναι ελεύθερο λογισμικό και διανέμεται από την άδεια GNU General Public License.

Χρησιμοποιείται για modeling, rigging, προσομοιώσεις νερού, animation, rendering, μη γραμμική επεξεργασία και για δημιουργία αλληλεπιδραστικών 3Δ εφαρμογών όπως τα βιντεοπαιχνίδια.

Είναι διαθέσιμο για όλα τα κύρια λειτουργικά συστήματα όπως τα Windows της Microsoft το Linux και το Mac OS X. Επίσης υποστηρίζεται και το Solaris. Το Blender διαθέτει προχωρημένα εργαλεία για animation, διάφορα εργαλεία για σχεδίαση χαρακτήρων και ρούχων για τον χαρακτήρα, εργαλεία για δημιουργία υλικού καθώς επίσης και τη γλώσσα προγραμματισμού Python για εσωτερικό scripting [26].

Στη συγκεκριμένη εργασία το λογισμικό αυτό χρησιμοποιήθηκε για τη δημιουργία όλων των τρισδιάστατων μοντέλων των εξαρτημάτων και των εργαλείων που χρειάζονται για τη συναρμολόγηση του ποδηλάτου.

#### **3.4.2 Unity**

H Unity είναι μια μηχανή παιχνιδιών πολλαπλών πλατφορμών που αναπτύχθηκε από την Unity Technologies, η οποία ανακοινώθηκε και κυκλοφόρησε για πρώτη φορά τον Ιούνιο του 2005 στο Apple Worldwide Developers Conference ως μηχανή παιχνιδιών Mac OS X. Έκτοτε, η μηχανή επεκτάθηκε σταδιακά για να υποστηρίζει μια ποικιλία πλατφορμών για επιτραπέζιους υπολογιστές, κινητά, κονσόλες και εικονική πραγματικότητα. Είναι ιδιαίτερα δημοφιλής για την ανάπτυξη παιχνιδιών για κινητά iOS και Android, θεωρείται εύκολη στη χρήση για αρχάριους προγραμματιστές και είναι δημοφιλής για την ανάπτυξη ερασιτεχνικών (indie) παιχνιδιών.

Η μηχανή μπορεί να χρησιμοποιηθεί για τη δημιουργία τρισδιάστατων (3Δ) και δισδιάστατων (2Δ) παιχνιδιών, καθώς και διαδραστικών προσομοιώσεων και άλλων εμπειριών. Η μηχανή έχει υιοθετηθεί από βιομηχανίες εκτός των βιντεοπαιχνιδιών, όπως ο κινηματογράφος, η αυτοκινητοβιομηχανία, η αρχιτεκτονική, η μηχανική, οι κατασκευές και οι Ένοπλες Δυνάμεις των Ηνωμένων Πολιτειών [27].

H Unity υποστηρίζει την ανάπτυξη ΕΠ για ένα ευρύ φάσμα συσκευών ΕΠ, συμπεριλαμβανομένων των Oculus Rift, HTC Vive και PlayStation VR. Η Unity μπορεί να προσφέρει πολλά από τα κρίσιμα ενσωματωμένα χαρακτηριστικά που είναι απαραίτητα για τη λειτουργία μίας ΕΠ εφαρμογής όπως η προσομοίωση ιδιοτήτων φυσικής και επεξεργασία 3Δ γραφικών.

Για την αναπαράσταση της κάμερας μέσα στη σκηνή της Unity ορίζονται οι συγκεκριμένοι βαθμοί ελευθερίας (BE – Degree of Freedom (DoF)). Ο βαθμός ελευθερίας καθορίζει την κίνηση σε ένα περιβάλλον ΕΠ. Όταν πρόκειται για ΒΕ σε ΕΠ, υπάρχουν δύο επιλογές: 3 βαθμοί ελευθερίας (3ΒΕ) ή 6 βαθμοί ελευθερίας (6ΒΕ).

Με 3ΒΕ μόνο η περιστροφική κίνηση μπορεί να προσομοιωθεί. Όσον αφορά το κράνος ΕΠ, αυτό σημαίνει ότι μπορούμε να παρακολουθούμε εάν ο χρήστης έχει γείρει το κεφάλι του πάνω ή κάτω, έχει γυρίσει το κεφάλι του αριστερά ή δεξιά ή έχει περιστραφεί. Μπορούμε επίσης να παρακολουθούμε την γραμμική κίνηση χάρις στους 6ΒΕ. Αυτό σημαίνει ότι μπορούμε να παρακολουθούμε την κίνηση ενός χρήστη προς τα εμπρός, προς τα πίσω, πλάγια ή κάθετα [28].

Για τη διαχείριση των συσκευών ΕΠ η Unity χρησιμοποιεί το εργαλείο (plugin) XR Plugin Management που ρυθμίζει τη φόρτωση και αρχικοποίηση δεδομένων, καθώς και άλλες ρυθμίσεις συστήματος αυτών των συσκευών.

Στη συγκεκριμένη εργασία το λογισμικό αυτό χρησιμοποιήθηκε, σε συνδυασμό με το MAGES SDK plugin, για την ανάπτυξη όλης της εφαρμογής και τη δημιουργία του εκτελέσιμου αρχείου android apk για το oculus quest.

#### **3.4.3 MAGES SDK**

To MAGES SDK είναι εφαρμογή ανάπτυξης λογισμικού εικονικής πραγματικότητας που επιτρέπει την ταχεία δημιουργία πρωτοτύπων οποιασδήποτε κοινής, συλλογικής δικτυωμένης λειτουργίας σε VR, σε ένα κλάσμα χρόνου και κόστους, επιτρέποντας ανώτερα αποτελέσματα που συνήθως επιτυγχάνονται από μεγάλες ομάδες εξειδικευμένων προγραμματιστών τομέα αυτών των μηχανών . Με την τοποθέτηση σε στρώματα πάνω από υπάρχουσες μηχανές παιχνιδιών (όπως η Unity στη συγκεκριμένη περίπτωση), επιτρέπει την αξιοποίηση όλων των πλεονεκτημάτων τους, παρέχοντας παράλληλα μια ανώτερη λύση κώδικα χαμηλού επιπέδου σε προγραμματιστές με μέτρια γνώση αυτών των μηχανών και ακόμη και με έναν μόνο προγραμματιστή [29].

Αυτό το λογισμικό παρέχει ενσωματωμένες λειτουργίες για την αλληλεπίδραση του χρήστη με τρισδιάστατα αντικείμενα και για την οργάνωση εκπαιδευτικών σεναρίων με πληθώρα διαθέσιμων ενεργειών ΕΠ.

Η σειρά των ενεργειών που αποτελούν το εκπαιδευτικό σενάριο οργανώνεται σε μορφή γράφου (εικόνα 7). Η ρίζα στηρίζει όλη τη δομή του σεναρίου, στο πρώτο επίπεδο ορίζεται ο κόμβος μαθήματος (Lesson), στο δεύτερο επίπεδο τα στάδια του μαθήματος (Stages), και στο επίπεδο των φύλλων οι ενέργειες (Actions). Στους κόμβους ενεργειών αποθηκεύεται και το αντίστοιχο κομμάτι κώδικα που διαχειρίζεται τα γεγονότα που εκτελούνται στην εκάστοτε ενέργεια. Αυτά τα κομμάτια κώδικα περιλαμβάνουν τις εξής σημαντικές για τη λειτουργία τους συναρτήσεις:

**Initialize:** Ετοιμάζει όλα τα 3Δ αντικείμενα που θα χρησιμοποιηθούν σε κάθε ενέργεια.

Perform: Ολοκληρώνει την τρέχουσα ενέργεια και καθαρίζει τη σκηνή από τα αντικείμενα που χρησιμοποιήθηκαν πριν ξεκινήσει η επόμενη ενέργεια.

Undo: Επανεκκινεί μία ενέργεια, συμπεριλαμβανομένων και των 3Δ αντικειμένων που χρησιμοποιούνται σε αυτή.

**Clear:** Διαγράφει μία ενέργεια, συμπεριλαμβανομένων και των 3Δ αντικειμένων που χρησιμοποιούνται σε αυτή [30].

Οι βασικές ενέργειες που μπορούν να δημιουργηθούν είναι οι εξής:

**Ενέργεια Τοποθέτησης:** Αναφέρεται στην τοποθέτηση ενός αντικειμένου σε μια προκαθορισμένη θέση μέσα στη σκηνή ή και εντός ενός άλλου αντικειμένου. Τεχνικά, για να υλοποιηθεί μια ενέργεια τοποθέτησης πρέπει ο προγραμματιστής να ορίσει την αρχική και την τελική θέση ενός αντικειμένου, οπότε το καθήκον του χρήστη θα είναι να πάρει αυτό το συγκεκριμένο αντικείμενο και να το τοποθετήσει το στη σωστή θέση με τον σωστό προσανατολισμό.

Στον επεξεργαστή ενεργειών (action editor) ο χρήστης τοποθετεί το αρχικό αντικείμενο στη θέση του αρχικού αλληλεπιδράσιμου αντικειμένου και το τελικό αντικείμενο στη θέση τελικού αντικειμένου. Επίσης μπορεί να επιλέξει αν θέλει να συμπεριληφθεί και ένα ολόγραμμα που επισημαίνει τη θέση τοποθέτησης. Μόλις συμπληρωθούν όλα τα πεδία του επεξεργαστή ενεργειών, θα μπορεί να δημιουργηθεί αυτόματα ο κώδικας της ενέργειας.

**Ενέργεια Αφαίρεσης**: Περιγράφει ένα βήμα στο οποίο ο χρήστης πρέπει να αφαιρέσει ένα αντικείμενο από μία συγκεκριμένη θέση με τα χέρια του. Για να υλοποιηθεί μια ενέργεια

αφαίρεσης πρέπει να ορίσει ο προγραμματιστής τη θέση όπου θα δημιουργηθεί το αντικείμενο, για να το προσεγγίσει ο χρήστης και να το αφαιρέσει.

Στον επεξεργαστή ενεργειών ο χρήστης τοποθετεί το αντικείμενο που πρέπει να αφαιρεθεί στο κατάλληλο πεδίο. Μπορεί επίσης να συμπεριλάβει και ένα ολόγραμμα που επισημαίνει την αφαίρεση του αντικειμένου.

**Ενέργεια Χρήσης**: Αναφέρεται σε ένα βήμα που ο χρήστης χρειάζεται να αλληλεπιδράσει με ένα αντικείμενο σε μια προκαθορισμένη περιοχή για μια συγκεκριμένη χρονική περίοδο.

Στον επεξεργαστή ενεργειών ο χρήστης τοποθετεί το αλληλεπιδράσιμο αντικείμενο στο κατάλληλο πεδίο, καθώς και το αντικείμενο που αποτελεί την επιφάνεια με την οποία το πρώτο αντικείμενο θα αλληλεπιδρά. Στο δεύτερο αντικείμενο μπορεί να οριστεί χρόνος επαφής στο πέρας του οποίου η ενέργεια θα θεωρείται ολοκληρωμένη. Μπορεί να συμπεριληφθεί και ολόγραμμα που επισημαίνει τον τρόπο χρήσης του αλληλεπιδράσιμου αντικειμένου.

**Ενέργεια Ερώτησης:** Αφορά στη δημιουργία μίας διεπαφής που εμφανίζει στον χρήστη μία συγκεκριμένη ερώτηση και αυτός μπορεί να επιλέξει μία από τις απαντήσεις που θα εμφανιστούν από κάτω. Μετά την επιλογή επισημαίνεται η εγκυρότητα της απάντησης.

Στον επεξεργαστή ενεργειών ο χρήστης επιλέγει τον αριθμό των επιλογών για την κάθε ερώτηση καθώς και ποια/ες από το σύνολό τους είναι οι σωστές.

**Ενέργεια Κίνησης:** Περιγράφει μία ενέργεια στην οποία ο χρήστης θα πρέπει να μετακινήσει ένα αντικείμενο κατά μία συγκεκριμένη κατεύθυνση. Καθήκον του προγραμματιστή είναι να ορίσει την κατεύθυνση κίνησης του αντικειμένου.

Ο χρήστης δημιουργεί χειροκίνητα στη σκηνή την κατάλληλη κίνηση του τρισδιάστατου αντικειμένου του και έπειτα το τοποθετεί στο κατάλληλο πεδίο του επεξεργαστή ενεργειών. Μπορεί να συμπεριληφθεί και ολόγραμμα που επισημαίνει την κατεύθυνση κίνησης του αλληλεπιδράσιμου αντικειμένου [30].

Στη συγκεκριμένη εργασία χρησιμοποιούνται κυρίως η ενέργεια τοποθέτησης και η ενέργεια χρήσης.

Οι παραπάνω ενέργειες δημιουργούνται με μία δυνατότητα που προσφέρει το λογισμικό MAGES, την οπτική κωδικοποίηση (visual scripting). Με αυτό τον τρόπο ο χρήστης θα χρειαστεί να γράψει ελάχιστο ή και καθόλου δικό του κώδικα για να υλοποιήσει τις ενέργειες του εκπαιδευτικού σεναρίου του. Αυτή τη δουλειά αναλαμβάνει ο επεξεργαστής ενεργειών που δημιουργεί όλο τον απαιτούμενο κώδικα που χρειάζεται κάθε ενέργεια με βάση τα δεδομένα που του έχει δώσει ο χρήστης.

Για τη δημιουργία του σεναρίου ενεργειών, δηλαδή τη σειρά με την οποία θα παρουσιάζονται οι ενέργειες στον χρήστη, ο προγραμματιστής θα πρέπει να οργανώσει τα αρχεία κώδικα που δημιούργησε ο επεξεργαστής ενεργειών στον γράφο ενεργειών. Σε αυτόν τον γράφο όλα τα σκέλη του εκπαιδευτικού σεναρίου μπορούν να οργανωθούν με τη μέθοδο drag and drop. Ο κώδικας του προγραμματιστή για την κάθε ενέργεια αποθηκεύεται στους κόμβους ενεργειών και εκτελείται όταν έρθει η σειρά του καθενός στο εκπαιδευτικό σενάριο. Επιπλέον υπάρχει η δυνατότητα δημιουργίας εναλλακτικών παρακλαδιών στον γράφο ενεργειών για να μπορεί ο χρήστης να ολοκληρώσει το εκπαιδευτικό σενάριο χωρίς να εκτελέσει όλες τις διαθέσιμες ενέργειες, αλλά ένα μέρος αυτών.

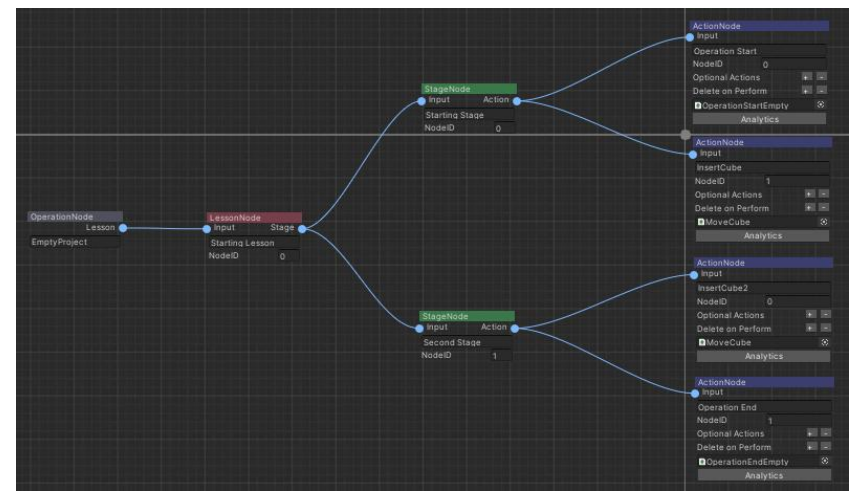

<span id="page-28-0"></span>**Δηθόλα 7: Παξάδεηγκα γξάθνπ ελεξγεηώλ - Δλαξθηήξηνο θόκβνο (γθξη), Δθπαηδεπηηθό ζελάξην (θόθθηλν), Σηάδηα (πξάζηλν), Δλέξγεηεο (Μπιε)**

Μία ακόμα δυνατότητα που παρέχει το συγκεκριμένο λογισμικό είναι η παρουσίαση ανάλυσης ακρίβειας ολοκλήρωσης των ενεργειών μετά το πέρας του σεναρίου. Δηλαδή ο χρήστης θα μπορεί να γνωρίζει με πόση ακρίβεια χειρίστηκε τα αντικείμενα που του δόθηκαν στην εφαρμογή, δηλαδή παρέχεται ένδειξη αν χρησιμοποίησε το σωστό ή λάθος αντικείμενο στη σωστή ή λάθος θέση, και πόσο χρόνο χρειάστηκε για την ολοκλήρωση του σεναρίου και κάθε ενέργειας ξεχωριστά, εμφανίζοντας στατιστικά στοιχεία όπως ποσοστά ακρίβειας επί τοις εκατό, αλλά και γραφικές παραστάσεις. Με αυτό τον τρόπο ο χρήστης έχει τη δυνατότητα να κατανοήσει πιο εύκολα τι χειρίστηκε λάθος ώστε να μπορέσει να το διορθώσει την επόμενη φορά και να το εκτελέσει πιο αποτελεσματικά [30].

# *Κεφάλαιο 4: Υλοποίηςη*

<span id="page-29-0"></span>Ακολουθεί περιγραφή των μεθόδων υλοποίησης του γραφικού περιβάλλοντος, των πρωτότυπων ενεργειών που χρησιμοποιήθηκαν, αλλά και των δοκιμών που πραγματοποιήθηκαν για τη δημιουργία της εφαρμογής.

## **4.1 Καταςκευή ςκηνήσ ΕΠ**

Για την επίτευξη ενός αληθοφανούς περιβάλλοντος εργασίας δημιουργήθηκε μία σκηνή ΕΠ στη Unity που προσομοιώνει μια κοινή αποθήκη σπιτιού μέσα στην οποία ο χρήστης κινείται και πραγματοποιεί τις ενέργειες του εκπαιδευτικού σεναρίου.

Με τη βοήθεια του λογισμικού MAGES SDK υπάρχει η δυνατότητα χρήσης κάμερας για περιήγηση στη σκηνή με το πληκτρολόγιο, και κάμερα για περιήγηση με το κράνος ΕΠ. Αυτή η δυνατότητα διευκολύνει πολύ στις δοκιμές ανάπτυξης της εφαρμογής.

<span id="page-29-1"></span>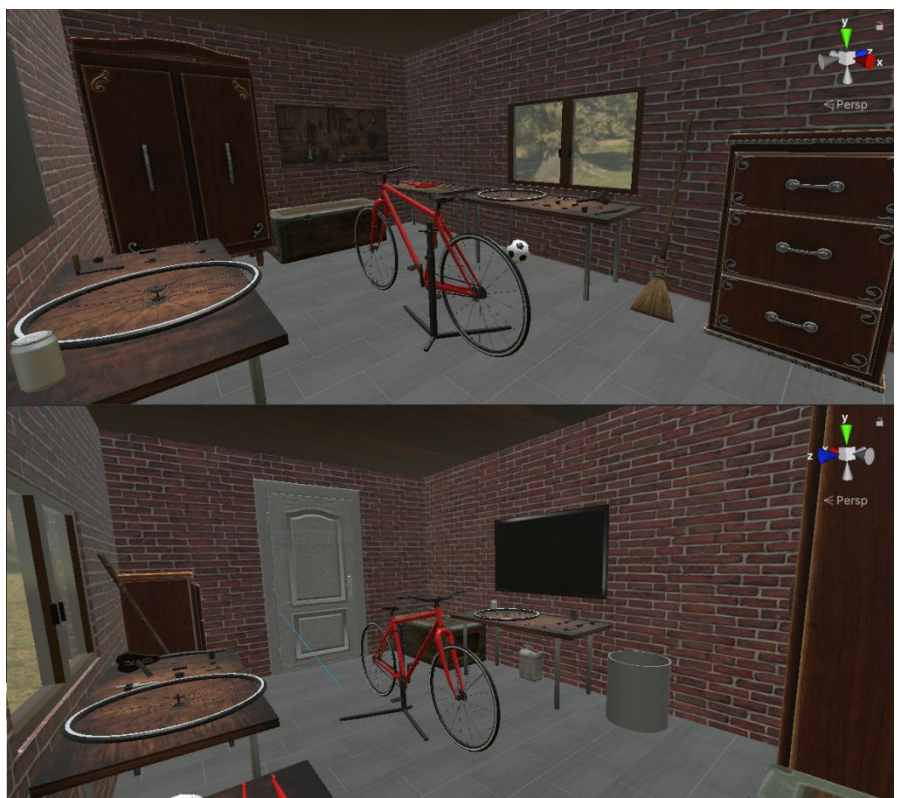

**Δηθόλα 8: Η ζθελή ΔΠ ηεο εθαξκνγήο**

# **4.2 Σριςδιάςτατα μοντζλα**

Ένα τρισδιάστατο μοντέλο αποτελείται ουσιαστικά από κορυφές, οι οποίες ενώνονται για να σχηματίσουν ένα πλέγμα και να λειτουργήσουν ως ο πυρήνας του τρισδιάστατου μοντέλου. Κάθε σημείο στο μοντέλο μπορεί να χειριστεί για να αλλάξει το σχήμα του. Χρησιμοποιώντας δεδομένα συντεταγμένων, το λογισμικό προσδιορίζει τη θέση κάθε κατακόρυφου και οριζόντιου σημείου, όλα σε σχέση με ένα σημείο αναφοράς. Αυτά τα μοντέλα μπορούν τα κατανεμηθούν σε δύο κατηγορίες: τα άκαμπτα (rigid) και τα παραμορφώσιμα (skinned). Τα άκαμπτα μοντέλα αποτελούνται μόνο από το εξωτερικό τους πλέγμα και δεν μπορούν να μεταβάλλουν το σχήμα τους κατά τη διάρκεια προσομοιώσεων. Τα παραμορφώσιμα μοντέλα διαθέτουν οστά συνδεδεμένα σε αυτά σε συγκεκριμένα σημεία τους και με τη βοήθεια αυτών έχουν τη δυνατότητα να μεταβάλλουν το σχήμα τους κατά τη διάρκεια προσομοιώσεων [31]. Το σχήμα τους μεταβάλλεται σύμφωνα με το βάρος που έχει οριστεί για κάθε οστό. Η προσθήκη βαρών στο σκελετό είναι η διαδικασία χαρτογράφησης της επιρροής (σχετικά με τη δύναμη και την έκταση) που κάθε οστό πρέπει να έχει στο περιβάλλον πολυγωνικό πλέγμα. Χωρίς χρήση των βαρών είναι δύσκολο για τα λογισμικά να καθορίσουν πώς το πλέγμα θα παραμορφωθεί σύμφωνα με την κίνηση του σκελετού [32].

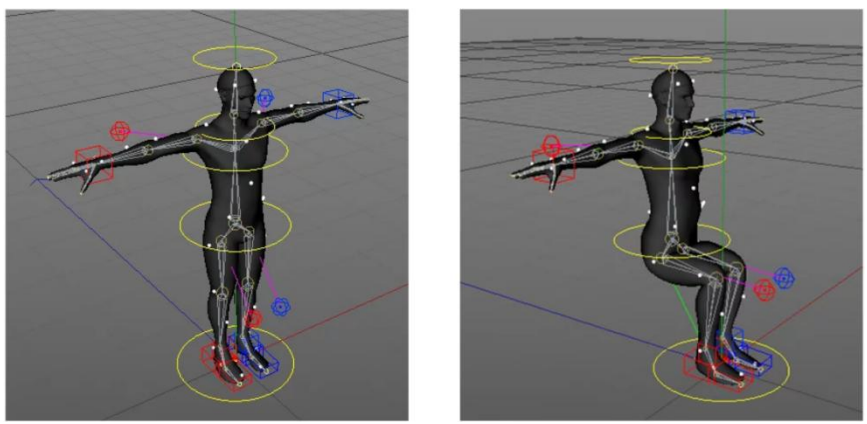

**Δηθόλα 9: 3Γ κνληέιν κε νζηά [33]**

### <span id="page-30-0"></span>**4.2.1 3Δ μοντζλα τησ εφαρμογήσ**

Όλα τα τρισδιάστατα μοντέλα που χρησιμοποιούνται στο εκπαιδευτικό σενάριο της εφαρμονής δημιουργήθηκαν με τη χρήση του λογισμικού Blender και έπειτα εισάχθηκαν στη Unity.

Τα μοντέλα αναπαριστούν διάφορα εξαρτήματα ενός κοινού ποδηλάτου και εργαλεία που βοηθούν στη συναρμολόγησή τους.

Από τα μοντέλα που αποτελούν τη διακόσμηση του χώρου, όπως τα έπιπλα για παράδειγμα, κάποια εισάχθηκαν από το Asset Store της Unity και κάποια άλλα δημιουργήθηκαν με τα τρισδιάστατα σχήματα που παρέχει η Unity.

Ακολουθεί πίνακας με στατιστικές λεπτομέρειες κάθε 3Δ μοντέλου του ποδηλάτου:

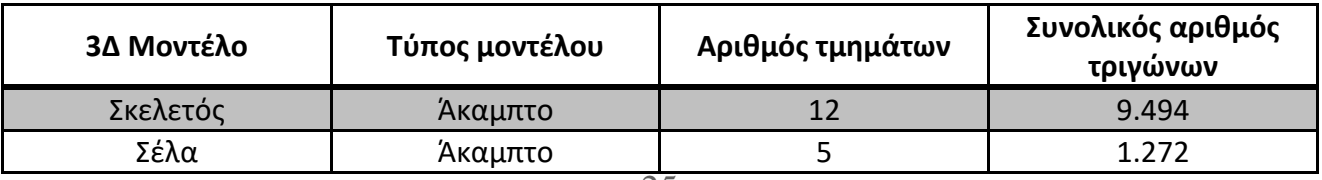

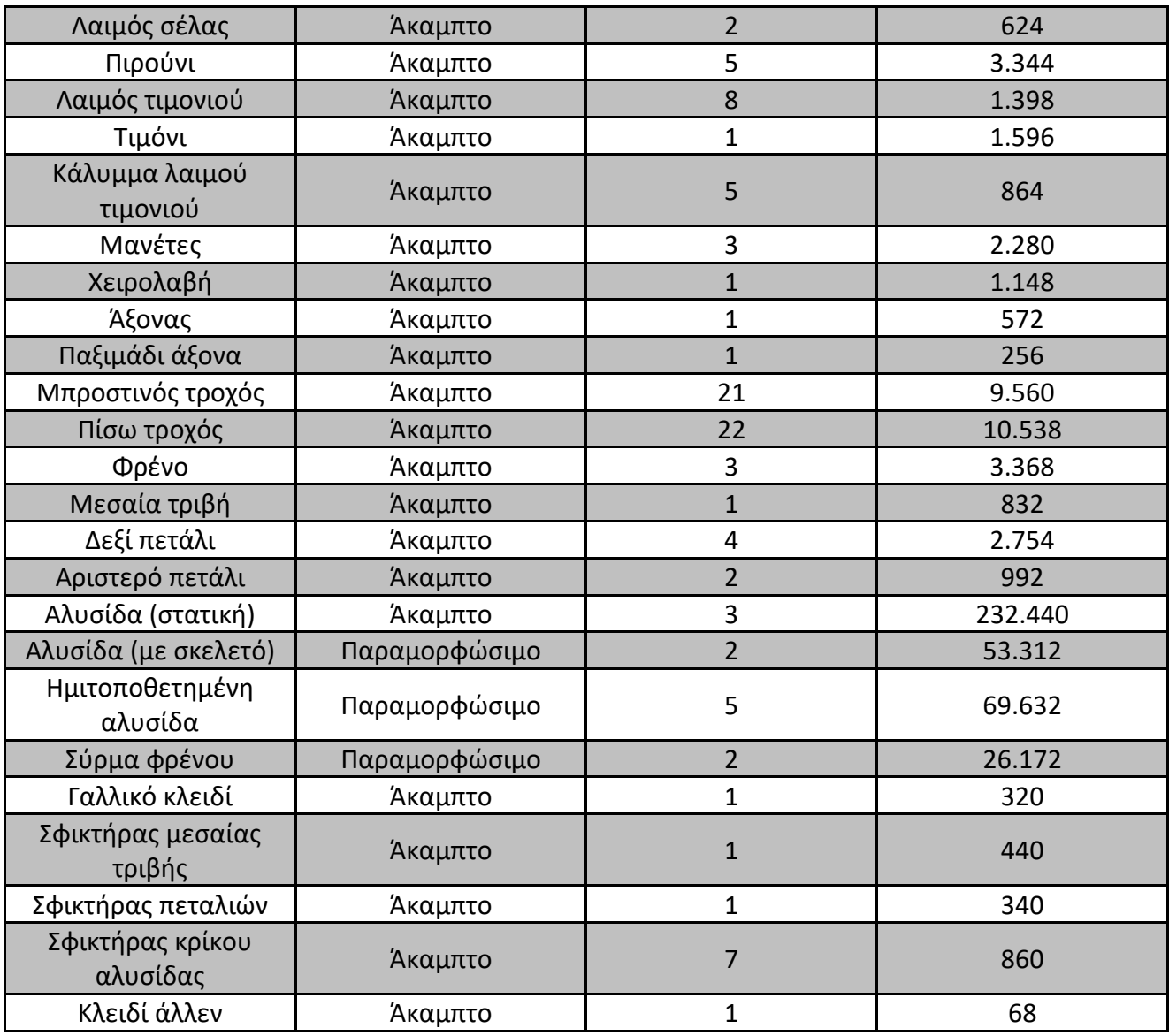

<span id="page-31-1"></span>**Πίνακας 1: Στατιστικά στοιχεία 3Δ μοντέλων ποδηλάτου** 

<span id="page-31-0"></span>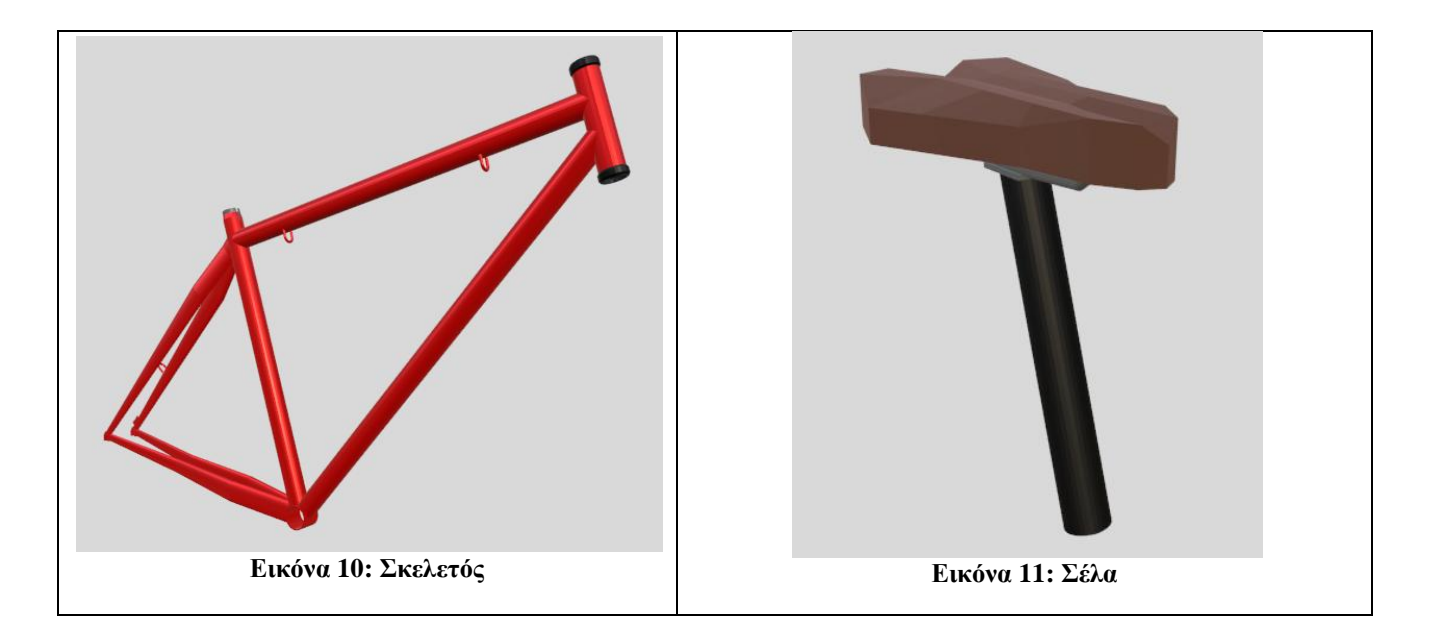

<span id="page-32-6"></span><span id="page-32-5"></span><span id="page-32-4"></span><span id="page-32-3"></span><span id="page-32-2"></span><span id="page-32-1"></span><span id="page-32-0"></span>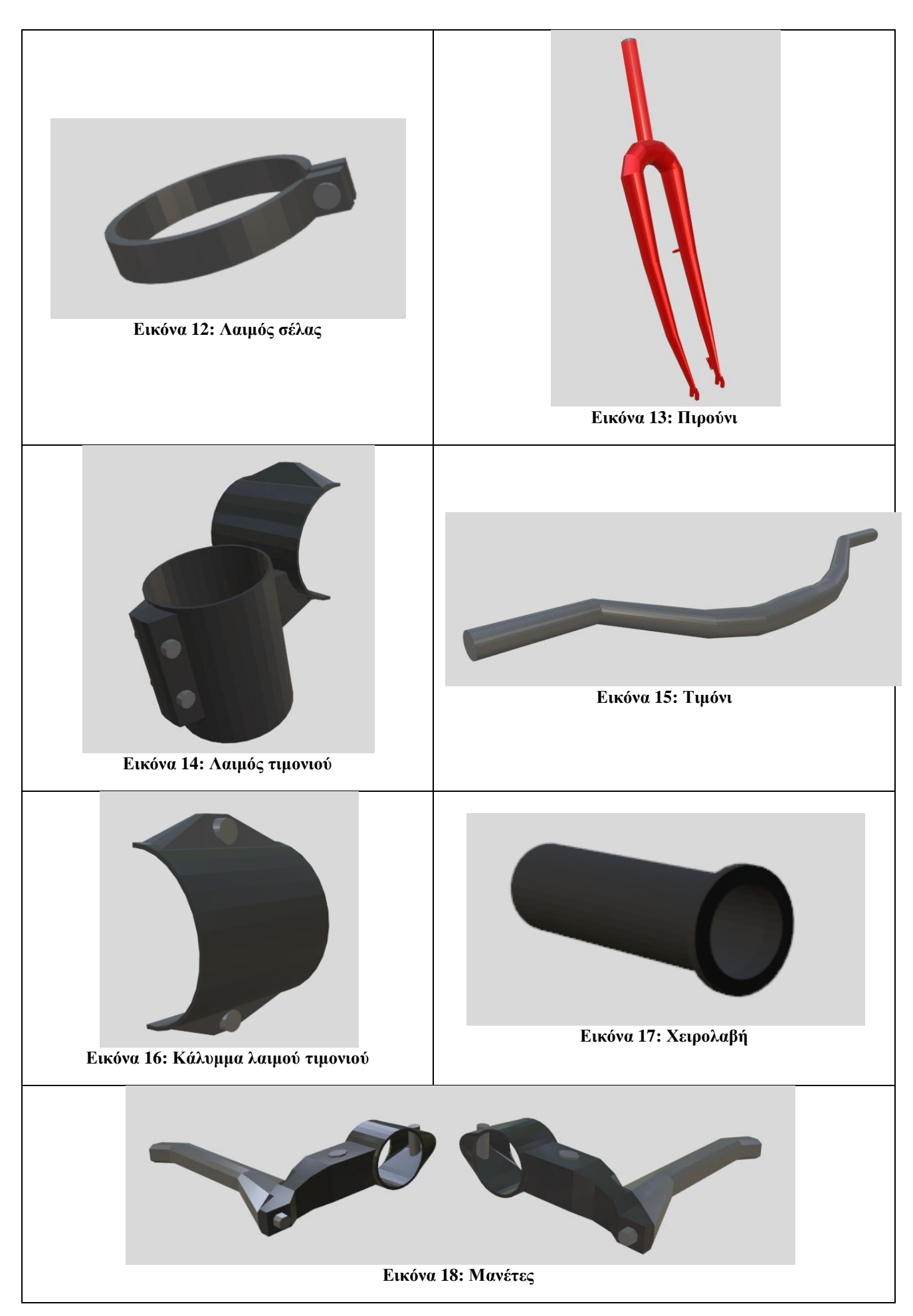

<span id="page-33-5"></span><span id="page-33-4"></span><span id="page-33-3"></span><span id="page-33-2"></span><span id="page-33-1"></span><span id="page-33-0"></span>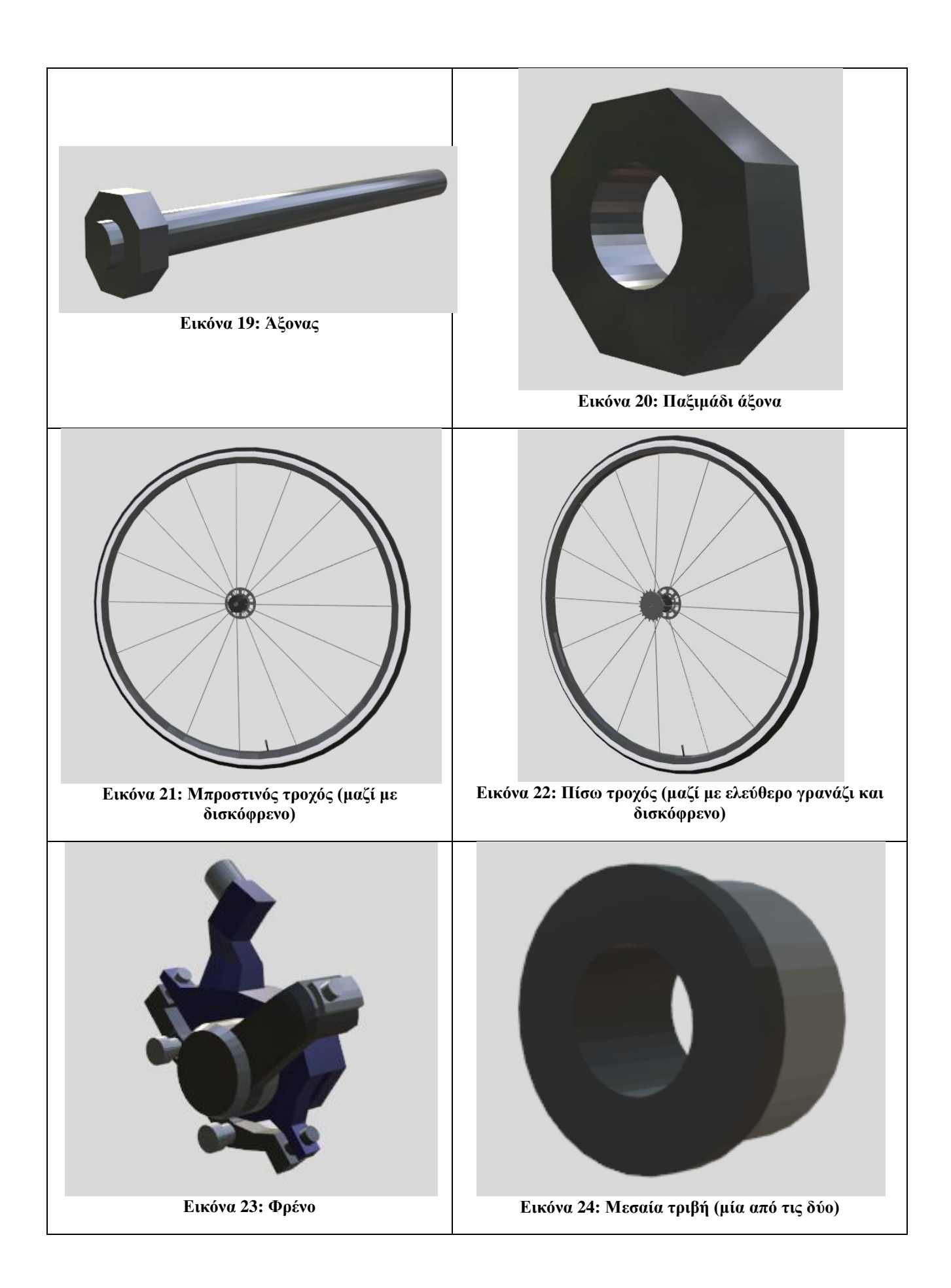

<span id="page-34-5"></span><span id="page-34-4"></span><span id="page-34-3"></span><span id="page-34-2"></span><span id="page-34-1"></span><span id="page-34-0"></span>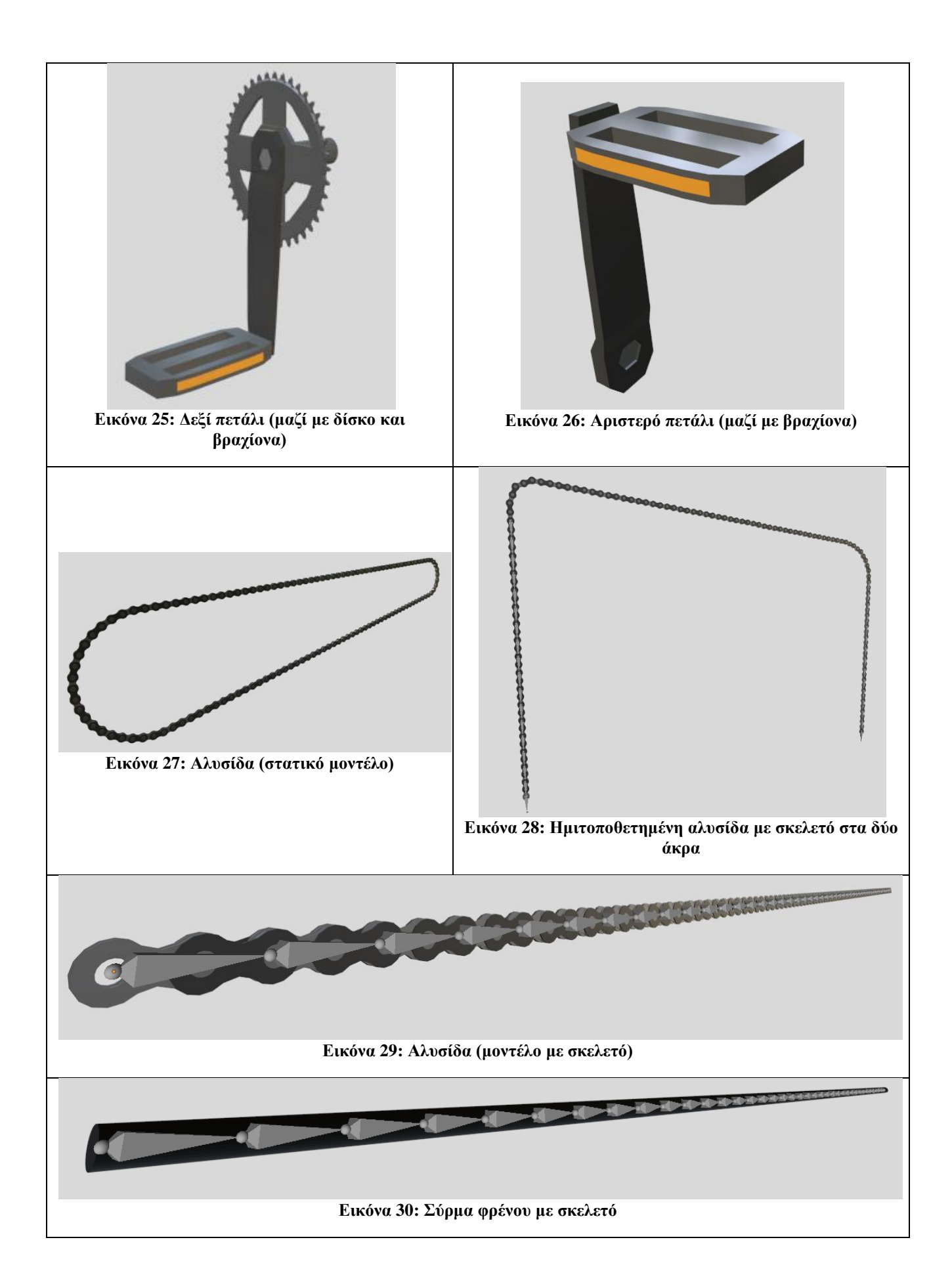

<span id="page-35-1"></span><span id="page-35-0"></span>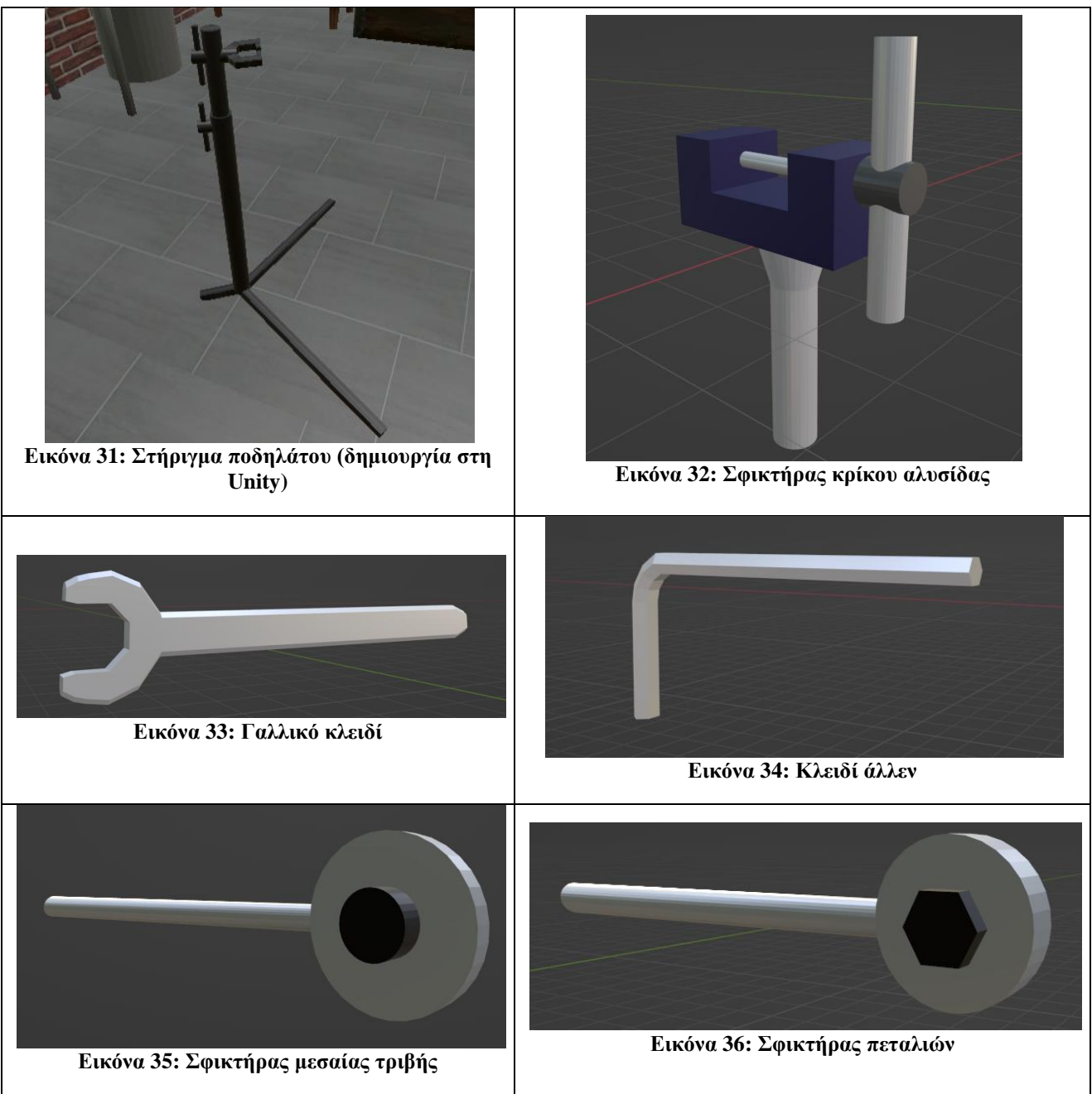

<span id="page-35-5"></span><span id="page-35-4"></span><span id="page-35-3"></span><span id="page-35-2"></span>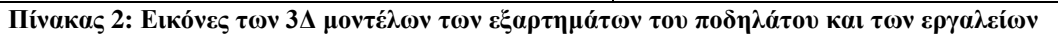

### **4.2.2 Καταςκευή παραμορφώςιμου 3Δ μοντζλου αλυςίδασ**

Σε αυτή την εργασία χρησιμοποιείται ένα παραμορφώσιμο μοντέλο για την προσομοίωση αλληλεπίδρασης του χρήστη με μία αλυσίδα ποδηλάτου. Το μοντέλο έχει τη δυνατότητα να λυγίζει και να παραμορφώνεται ανάλογα με τα αντικείμενα στα οποία ακουμπάει και ανάλογα με τον τρόπο που την κρατάει ο χρήστης.

Αρχικά, όπως και με τα υπόλοιπα μοντέλα της εργασίας, το πλέγμα της αλυσίδας θα δημιουργηθεί στο λογισμικό Blender.

Θα δημιουργηθεί χειροκίνητα ο πρώτος εσωτερικός κρίκος και ο πρώτος εξωτερικός κρίκος, και έπειτα οι δύο θα συγχωνευθούν σε ένα αντικείμενο που θα αποτελείται και από τους δύο κρίκους μαζί. Έτσι δίνεται η δυνατότητα να αντιγραφούν μαζί οι δύο κρίκοι όσες φορές χρειάζονται για να αποκτήσει η αλυσίδα το επιθυμητό μήκος.

Είναι απαραίτητο κατά τη διαδικασία αυτή να δημιουργηθούν οι κρίκοι με αντιγραφή και τοποθέτηση στο κατάλληλο σημείο χειροκίνητα και όχι με το εργαλείο «τροποποιητής πίνακα (array modifier)» διότι με τον τελευταίο τρόπο το πλέγμα παρουσιάζει ανωμαλίες κατά την παραμόρφωσή του με τον σκελετό που θα τοποθετηθεί μετά.

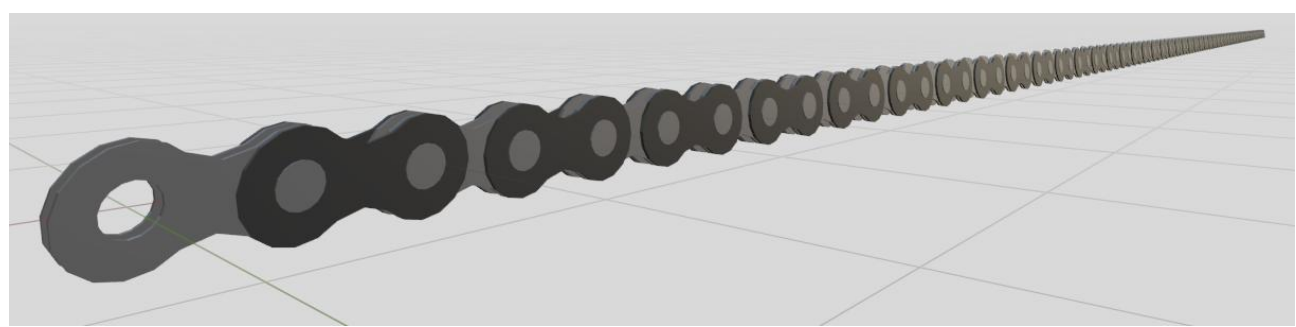

**Δηθόλα 37: Τν πιέγκα ηεο αιπζίδαο ζην Blender**

<span id="page-36-0"></span>Έπειτα δημιουργείται ένας σκελετός του οποίου οι αρθρώσεις βρίσκονται στα σημεία που πρέπει να λυγίζει και η αλυσίδα.

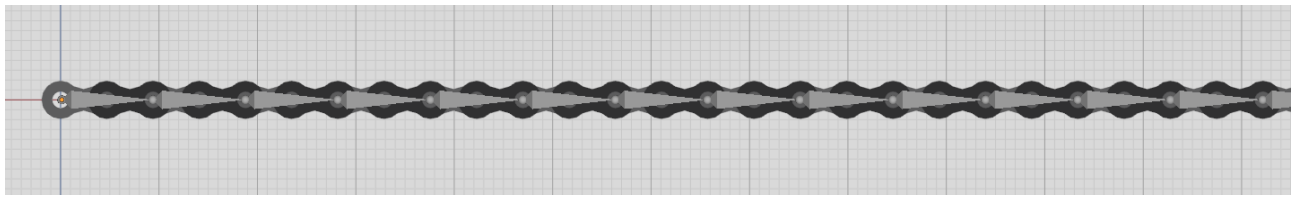

**Δηθόλα 38: Τν πιέγκα ηεο αιπζίδαο κε ζθειεηό ζην Blender**

<span id="page-36-1"></span>Στην συγκεκριμένη περίπτωση έχει τοποθετηθεί άρθρωση ανά δύο κρίκους για να επιτευχθεί μεγαλύτερη σταθερότητα του μοντέλου κατά την επεξεργασία του στη Unity.

Ύστερα ορίζεται το πλέγμα ως παιδί του σκελετού ώστε ο σκελετός να ορίζει την κίνηση του πλέγματος.

|  | $\bullet$ $\bullet$ Chain Armature 50 |                                                                             |  |     |  |
|--|---------------------------------------|-----------------------------------------------------------------------------|--|-----|--|
|  |                                       | ズ Pose                                                                      |  |     |  |
|  |                                       | $\rightarrow$ $\sqrt[3]{x}$ Armature                                        |  |     |  |
|  |                                       | $\overline{ }$ $\blacktriangleright$ $\overline{\mathbf{V}}$ 50 chain links |  | ダーマ |  |

**Δηθόλα 39: Γηάηαμε ηωλ αληηθεηκέλωλ ηεο αιπζίδαο ζην Blender**

<span id="page-36-2"></span>Αφού δημιουργηθεί το μοντέλο με τον σκελετό στο Blender, θα εισαχθεί στη Unity για περαιτέρω επεξεργασία.

Για να μπορεί να εξαρτάται η κίνηση κάθε οστού του σκελετού της αλυσίδας από τα γειτονικά του οστά, αλλά και από τη βαρύτητα, θα πρέπει να προστεθούν μερικά εξαρτήματα σε κάθε οστό.

- **Rigidbody:** Έχοντας ενεργοποιημένο το πεδίο βαρύτητας και απενεργοποιημένο το πεδίο κινηματικής κατάστασης, κάθε οστό θα μπορεί να επηρεάζεται από τη βαρυτική δύναμη.
- **Κουτί σύγκρουσης (collider):** Με ένα κουτί σύγκρουσης προσαρμοσμένο σε μέγεθος που αφήνει περιθώριο στις περιστροφές των αρθρώσεων, κάθε οστό θα μπορεί να αλληλεπιδρά με άλλα αντικείμενα.
- **Άρθρωση στρόφιγγας (hinge joint):** Με αυτό το εξάρτημα η κίνηση κάθε οστού μπορεί να εξαρτάται από τα γειτονικά του. Στο πεδίο «συνδεδεμένο σώμα (connected body)» του εξαρτήματος κάθε οστού πρέπει να τοποθετηθεί το rigidbody του οστού που βρίσκεται

ακριβώς από πάνω του στην ιεραρχία. Για παράδειγμα, το οστό5 θα συνδεθεί με το οστό4 και ούτω καθεξής. Ειδικές περιπτώσεις αποτελούν το πρώτο και το τελευταίο οστό που θα περιγραφούν παρακάτω.

Για να μπορεί και ο χρήστης να αλληλεπιδρά με την αλυσίδα, θα δημιουργηθούν δύο σημεία από τα οποία θα μπορεί να τη σηκώσει.

Μέσα στο αντικείμενο του σκελετού θα τοποθετηθούν δύο αλληπιδράσημα αντικείμενα. Μέσα στη σκηνή το ένα θα είναι τοποθετημένο στην αρχή της αλυσίδας και το δεύτερο στο τέλος, όπως φαίνεται και στην παρακάτω εικόνα.

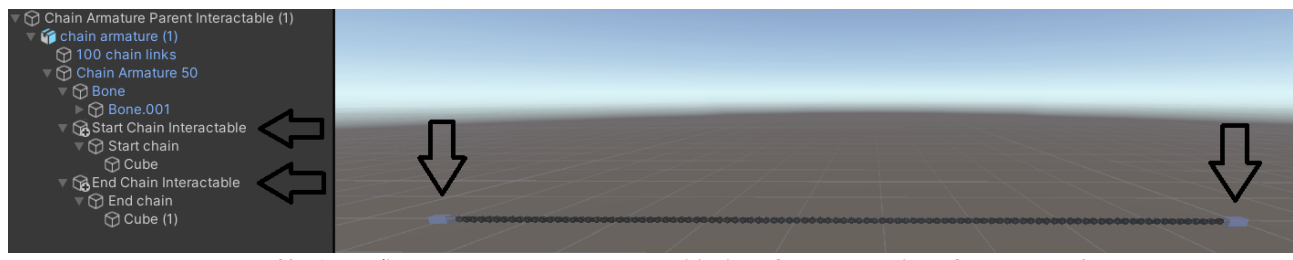

**Δηθόλα 40: Γηάηαμε ηωλ αληηθεηκέλωλ ηεο αιιειεπηδξάζηκεο αιπζίδαο ζηε Unity**

<span id="page-37-0"></span>Tα αλληλεπιδράσιμα αντικείμενα Chain Armature Parent Interactable (1), Start Chain Interactable, και End Chain Interactable έχουν δημιουργηθεί με το εργαλείο MAGES > Create Prefab > Interactable και έπειτα έχουν τοποθετηθεί ως παιδιά τα αντικείμενα chain armature (1), Start chain, και End chain αντίστοιχα. Δεν έχει γίνει χρήση του action editor σε αυτό το σημείο.

Για να ενωθούν τα αλληλεπιδράσιμα αντικείμενα στην αρχή και το τέλος της αλυσίδας με την υπόλοιπη αλυσίδα, θα πρέπει να γίνουν τα εξής:

- Στο πεδίο «συνδεδεμένο σώμα (connected body)» του εξαρτήματος άρθρωσης στρόφιγγας (hinge joint) του πρώτου οστού θα τοποθετηθεί το αντικείμενο Start Chain Interactable.
- Στο τελευταίο οστό θα πρέπει να προστεθεί ακόμα ένα εξάρτημα άρθρωσης στρόφιγγας (hinge joint) στου οποίου το πεδίο «συνδεδεμένο σώμα (connected body)» θα τοποκετθκεί το αντικείμενο End Chain Interactable.

**Παρατήρηση:** Στην παρούσα κατάσταση το παραμορφώσιμο μοντέλο της αλυσίδας, ακόμα και με τροποποιήσεις, παρουσιάζει ανωμαλίες στην συμπεριφορά των δεσμών των αρθρώσεων όταν υπόκειται σε απότομες κινήσεις. Για μεγαλύτερη ανοχή του μοντέλου στις απότομες κινήσεις έχουν γίνει τα εξής:

- Μείωση της τιμής μάζας στο εξάρτημα rigidbody των οστών και των αλληλεπιδράσιμων αντικειμένων των άκρων σε μικρότερη από 1. Στη συγκεκριμένη εργασία έχει οριστεί σε 0,5.
- Αύξηση της τιμής βαρυτικής δύναμης στις ρυθμίσεις φυσικής σε μεγαλύτερη από το αρχικό -9,8. Στη συγκεκριμένη εργασία έχει οριστεί σε -4.
- Μείωση του αριθμού των οστών του μοντέλου. Στη συγκεκριμένη εργασία έχει τοποθετηθεί ένα οστό ανά δύο κρίκους της αλυσίδας.

Ο χρήστης πρέπει να μετακινεί την αλυσίδα πιάνοντας και τα δύο άκρα.

Με παρόμοιο τρόπο δημιουργήθηκαν τα μοντέλα της ημιτοποθετημένης αλυσίδας και των συρμάτων φρένων.

# **4.3 Γράφοσ ενεργειών**

Ο γράφος ενεργειών του λογισμικού MAGES SDK έχει τη μορφή γράφου (εικόνα 7 και 40) και αποτελείται από τους κόμβους μαθήματος (Lessons) στο πρώτο επίπεδο, τους κόμβους σταδίων (Stages) στο δεύτερο επίπεδο, και τους κόμβους ενεργειών (Actions) στο τρίτο επίπεδο. Η σειρά τους κρίνεται από τον αριθμό προτεραιότητάς τους τον οποίο ορίζει ο προγραμματιστής. Επίσης παρέχεται η δυνατότητα δημιουργίας εναλλακτικών παρακλαδιών που επιτρέπουν την ολοκλήρωση του εκπαιδευτικού σεναρίου με την εκτέλεση μόνο ενός μέρους των ενεργειών. Οι κόμβοι ενεργειών αποθηκεύουν τον κώδικα του προγραμματιστή και τον εκτελούν όταν έρθει η σειρά του καθενός στο εκπαιδευτικό σενάριο.

Στην συγκεκριμένη εργασία οι ενέργειες συναρμολόγησης του ποδηλάτου έχουν οριστεί στον γράφο ως εξής:

#### **Σκελετός**

- **0.** Αρχή συναρμολόγησης
- 1. Τοποθέτηση σκελετού (ενέργεια τοποθέτησης) στο στήριγμα ποδηλάτου. Κουτί σύγκρουσης (collider) έχει τοποθετηθεί μόνο στον σωλήνα καθίσματος του τελικού αντικειμένου ώστε η τοποθέτηση να πραγματοποιείται από κοντινότερη απόσταση. Μέγιστη διαφορά γωνίας μεταξύ αρχικού και τελικού αντικειμένου για την ολοκλήρωση ενέργειας: 20 μοίρες.
- **2.** Σφίξιμο στηρίγματος του σκελετού (πρωτότυπη περιστροφική ενέργεια χρήσης) με περιστροφή 90 μοιρών για την ολοκλήρωση της ενέργειας.

#### **ζλα**

- **3.** Τοποθέτηση λαιμού σέλας (ενέργεια τοποθέτησης) στο άνοιγμα του σωλήνα καθίσματος του σκελετού. Μέγιστη διαφορά γωνίας μεταξύ αρχικού και τελικού αντικειμένου για την ολοκλήρωση ενέργειας: 20 μοίρες.
- 4. Τοποθέτηση σέλας (ενέργεια τοποθέτησης) στον σωλήνα καθίσματος του σκελετού. Το κουτί σύγκρουσης στο τελικό αντικείμενο έχει τοποθετηθεί στη βάση της σέλας ώστε το αρχικό αντικείμενο να μπορεί να εισχωρεί μέσα στον σωλήνα κατά την τοποθέτησή του. Μέγιστη διαφορά γωνίας μεταξύ αρχικού και τελικού αντικειμένου για την ολοκλήρωση ενέργειας: 20 μοίρες.

#### **Πιροφνι**

**5.** Τοποθέτηση πιρουνιού (ενέργεια τοποθέτησης) στον σωλήνα τιμονιού του σκελετού. Το κουτί σύγκρουσης του τελικού αντικειμένου έχει τοποθετηθεί στην αρχή του κορμού ώστε το αρχικό αντικείμενο να μπορεί να εισχωρεί μέσα στον σωλήνα κατά την τοποθέτησή του.

Μέγιστη διαφορά γωνίας μεταξύ αρχικού και τελικού αντικειμένου για την ολοκλήρωση ενέργειας: 20 μοίρες.

- 6. Τοποθέτηση λαιμού τιμονιού (ενέργεια τοποθέτησης) στο πιρούνι. Μέγιστη διαφορά γωνίας μεταξύ αρχικού και τελικού αντικειμένου για την ολοκλήρωση ενέργειας: 20 μοίρες.
- **7.** Βίδωμα επάνω βίδας λαιμού τιμονιού (πρωτότυπη περιστροφική ενέργεια χρήσης) με περιστροφή 90 μοιρών για την ολοκλήρωση της ενέργειας.
- 8. Βίδωμα κάτω βίδας λαιμού τιμονιού (πρωτότυπη περιστροφική ενέργεια χρήσης) με περιστροφή 90 μοιρών για την ολοκλήρωση της ενέργειας.

#### **Σιμόνι**

- **9.** Τοποθέτηση τιμονιού (ενέργεια τοποθέτησης) στον λαιμό τιμονιού. Το κουτί σύγκρουσης του τελικού αντικειμένου έχει τοποθετηθεί στο κέντρο του τιμονιού ώστε η τοποθέτηση να πραγματοποιείται από κοντινότερη απόσταση. Μέγιστη διαφορά γωνίας μεταξύ αρχικού και τελικού αντικειμένου για την ολοκλήρωση ενέργειας: 20 μοίρες.
- 10. Τοποθέτηση μπροστινού καλύμματος λαιμού τιμονιού (ενέργεια τοποθέτησης) στον λαιμό τιμονιού μπροστά από το τιμόνι. Μέγιστη διαφορά γωνίας μεταξύ αρχικού και τελικού αντικειμένου για την ολοκλήρωση ενέργειας: 20 μοίρες.
- **11.** Βίδωμα επάνω βίδας μπροστινού καλύμματος λαιμού τιμονιού (πρωτότυπη περιστροφική ενέργεια χρήσης) με περιστροφή 90 μοιρών για την ολοκλήρωση της ενέργειας.
- 12. Βίδωμα κάτω βίδας μπροστινού καλύμματος λαιμού τιμονιού (πρωτότυπη περιστροφική ενέργεια χρήσης) με περιστροφή 90 μοιρών για την ολοκλήρωση της ενέργειας.
- 13. Τοποθέτηση δεξιάς μανέτας (ενέργεια τοποθέτησης) στο τιμόνι. Μέγιστη διαφορά γωνίας μεταξύ αρχικού και τελικού αντικειμένου για την ολοκλήρωση ενέργειας: 20 μοίρες.
- **14.** Βίδωμα δεξιάς μανέτας (πρωτότυπη περιστροφική ενέργεια χρήσης) με περιστροφή 90 μοιρών για την ολοκλήρωση της ενέργειας.
- **15.** Τοποθέτηση αριστερής μανέτας (ενέργεια τοποθέτησης) στο τιμόνι. Μέγιστη διαφορά γωνίας μεταξύ αρχικού και τελικού αντικειμένου για την ολοκλήρωση ενέργειας: 20 μοίρες.
- 16. Βίδωμα αριστερής μανέτας (πρωτότυπη περιστροφική ενέργεια χρήσης) με περιστροφή 90 μοιρών για την ολοκλήρωση της ενέργειας.
- **17.** Τοποθέτηση αριστερής χειρολαβής (ενέργεια τοποθέτησης) στο τιμόνι. Μέγιστη διαφορά γωνίας μεταξύ αρχικού και τελικού αντικειμένου για την ολοκλήρωση ενέργειας: 20 μοίρες.
- 18. Τοποθέτηση δεξιάς χειρολαβής (ενέργεια τοποθέτησης) στο τιμόνι. Μέγιστη διαφορά γωνίας μεταξύ αρχικού και τελικού αντικειμένου για την ολοκλήρωση ενέργειας: 20 μοίρες.

#### **Μπροςτινόσ τροχόσ**

19. Τοποθέτηση άξονα στον μπροστινό τροχό (ενέργεια τοποθέτησης σε άλλο αντικείμενο). Χωρίς διαφορά γωνίας μεταξύ αρχικού και τελικού αντικειμένου για ολοκλήρωση ενέργειας.

- **20.** Τοποθέτηση παξιμαδιού άξονα στον μπροστινό τροχό (ενέργεια τοποθέτησης σε άλλο αντικείμενο). Χωρίς διαφορά γωνίας μεταξύ αρχικού και τελικού αντικειμένου για ολοκλήρωση ενέργειας.
- **21.** Τοποθέτηση τροχού στο μπροστινό πιρούνι (ενέργεια τοποθέτησης). Δημιουργήθηκαν δύο κουτιά σύγκρουσης τελικής θέσης μπροστά και πίσω από το πιρούνι ώστε η τοποθέτηση να πραγματοποιείται από κοντινότερη απόσταση. Χωρίς διαφορά γωνίας μεταξύ αρχικού και τελικού αντικειμένου για ολοκλήρωση ενέργειας.
- **22.** Τοποθέτηση γαλλικού κλειδιού στο παξιμάδι του μπροστινού άξονα (ενέργεια τοποθέτησης). Μέγιστη διαφορά γωνίας μεταξύ αρχικού και τελικού αντικειμένου για την ολοκλήρωση ενέργειας: 20 μοίρες.
- **23.** Σφίξιμο παξιμαδιού άξονα του μπροστινού τροχού (πρωτότυπη περιστροφική ενέργεια χρήσης) με περιστροφή 90 μοιρών για την ολοκλήρωση της ενέργειας.

#### **Πίςω τροχόσ**

- **24.** Τοποθέτηση άξονα στον πίσω τροχό (ενέργεια τοποθέτησης σε άλλο αντικείμενο) Χωρίς διαφορά γωνίας μεταξύ αρχικού και τελικού αντικειμένου για ολοκλήρωση ενέργειας.
- **25.** Τοποθέτηση παξιμαδιού άξονα στον πίσω τροχό (ενέργεια τοποθέτησης σε άλλο αντικείμενο) Χωρίς διαφορά γωνίας μεταξύ αρχικού και τελικού αντικειμένου για ολοκλήρωση ενέργειας.
- **26.** Τοποθέτηση τροχού στο πίσω πιρούνι (ενέργεια τοποθέτησης). Δημιουργήθηκαν δύο κουτιά σύγκρουσης τελικής θέσης μπροστά και πίσω από το πιρούνι ώστε η τοποθέτηση να πραγματοποιείται από κοντινότερη απόσταση. Χωρίς διαφορά γωνίας μεταξύ αρχικού και τελικού αντικειμένου για ολοκλήρωση ενέργειας.
- **27.** Τοποθέτηση γαλλικού κλειδιού στο παξιμάδι του πίσω άξονα (ενέργεια τοποθέτησης). Μέγιστη διαφορά γωνίας μεταξύ αρχικού και τελικού αντικειμένου για την ολοκλήρωση ενέργειας: 20 μοίρες.
- **28.** Σφίξιμο παξιμαδιού άξονα του πίσω τροχού (πρωτότυπη περιστροφική ενέργεια χρήσης) με περιστροφή 90 μοιρών για την ολοκλήρωση της ενέργειας.

#### **Μπροςτινό φρζνο**

- **29.** Τοποθέτηση μπροστινού φρένου (ενέργεια τοποθέτησης). Μέγιστη διαφορά γωνίας μεταξύ αρχικού και τελικού αντικειμένου για την ολοκλήρωση ενέργειας: 20 μοίρες.
- **30.** Βίδωμα επάνω βίδας μπροστινού φρένου (πρωτότυπη περιστροφική ενέργεια χρήσης) με περιστροφή 90 μοιρών για την ολοκλήρωση της ενέργειας.
- **31.** Βίδωμα κάτω βίδας μπροστινού φρένου (πρωτότυπη περιστροφική ενέργεια χρήσης) με περιστροφή 90 μοιρών για την ολοκλήρωση της ενέργειας.

#### **Πίςω φρζνο**

- **32.** Τοποθέτηση πίσω φρένου (ενέργεια τοποθέτησης). Μέγιστη διαφορά γωνίας μεταξύ αρχικού και τελικού αντικειμένου για την ολοκλήρωση ενέργειας: 20 μοίρες.
- **33.** Βίδωμα κάτω βίδας πίσω φρένου (πρωτότυπη περιστροφική ενέργεια χρήσης) με περιστροφή 90 μοιρών για την ολοκλήρωση της ενέργειας.

**34.** Βίδωμα επάνω βίδας πίσω φρένου (πρωτότυπη περιστροφική ενέργεια χρήσης) με περιστροφή 90 μοιρών για την ολοκλήρωση της ενέργειας.

#### **Πετάλια**

- **35.** Τοποθέτηση αριστερής μεσαίας τριβής (ενέργεια τοποθέτησης). Χωρίς διαφορά γωνίας μεταξύ αρχικού και τελικού αντικειμένου για ολοκλήρωση ενέργειας.
- **36.** Τοποθέτηση σφικτήρα στην αριστερή μεσαίας τριβή (ενέργεια τοποθέτησης). Μέγιστη διαφορά γωνίας μεταξύ αρχικού και τελικού αντικειμένου για την ολοκλήρωση ενέργειας: 20 μοίρες.
- **37.** Σφίξιμο αριστερής μεσαίας τριβής (πρωτότυπη περιστροφική ενέργεια χρήσης) με περιστροφή 90 μοιρών για την ολοκλήρωση της ενέργειας.
- **38.** Τοποθέτηση δεξιάς μεσαίας τριβής (ενέργεια τοποθέτησης) στον σωλήνα μεσαίας τριβής του σκελετού. Χωρίς διαφορά γωνίας μεταξύ αρχικού και τελικού αντικειμένου για ολοκλήρωση ενέργειας.
- **39.** Τοποθέτηση σφικτήρα στην δεξιά μεσαία τριβή (ενέργεια τοποθέτησης) στον σωλήνα μεσαίας τριβής του σκελετού. Μέγιστη διαφορά γωνίας μεταξύ αρχικού και τελικού αντικειμένου για την ολοκλήρωση ενέργειας: 20 μοίρες.
- **40.** Σφίξιμο δεξιάς μεσαίας τριβής (πρωτότυπη περιστροφική ενέργεια χρήσης) με περιστροφή 90 μοιρών για την ολοκλήρωση της ενέργειας.
- **41.** Τοποθέτηση δεξιού πεταλιού (ενέργεια τοποθέτησης) στη δεξιά μεσαία τριβή. Μέγιστη διαφορά γωνίας μεταξύ αρχικού και τελικού αντικειμένου για την ολοκλήρωση ενέργειας: 20 μοίρες.
- **42.** Τοποθέτηση αριστερού πεταλιού (ενέργεια τοποθέτησης) στην αριστερή μεσαία τριβή. Μέγιστη διαφορά γωνίας μεταξύ αρχικού και τελικού αντικειμένου για την ολοκλήρωση ενέργειας: 20 μοίρες.
- **43.** Τοποθέτηση σφικτήρα στο δεξί πετάλι (ενέργεια τοποθέτησης). Μέγιστη διαφορά γωνίας μεταξύ αρχικού και τελικού αντικειμένου για την ολοκλήρωση ενέργειας: 20 μοίρες.
- **44.** Σφίξιμο δεξιού πεταλιού (πρωτότυπη περιστροφική ενέργεια χρήσης) με περιστροφή 90 μοιρών για την ολοκλήρωση της ενέργειας.
- **45.** Τοποθέτηση σφικτήρα στο αριστερό πετάλι (ενέργεια τοποθέτησης). Μέγιστη διαφορά γωνίας μεταξύ αρχικού και τελικού αντικειμένου για την ολοκλήρωση ενέργειας: 20 μοίρες.
- **46.** Σφίξιμο αριστερού πεταλιού (πρωτότυπη περιστροφική ενέργεια χρήσης) με περιστροφή 90 μοιρών για την ολοκλήρωση της ενέργειας.

#### **Αλυςίδα**

- **47.** Τοποθέτηση αλυσίδας στο ελεύθερο γρανάζι και στον δισκοβραχίονα (πρωτότυπη ενέργεια τοποθέτησης παραμορφώσιμου αντικειμένου)
- **48.** Ένωση άκρων της αλυσίδας (πρωτότυπη ενέργεια τοποθέτησης παραμορφώσιμου αντικειμζνου)
- 49. Τοποθέτηση σφικτήρα συνδετικού κρίκου αλυσίδας (ενέργεια τοποθέτησης). Μέγιστη διαφορά γωνίας μεταξύ αρχικού και τελικού αντικειμένου για την ολοκλήρωση ενέργειας: 20 μοίρες.
- **50.** Σφίξιμο συνδετικού κρίκου αλυσίδας (πρωτότυπη περιστροφική ενέργεια χρήσης) με περιστροφή 90 μοιρών για την ολοκλήρωση της ενέργειας.

#### **φρματα φρζνων**

- 51. Τοποθέτηση σύρματος μπροστινού φρένου (ενέργεια τοποθέτησης). Χωρίς διαφορά γωνίας μεταξύ αρχικού και τελικού αντικειμένου για ολοκλήρωση ενέργειας.
- **52.** Τοποθέτηση σύρματος πίσω φρένου (ενέργεια τοποθέτησης). Χωρίς διαφορά γωνίας μεταξύ αρχικού και τελικού αντικειμένου για ολοκλήρωση ενέργειας.
- **53.** Ολοκλήρωση συναρμολόγησης

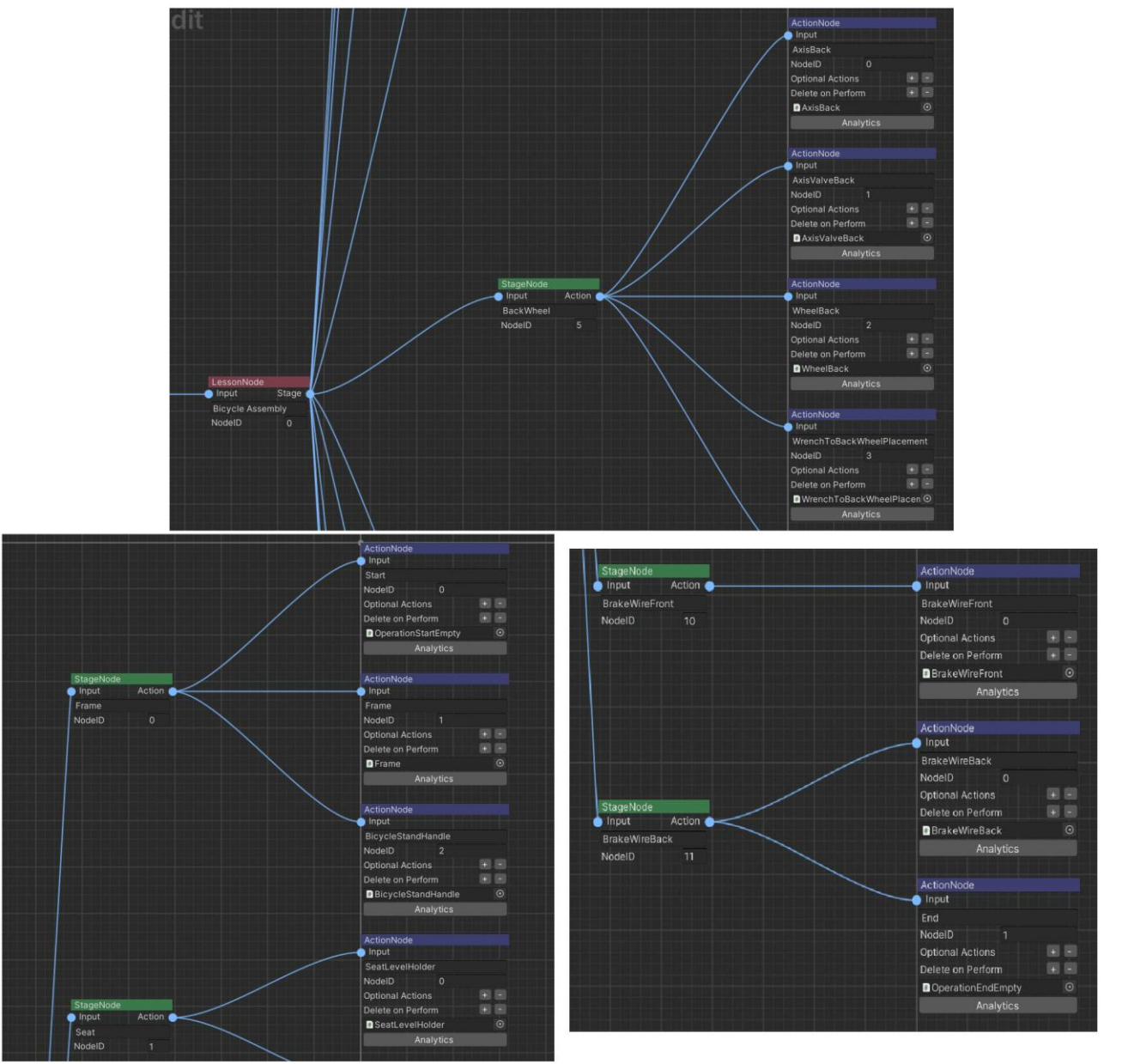

<span id="page-42-0"></span>**Δηθόλα 41: Απνζπάζκαηα ηνπ γξάθνπ ελεξγεηώλ MAGES SDK ηεο εθαξκνγήο ζηε Unity**

# **4.4 Ανάπτυξη εκπαιδευτικού σεναρίου**

Τη σειρά με την οποία παρουσιάζονται οι ενέργειες διαχειρίζεται ο γράφος ενεργειών. Πρώτα ανιχνεύεται ο κόμβος μαθήματος (Lesson) που έχει προτεραιότητα, έπειτα ο κόμβος σταδίου (Stage), και τελικά ο κόμβος ενέργειας (Action) (π.χ. εικόνα 7). Η σειρά κρίνεται από τον αριθμό προτεραιότητας που έχει ορίσει ο προγραμματιστής για κάθε κόμβο. Επίσης υπάρχει η δυνατότητα να οριστούν εναλλακτικά παρακλάδια που επιτρέπουν στον χρήστη να εκτελέσει μόνο ένα μέρος των διαθέσιμων ενεργειών για να ολοκληρώσει το εκπαιδευτικό σενάριο.

Για τον σκοπό της ανάπτυξης του εκπαιδευτικού σεναρίου απαιτούνται συγκεκριμένες ενέργειες χρήσης των εικονικών εργαλείων που δεν διατίθενται στο λογισμικό MAGES SDK. Αυτές είναι η ενέργεια χρήσης με περιστροφική κίνηση γύρω από τον άξονα των αντικειμένων, και η ενέργεια τοποθέτησης ενός παραμορφώσιμου αντικειμένου. Ετούτες αναπτύχθηκαν κατά την παρούσα διπλωματική εργασία και παρουσιάζονται παρακάτω λεπτομερώς.

#### **4.4.1 Ανάπτυξη ενζργειασ περιςτροφικήσ κίνηςησ**

Αυτή η ενέργεια έχει δημιουργηθεί για την προσομοίωση εργαλείων που κινούνται περιστροφικά κατά τη χρήση τους. Σε αυτή την εργασία χρησιμοποιείται, μεταξύ άλλων, για την προσομοίωση χρήσης γαλλικού κλειδιού και κλειδιού άλλεν (π.χ. ενέργειες 23 και 7 αντίστοιχα).

Για αρχή, θα πρέπει να οριστεί το σημείο οδηγός του μοντέλου της ενέργειας το οποίο θα βρίσκεται στον άξονα περιστροφής. Σε αυτό το σημείο θα δημιουργηθεί ένα κενό αντικείμενο που θα αποτελεί το αντικείμενο γονέα του μοντέλου, όπως φαίνεται στην παρακάτω εικόνα.

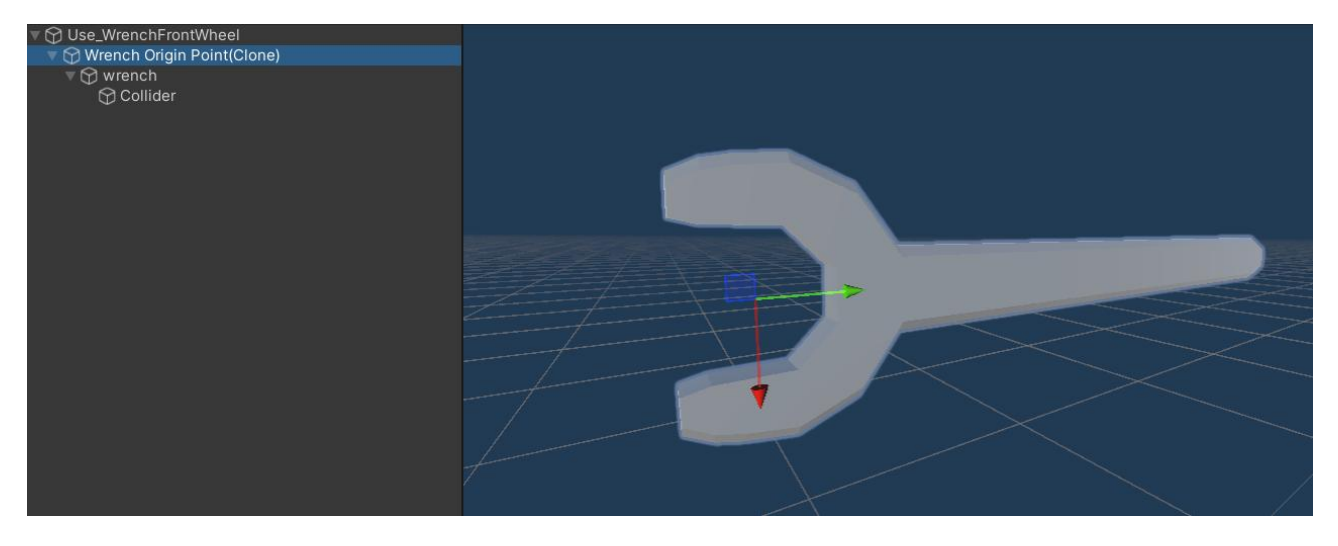

**Δηθόλα 42: Γηάηαμε αληηθεηκέλωλ αιιειεπηδξάζηκνπ γαιιηθνύ θιεηδηνύ ζηε Unity**

<span id="page-43-0"></span>Έπειτα χρησιμοποιείται ο επεξεργαστής ενεργειών MAGES (mages action editor) για να δημιουργηθεί μία ενέργεια χρήσης (use action).

Στο πεδίο use action prefab τοποθετείται το παραπάνω μοντέλο, και στο πεδίο use collider prefab τοποθετείται ένα τρισδιάστατο αντικείμενο μικρού σχήματος με απενεργοποιημένη ορατότητα. Αυτό το αντικείμενο ορίζει το σημείο στο οποίο η περιστροφή θα πρέπει να ολοκληρώνεται.

Για να μπορεί να περιστρέφεται γύρω από το σημείο του έχει οριστεί, θα πρέπει να προστεθεί στο αλληλεπιδράσιμο αντικείμενο που έχει δημιουργηθεί με το use action του MAGES action editor, ένα εξάρτημα configurable joint όπως στην εικόνα 32.

Οι κινήσεις παράλληλες των αξόνων πρέπει να είναι κλειδωμένες, όπως και οι περιστροφικές κινήσεις στους άξονες που δεν χρειάζονται. Στην συγκεκριμένη περίπτωση έχει επιτραπεί μία περιορισμένη περιστροφή μεταξύ -90 και 90 μοιρών στον άξονα Ζ.

Για μεγαλύτερη σταθερότητα κατά την περιστροφή, οι μεταβλητές «απόσταση προβολής» και «γωνία προβολής» έχουν οριστεί ως 0.

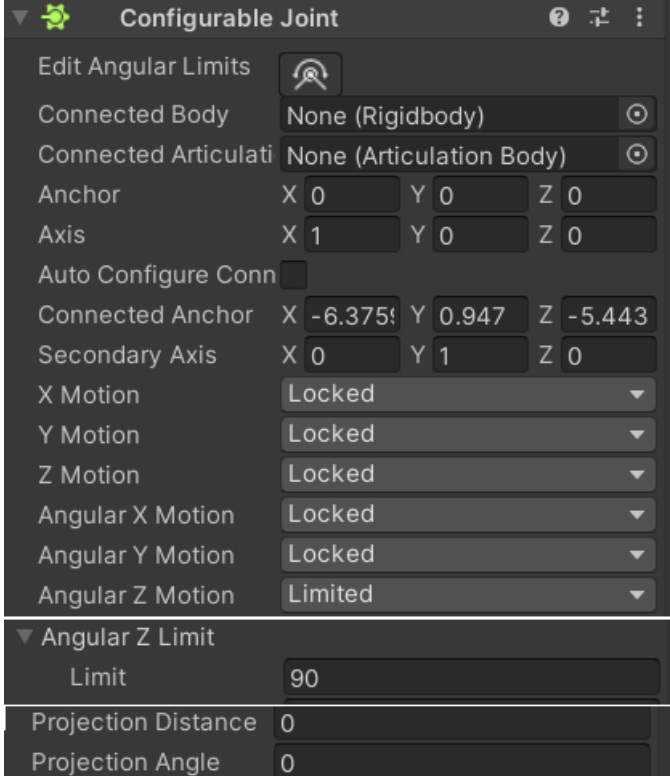

*Εικόνα 43: Εξάρτημα Configurable Joint του περιστροφικού αλληλεπιδράσιμου αντικειμένου* 

<span id="page-44-0"></span>Επίσης για μεγαλύτερη σταθερότητα, στο rigidbody του αλληλεπιδράσιμου αντικειμένου, η μάζα του πρέπει να οριστεί ως το μικρότερο δυνατό μέγεθος, και το πεδίο κινηματικής κατάστασης πρέπει να ενεργοποιηθεί.

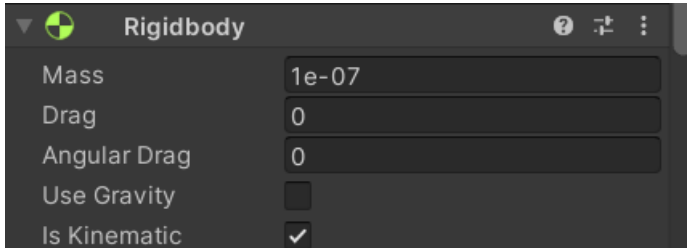

**Δηθόλα 44: Δμάξηεκα Rigidbody ηνπ πεξηζηξνθηθνύ αιιειεπηδξάζηκνπ αληηθεηκέλνπ**

<span id="page-44-1"></span>Τέλος, για την ολοκλήρωση της ενέργειας τοποθετείται το αντικείμενο με το κουτί σύγκρουσης που έχει δημιουργηθεί με το use action του mages action editor στο σημείο που θεωρείται ότι η περιστροφή πρέπει να ολοκληρώνεται. Μόλις το αλληλεπιδράσιμο αντικείμενο ακουμπήσει το προαναφερθέν αντικείμενο, η ενέργεια θα θεωρείται ολοκληρωμένη.

### **4.4.2 Ανάπτυξη ενζργειασ τοποθζτηςησ παραμορφώςιμου αντικειμζνου με χρήςη αιςθητήρων**

Η παρούσα ενέργεια αποτελεί μία πρωτότυπη ενέργεια τοποθέτησης που χρησιμοποιείται για την εισαγωγή ενός παραμορφώσιμου αντικειμένου σε μία ορισμένη θέση· στη συγκεκριμένη περίπτωση, της αλυσίδας.

Η ενέρνεια θεωρείται ολοκληρωμένη όταν ένας ορισμένος αριθμός αισθητήρων, ή περισσότεροι, ανιχνεύουν ταυτόχρονα το μοντέλο της αλυσίδας στο σημείο που πρέπει να τοποθετηθεί.

Σε αυτό το βήμα θα πρέπει να γίνει μία προσθήκη στο μοντέλο της αλυσίδας. Όλα τα αντικείμενά της που περιέχουν στα εξαρτήματά τους κουτί σύγκρουσης θα πρέπει να αποκτήσουν και μία ετικέτα (tag) με όνομα Chain.

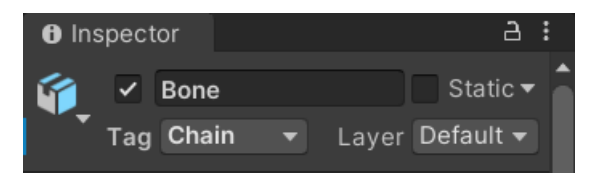

**Δηθόλα 45: Όλνκα εηηθέηαο ηωλ αληηθεηκέλωλ ηεο αιπζίδαο ζηε Unity**

<span id="page-45-0"></span>**Αισθητήρες:** Σε αυτή την εργασία έχουν χρησιμοποιηθεί δύο σφαίρες με υλικό ολογράμματος για να δείχνουν πού πρέπει να τοποθετηθεί η αλυσίδα (στο ελεύθερο γρανάζι και στον δισκοβραχίονα), όπως φαίνεται στην παρακάτω εικόνα.

Επίσης έχει δημιουργηθεί και ένα άλλο κενό αντικείμενο που αποτελεί τον κεντρικό αισθητήρα στον οποίο δίνουν αναφορά οι φανεροί ανιχνευτές.

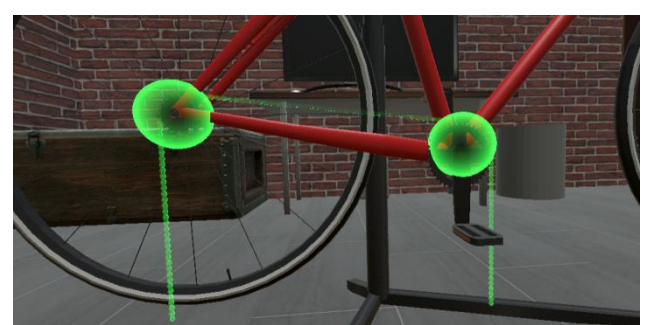

**Δηθόλα 46: Αηζζεηήξεο ηνπνζέηεζεο αιπζίδαο ζηε ζθελή ηεο Unity**

<span id="page-45-1"></span>Στα εξαρτήματα των αισθητήρων έχει προστεθεί ένα αρχείο κώδικα τους επιτρέπει να ανιχνεύουν πότε ένα αντικείμενο με ετικέτα Chain βρίσκεται εντός αυτών και πότε εξέρχεται. Παρατίθεται παρακάτω το σχετικό κομμάτι του κώδικα.

```
void OnTriggerStay(Collider collision)
\overline{f}if (collision.gameObject.tag == "Chain" && !detecting) {
        cms.increaseSensorCounter();
        detecting = true;-3
\mathcal{P}void OnTriggerExit(Collider collision)
    if (collision, gameObject, tag == "Chain" && detecting)
    \overline{f}cms.decreaseSensorCounter();
        detecting = false;٦
```
**Δηθόλα 47: Σπλαξηήζεηο OnTriggerStay & OnTriggerExit ζηνπο αηζζεηήξεο ηνπνζέηεζεο**

<span id="page-46-0"></span>**υνάρτηςη χειριςμοφ ςυμβάντοσ OnTriggerStay:** Καλείται όταν ζνα άλλο αντικείμενο με κουτί σύγκρουσης εισέρχεται μέσα στον αισθητήρα. Στη συγκεκριμένη συνάρτηση αν το εισερχόμενο αντικείμενο έχει ετικέτα με όνομα Chain, τότε δίνεται σήμα στον κεντρικό ανιχνευτή να αυξήσει τον αριθμό αισθητήρων που ανιχνεύουν και θέτει τη μεταβλητή ανίχνευσης σε αληθή για να μην δίνει συνεχώς σήμα στον κεντρικό αισθητήρα για όσο το αντικείμενο της αλυσίδας παραμένει εντός του.

**υνάρτηςη χειριςμοφ ςυμβάντοσ OnTriggerExit:** Καλείται όταν ζνα άλλο αντικείμενο με κουτί σύγκρουσης εξέρχεται από τον αισθητήρα. Στη συγκεκριμένη συνάρτηση αν το εξερχόμενο αντικείμενο έχει ετικέτα με όνομα Chain, τότε δίνεται σήμα στον κεντρικό ανιχνευτή να μειώσει τον αριθμό αισθητήρων που ανιχνεύουν και θέτει τη μεταβλητή ανίχνευσης σε ψευδή για να δώσει σήμα στον κεντρικό αισθητήρα μόνο μία φορά κατά την έξοδο του αντικειμένου της αλυσίδας.

**Σημείωση:** Για να λειτουργήσουν οι παραπάνω συναρτήσεις, πρέπει το πεδίο «Is Trigger» στο κουτί σύγκρουσης των αισθητήρων να είναι ενεργοποιημένο.

**Κεντρικός αισθητήρας:** Όταν ο κεντρικός αισθητήρας δεχτεί σήμα από όσους αισθητήρες χρειάζονται, τότε αυτός με τη σειρά του δίνει σήμα στο αρχείο κώδικα της ενέργειας τοποθέτησης της αλυσίδας για να ολοκληρωθεί η ενέργεια.

**Ειδική ενέργεια τοποθέτησης αλυσίδας:** Η ενέργεια αυτή δημιουργεί το παραμορφώσιμο αντικείμενο της αλυσίδας, το ολόγραμμα της αλυσίδας, και τους αισθητήρες στη σκηνή με τη συνάρτηση εμφάνισης αντικειμένων Instantiate. Μόλις πάρει σήμα από τον κεντρικό αισθητήρα ότι ο απαραίτητος αριθμός αισθητήρων ανιχνεύει την αλυσίδα, καλείται η συνάρτηση ολοκλήρωσης ενέργειας που διαγράφει τα αντικείμενα που χρησιμοποιήθηκαν σε αυτό το κομμάτι της συναρμολόγησης.

Με παρόμοιο τρόπο έχει υλοποιηθεί και το επόμενο κομμάτι της συναρμολόγησης που αφορά στην ένωση των δύο άκρων της αλυσίδας.

### **4.4.3 Ανάπτυξη πρόςθετων λειτουργιών**

Μερικές ακόμα λειτουργίες έχουν προστεθεί σε κάθε ενέργεια για να βοηθούν τον χρήστη, αλλά και για να προσφέρουν μία πιο αληθοφανή εμπειρία.

#### **4.4.3.1 Ανάπτυξη εικονικήσ οθόνησ του εικονικοφ περιβάλλοντοσ**

Με τη βοήθεια του εργαλείου Text Mesh Pro της Unity μπορεί να τοποθετηθεί κείμενο επάνω σε τρισδιάστατα αντικείμενα, στη συγκεκριμένη περίπτωση στην οθόνη που βρίσκεται τοποθετημένη στον τοίχο. Έτσι μπορούν να προσφερθούν οδηγίες στον χρήστη εμφανίζοντας στην οθόνη μία σύντομη περιγραφή για κάθε ενέργεια.

Κάθε κομμάτι κώδικα ενέργειας έχει πρόσβαση στην οθόνη και ανανεώνει το κείμενο με την περιγραφή της εκάστοτε ενέργειας.

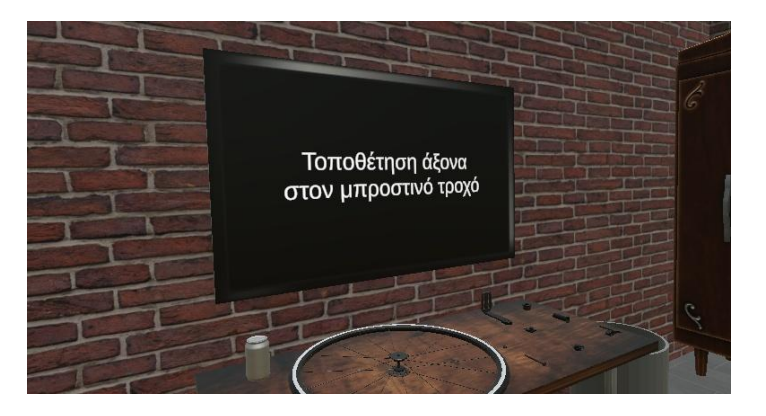

**Δηθόλα 48: Οζόλε νδεγηώλ ζην εηθνληθό πεξηβάιινλ ηεο εθαξκνγήο**

#### <span id="page-47-0"></span>**4.4.3.2 Σοποθζτηςη επιςήμανςησ ςωςτοφ ανταλλακτικοφ**

Για να καταλαβαίνει πιο εύκολα ο χρήστης ποιο είναι το σωστό αντικείμενο που πρέπει να χρησιμοποιήσει κάθε φορά, ένα βέλος εντοπίζει τη θέση του και εμφανίζεται πάνω από αυτό επισημαίνοντάς το. Με την ολοκλήρωση της εκάστοτε ενέργειας, το αντικείμενο του βέλους καταστρέφεται και εμφανίζεται ένα νέο σε άλλη θέση στην επόμενη ενέργεια.

<span id="page-47-1"></span>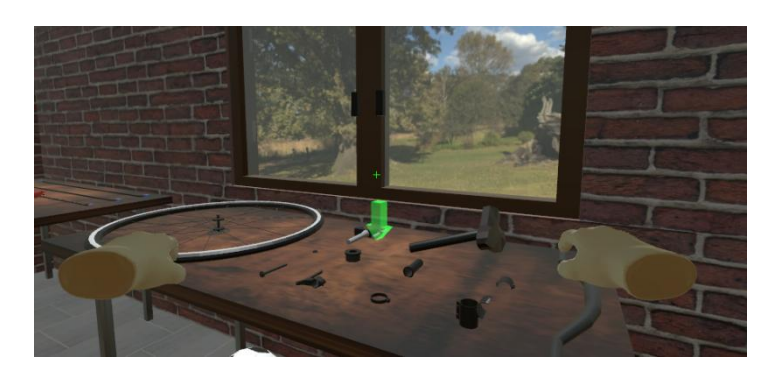

**Δηθόλα 49: Δλδεηθηηθό βέινο ζην εηθνληθό πεξηβάιινλ ηεο εθαξκνγήο**

#### **4.4.3.3 Προςθήκη χειρονομιών αλληλεπίδραςησ με αντικείμενα τησ ςκηνήσ**

Για την επίτευξη μεγαλύτερης αληθοφάνειας κατά την αλληλεπίδραση του χρήστη με τα εξαρτήματα και τα εργαλεία, προστέθηκαν κατάλληλες χειρονομίες για κάθε ένα από αυτά στο αριστερό και στο δεξί χέρι. Αυτές οι χειρονομίες δημιουργήθηκαν έπειτα οπό επεξεργασία των 3Δ μοντέλων των χεριών που παρέχει το λογισμικό MAGES SDK.

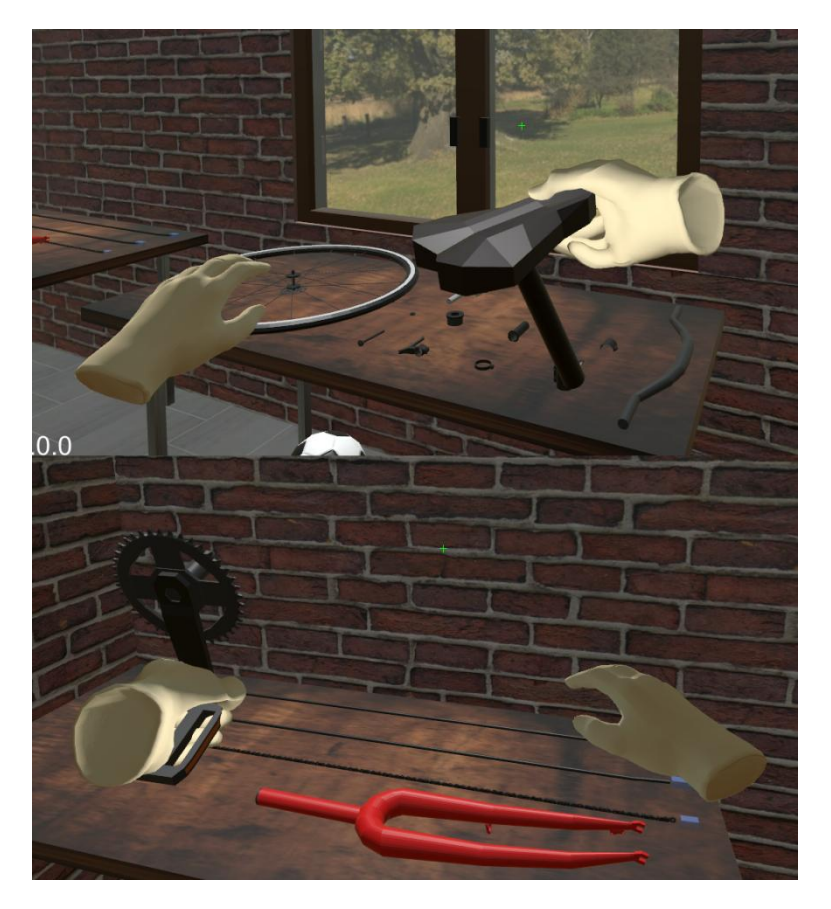

**Δηθόλα 50: Χεηξνλνκίεο αιιειεπίδξαζεο κε αληηθείκελα ηεο ζθελήο**

### <span id="page-48-0"></span>**5. Δοκιμζσ**

Ο σκοπός των δοκιμών είναι η εξαγωγή συμπερασμάτων σχετικά με την ευχρηστία της εφαρμογής και για τη διαδικασία αυτή επιλέχθηκαν εννέα χρήστες. Κατά τη διάρκεια των δοκιμών καταγράφτηκε ο χρόνος εκτέλεσης των ενεργειών του.

Στην πρώτη ενέργεια φαίνεται ότι οι χρήστες ξόδεψαν περισσότερο χρόνο καθώς έπρεπε να εξοικειωθούν με το εικονικό περιβάλλον και την αλληλεπίδραση με τα αντικείμενα της σκηνής και στη συνέχεια οι χρόνοι μειώθηκαν. Στην εικοστή ενέργεια παρατηρείται ξανά μία αύξηση του χρόνου καθώς δυσκολεύτηκαν να εντοπίσουν τη θέση τοποθέτησης του παξιμαδιού. Στην εικοστή έκτη επίσης παρατηρείται το ίδιο διότι δυσκολεύτηκαν λίγο στην τοποθέτηση του πίσω τροχού. Σε ενέργειες προς το τέλος του σεναρίου μερικοί χρήστες ξόδεψαν περισσότερο χρόνο για την ολοκλήρωση μερικών ενεργειών καθώς χρειάστηκαν λίγο χρόνο για να ξεκουραστούν επειδή αυτή αποτελούσε την πρώτη τους εμπειρία με εφαρμογές ΕΠ.

Μετά την ολοκλήρωση των δοκιμών οι χρήστες κλήθηκαν να αξιολογήσουν την εφαρμογή. Όλοι τους βρήκαν το πρόγραμμα πολύ ευχάριστο τόσο ως προς τα γραφικά αλλά και ως προς τον χειρισμό του, εκτός από το σημείο που έπρεπε να αλληλεπιδράσουν με την αλυσίδα. Σε αυτό το σημείο αντιμετώπισαν μερικά προβλήματα λόγω των ανωμαλιών που παρουσιάζει το 3Δ μοντέλο όταν κινείται απότομα, οπότε υπάρχει περιθώριο βελτίωσης. Ένας χρήστης πρότεινε να προστεθεί λειτουργία για εκτέλεση χωρίς ενδείξεις και οδηγίες κατά τη διάρκεια του σεναρίου, και ένας άλλος πρότεινε να γίνει η αλληλεπίδραση πιο φιλική για τους αριστερόχειρες.

Παρατίθενται οι χρόνοι εκτέλεσης των ενεργειών του εκπαιδευτικού σεναρίου σε δευτερόλεπτα από τους εννέα χρήστες:

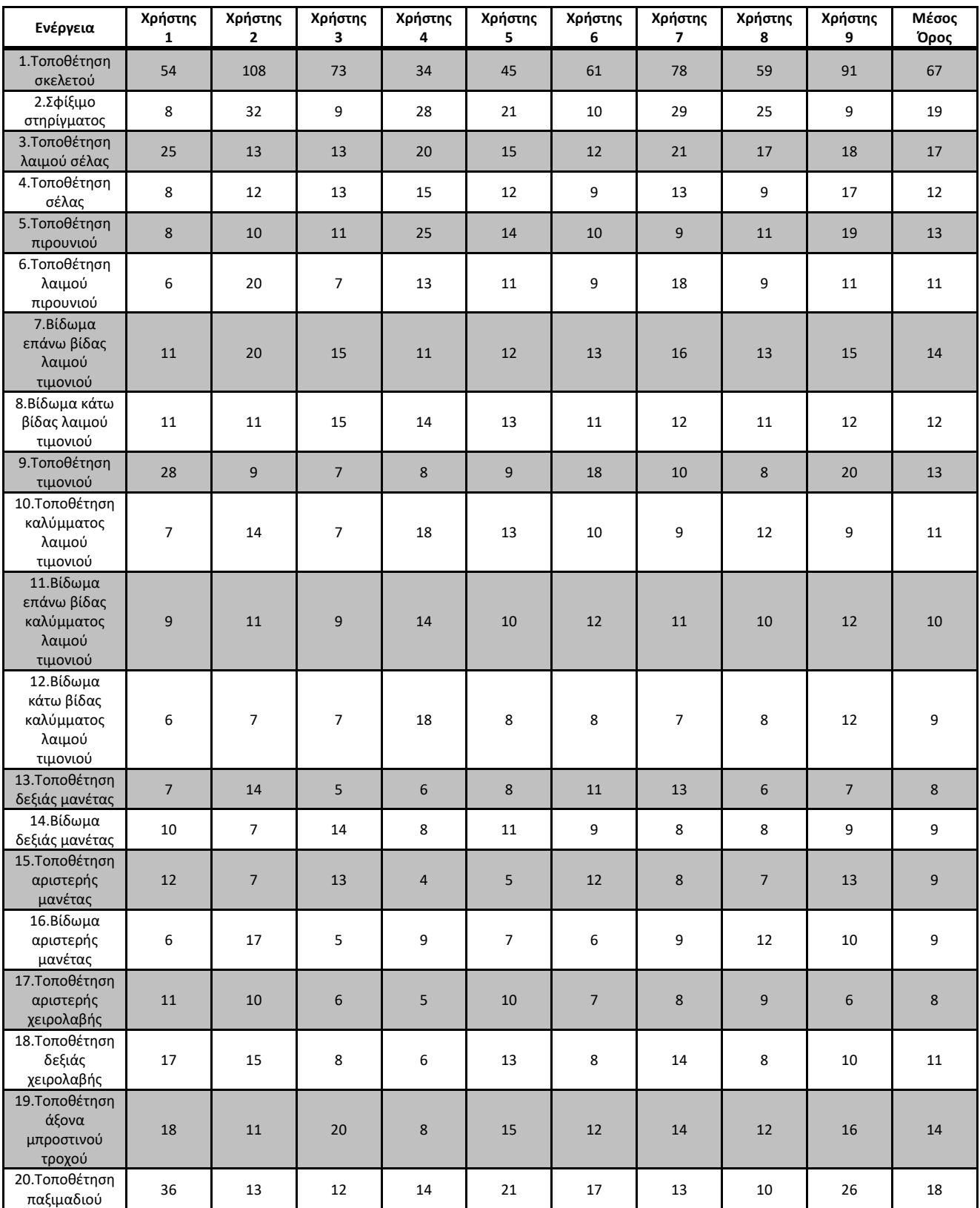

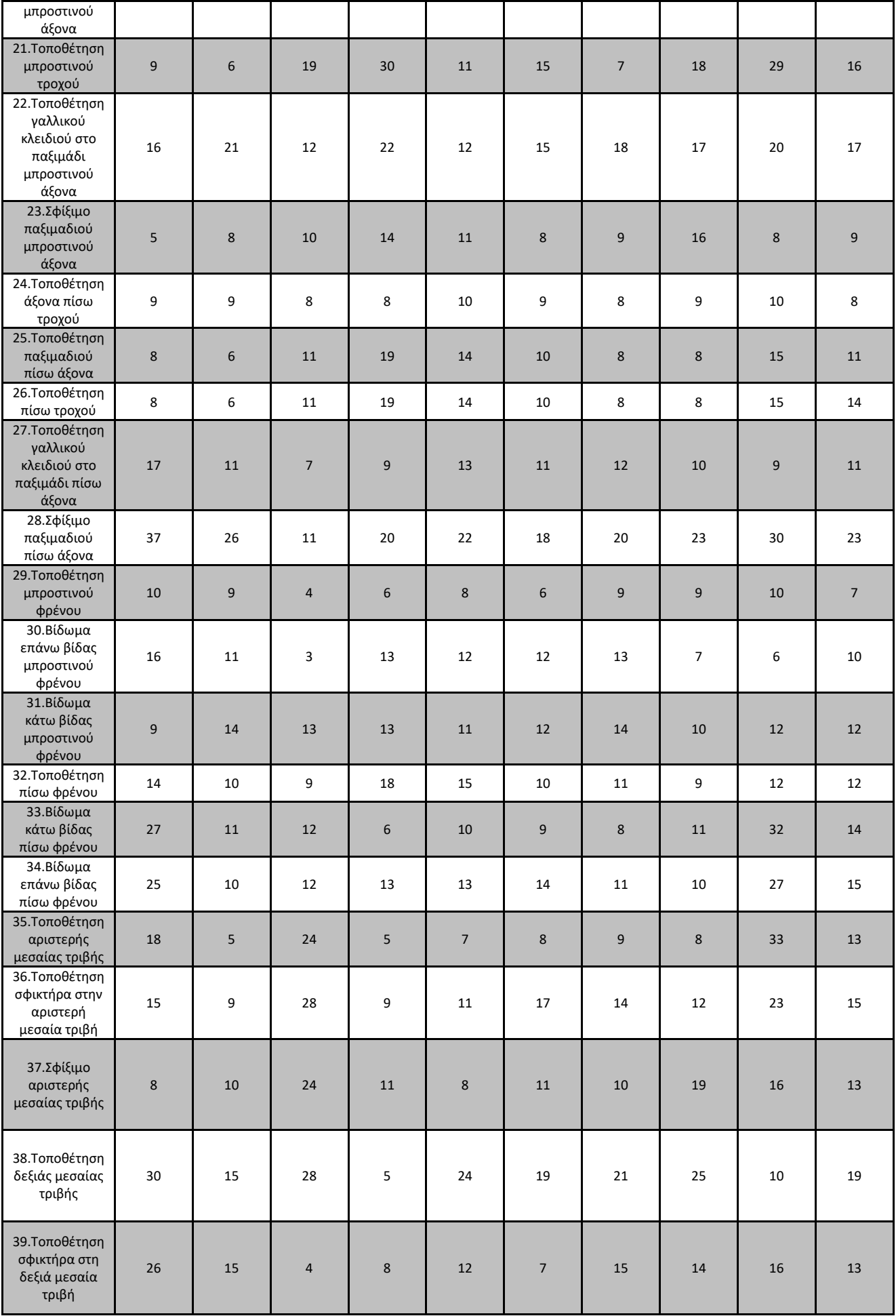

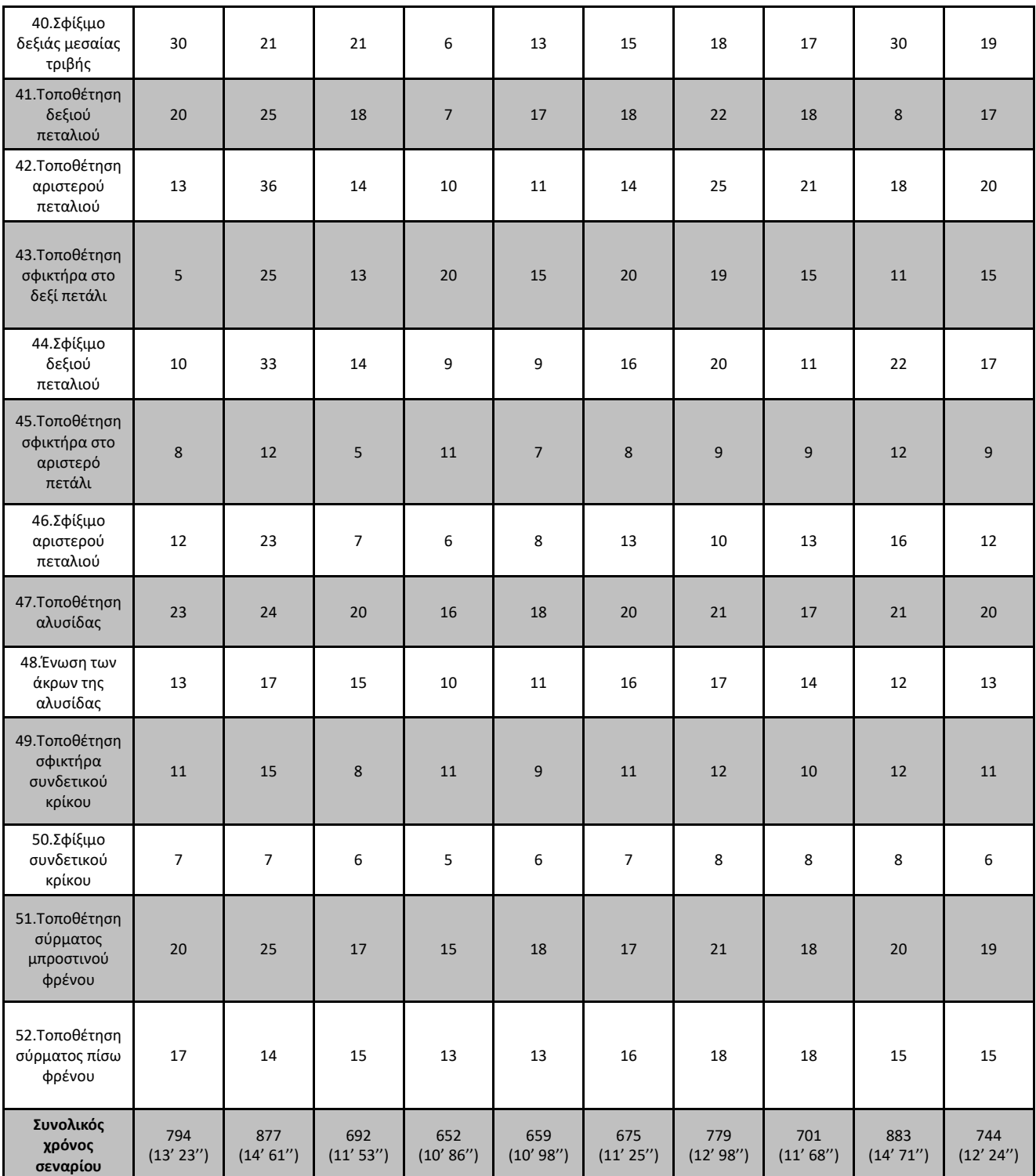

**Πίνακας 3: Χρόνοι εκτέλεσης των ενεργειών του εκπαιδευτικού σεναρίου** 

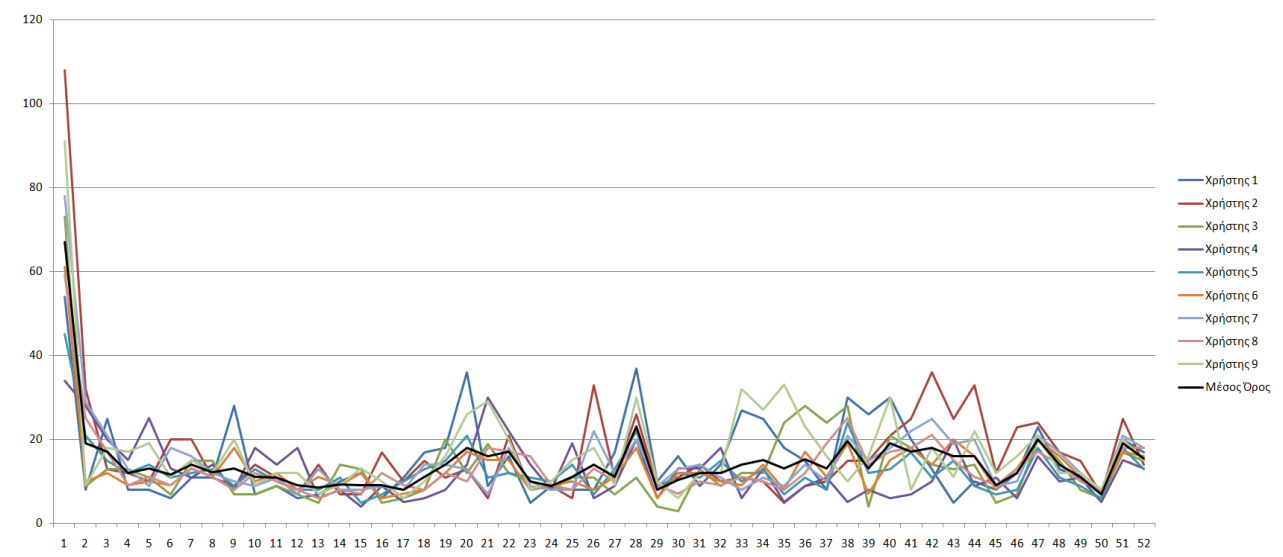

<span id="page-52-0"></span>**Δηθόλα 51: Γξαθηθή παξάζηαζε ρξόλωλ ρξεζηώλ (νξηδόληηα: αξηζκόο ελέξγεηαο, θάζεηα: ρξόλνο ζε δεπηεξόιεπηα)**

# *Κεφάλαιο 5: Σφνοψη*

Τα τελευταία χρόνια η ΕΠ έχει γνωρίσει μεγάλη εξέλιξη και διάδοση στο ευρύ κοινό χάρη στη βιομηχανία βιντεοπαιχνιδιών που προσφέρει νέες εμπειρίες ψυχαγωγίας, αλλά έχει χρησιμοποιηθεί σε σημαντικό βαθμό και στην εκπαίδευση, συγκεκριμένα σε τομείς όπως η άμεση δράση, η ιατρική, οι ένοπλες δυνάμεις, οι μεταφορές, και η επαγγελματική κατάρτιση, καθώς έχει τη δυνατότητα να προσφέρει σημαντικά πλεονεκτήματα σε σχέση με τους συμβατικούς τρόπους εκπαίδευσης.

Η εφαρμογή που δημιουργήθηκε στα πλαίσια της διπλωματικής εργασίας αποτελεί ένα εκπαιδευτικό εργαλείο που βοηθά τους χρήστες να εξοικειωθούν με την συναρμολόγηση ποδηλάτων. Στην εφαρμογή αναπαριστάται ένα αληθοφανές σενάριο συναρμολόγησης ενός ποδηλάτου πόλης με τον απαραίτητο εξοπλισμό και εργαλεία, ενώ παρέχονται και κατάλληλες οδηγίες για την ολοκλήρωσή του. Ο χρήστης έχει τη δυνατότητα να αλληλεπιδρά με πληθώρα αντικειμένων μέσα στη σκηνή κατά τη διάρκεια του σεναρίου.

Για την υλοποίηση αυτής της εφαρμογής χρησιμοποιήθηκε το λογισμικό Blender για τη δημιουργία των 3Δ μοντέλων των εξαρτημάτων του ποδηλάτου και των εργαλείων, το λογισμικό Unity για τη δημιουργία της 3Δ σκηνής της εφαρμογής και για τη σύνθεση του τελικού εκτελέσιμου προγράμματος, και το λογισμικό MAGES SDK για την ανάπτυξη του εκπαιδευτικού σεναρίου.

Για τις ανάγκες του εκπαιδευτικού σεναρίου χρειάστηκε να αναπτυχθούν πρόσθετες λειτουργίες όπως η ενέργεια χρήσης με περιστροφική κίνηση, η ενέργεια τοποθέτησης παραμορφώσιμου αντικειμένου με χρήση αισθητήρων, η εικονική οθόνη για να παρέχει περιγραφή της εκάστοτε ενέργειας του σεναρίου στον χρήστη, το ενδεικτικό βέλος επισήμανσης του σωστού ανταλλακτικού για την κάθε ενέργεια, και το παραμορφώσιμο 3Δ μοντέλο με αλληλεπιδράσιμα μέρη.

Μελλοντικές επεκτάσεις θα μπορούσαν να είναι οι εξής: α) Ανάπτυξη λειτουργίας σύνδεσης πολλαπλών χρηστών μέσω ενός relay server ο οποίος θα ενημερώνει όλους τους clients (χρήστες) για τις κινήσεις του κάθε χρήστη, ώστε να υπάρχει δυνατότητα συνεργασίας των χρηστών σε ΕΠ για την ολοκλήρωση του εκπαιδευτικού σεναρίου. β) Χρήση ενεργειών ερωτήσεων πολλαπλών επιλογών για διάφορα στάδια της συναρμολόγησης με σκοπό να γίνουν περισσότερο κατανοητά από τον χρήστη. γ) Αύξηση του βαθμού αλληλεπίδρασης του χρήστη με τα 3Δ μοντέλα προσθέτοντας κινήσεις στα αντικείμενα και αφού έχουν τοποθετηθεί στην τελική τους θέση στο ποδήλατο. Πιο συγκεκριμένα, σε εξαρτήματα όπως το τιμόνι, τα πετάλια, οι τροχοί, και τα κινούμενα μέρη των δαγκάνων φρένων σε συνδυασμό με τις μανέτες. δ) Βελτίωση του 3Δ μοντέλου της αλυσίδας ώστε οι δεσμοί των οστών του της να μην παρουσιάζουν ανωμαλίες όταν

τους ασκείται μεγάλη τάση. ε) Ανάπτυξη ενός πράκτορα μηχανικής μάθησης (machine learning agent) που θα αξιολογεί τις ενέργειες του χρήστη με βάση ένα σετ σωστών ενεργειών και θα παρουσιάζει στον χρήστη τον βέλτιστο τρόπο ολοκλήρωσης κάθε ενέργειας ώστε να επιτευχθεί μεγαλύτερος βαθμός κατανόησης του εκπαιδευτικού σεναρίου.

# *Βιβλιογραφία*

[1] . Pottle, 'Virtual reality and the transformation of medical education', Future Healthc J, vol. 6, no. 3, pp. 181–185, Oct. 2019, doi: 10.7861/fhj.2019-0036.

 $[2]$  http://artemis.cslab.ece.ntua.gr:8080/jspui/bitstream/123456789/18223/1/ Παπούλιας Χρήστος Ιάσων Διπλωματική Εργασία.pdf

[3] Ostrowski, S. (2018). Growing Impact of Emerging Technologies Examined in Comptia Research Briefs. PR Newswire. doi:10.5592/co/cetra.2018.889

[4] https://roundtablelearning.com/wireless-vr-tethered-vr-which-is-best-for-virtual-realitytraining/

[5] Reichard, A. A., and Jackson, L. L. (2010). Occupational Injuries Among Emergency Responders. *Am. J. Ind. Med.* 53, 1–11. doi:10.1002/ajim.20772

[6] Karabiyik, U., Mousas, C., Sirota, D., Iwai, T., and Akdere, M. (2019). "A Virtual Reality Framework for Training Incident First Responders and Digital Forensic Investigators" in International Symposium on Visual Computing, Springer, 469–480. doi:10.1007/978-3-030-33723- 0\_38

[7] Koutitas, G., Smith, S., and Lawrence, G. (2020). Performance Evaluation of AR/VR Training Technologies for Ems First Responders. *Virtual Real.* 25, 1–12. doi:10.1007/s10055-020-00436-8

[8] Haskins, J., Zhu, B., Gainer, S., Huse, W., Eadara, S., Boyd, B., et al. (2020). "Exploring Vr Training for First Responders", in IEEE Conference on Virtual Reality and 3D User Interfaces Abstracts and Workshops, Atlanta, GA, March 22–26, 2020 (New York, NY: IEEE), 57–62.

[9] Salas, E., Wilson, K. A., Burke, C. S., and Priest, H. A. (2005). Using Simulation-Based Training to Improve Patient Safety: What Does it Take? *Jt. Comm. J. Qual. Patient Saf.* 31, 363–371. doi:10.1016/s1553-7250(05)31049-x

[10] https://startupper.gr/startupper-mag/65545/oramavr-i-elliniki-startup-pou-allazei-tin-iatrikiekpaidefsi/

[11] Mann, C. T., and Fischer, H. (2019). *Recent Trends in Active-Duty Military Deaths*.

[12] Rushmeier, H., Madathil, K. C., Hodgins, J., Mynatt, B., Derose, T., Macintyre, B., et al. (2019). Content Generation for Workforce Training. Available at: [https://cra.org/ccc/events/content](https://cra.org/ccc/events/content-generation-for-workforce-training/)[generation-for-workforce-training/](https://cra.org/ccc/events/content-generation-for-workforce-training/).

[13] Shirk, P.. (2019). 1st Wxg's Virtual Training Brings Real Benefits. Available at: [https://www.designworldonline.com/.](https://www.designworldonline.com/)

[14] Dalladaku, Y., Kelley, J., Lacey, B., Mitchiner, J., Welsh, B., and Beigh, M. (2020). "Assessing the Effectiveness of Virtual Reality in the Training of Army Aviators", in Proceedings of the 2020 Annual General Donald R. Keith Memorial Capstone Conference, New York, NY, April 30, 2020.

[15] Zyda, M. (2005). From Visual Simulation to Virtual Reality to Games. *Computer* 38, 25–32. doi:10.1109/MC.2005.297

[16] Greunke, L., and Sadagic, A. (2016). Taking Immersive Vr Leap in Training of Landing Signal Officers. *IEEE Trans. Vis. Comput. Graphics* 22, 1482–1491. doi:10.1109/tvcg.2016.2518098

[17] Freeman, J., Watson, G., Papelis, Y., Lin, T., Tayyab, A., Romano, R., et al. (1995). The Iowa Driving Simulator: An Implementation and Application Overview. SAE Technical Paper, Tech. Rep. doi:10.4271/950174

[18] Lang, Y., Wei, L., Xu, F., Zhao, Y., and Yu, L. (2018). "Synthesizing Personalized Training Programs for Improving Driving Habits via Virtual Reality", in IEEE Conference on Virtual Reality and 3D User Interfaces, 297–304.

[19] Brahim, Z. (2020). Nhmep Offers Virtual Training and Resources to Assist Manufacturers. New Hampshire Manufacturing Extension Partnership — NH MEP. Available at: <https://www.nhmep.org/nhmep-offers-virtual-training-and-resources-to-assist-manufacturers/> (Accessed April 23, 2020).

[20] Prasolova-Førland, E., Forninykh, M., and Ekelund, O. I. (2019). "Empowering Young Job Seekers with Virtual Reality", in IEEE Conference on Virtual Reality and 3D User Interfaces, Osaka, Japan, March 23, 2019 (New York, NY: IEEE), 295–302.

[21] Front. Virtual Real., 30 April 2021 Sec. Technologies for VR Volume 2 - 2021 | <https://doi.org/10.3389/frvir.2021.645153>

[22] Borba, E. Z., Cabral, M., Montes, A., Belloc, O., and Zuffo, M. (2016). "Immersive and Interactive Procedure Training Simulator for High Risk Power Line Maintenance", in ACM SIGGRAPH 2016 VR Village, Anaheim, California, July, 2016 (New York, NY: Association for Computing Machinery). doi:10.1145/2929490.2929497

[23] Zikas, P., Protopsaltis, A., Lydatakis, N., Kentros, M., Geronikolakis, S., Kateros, S., Kamarianakis, M., Evangelou, G., Filippidis, A., Grigoriou, E. and Angelis, D., 2023. MAGES 4.0: Accelerating the world's transition to VR training and democratizing the authoring of the medical metaverse. IEEE Computer Graphics and Applications, 43(2), pp.43-56.

[24] <https://www.warpvr.com/platform>

- [25] https://www.strivr.com/
- [26] https://el.wikipedia.org/wiki/Blender
- [27] https://en.wikipedia.org/wiki/Unity (game\_engine)
- [28] https://www.queppelin.com/virtual-reality-in-unity/
- [29] https://portal.oramavr.com/pages/developer/get-mages-sdk

[30] Zikas, P., Papagiannakis, G., Lydatakis, N., Kateros, S., Ntoa, S., Adami, I. and Stephanidis, C., 2020. Immersive visual scripting based on VR software design patterns for experiential training. The Visual Computer, 36, pp.1965-1977.

- [31] https://www.futurelearn.com/info/blog/general/what-is-3d-modelling
- [32] https://blog.deepmotion.com/2018/08/17/character-animation-101-weighting-your-rig/
- [33] https://3d-ace.com/blog/3d-model-rigging/

# *Παράρτημα – Κϊδικεσ Εφαρμογήσ*

### **Ενέργεια τοποθέτησης αλυσίδας:**

```
\overline{1}Eusing UnityEngine;
 \overline{2}using System.Collections;
 \overline{3}using System.Collections.Generic;
 \Deltausing MAGES.ActionPrototypes;
 \overline{5}using MAGES.Utilities;
 6
        using MAGES.AnalyticsEngine;
 \overline{7}using MAGES.OperationAnalytics;
 \mathbf{8}using MAGES.sceneGraphSpace;
 \overline{Q}using TMPro;
10
11
      □ public class Chain : InsertAction
124
13GameObject chainSensors;
14GameObject chainInteractable;
15
            //GameObject chainStatic;
16
            //GameObject chainHologram;
17
            GameObject startingInteractable;
18
            private Vector3 arrowPosition;
19
20HelperArrowSpawner has = new HelperArrowSpawner();
21
22
            void Start()
      Ė.
23
            ₹.
                 chainSensors = GameObject.Find("Chain Placement Sensors");
2425
                 chainSensors.SetActive(false);
26
                 //chainStatic = GameObject.Find("Chain Static Parent");
2728
                 //chainStatic.SetActive(false);
29
             P
30
```
Στις γραμμές 1-9 γίνεται χρήση των βιβλιοθηκών που είναι απαραίτητες για τη λειτουργία των συναρτήσεων του κώδικα.

Στις γραμμές 13-17 αρχικοποιούνται μεταβλητές τύπου GameObject της Unity για χρησιμοποιηθούν ως αναφορά για τα αντικείμενα των αισθητήρων τοποθέτησης της αλυσίδας, του αλληλεπιδράσιμου αντικειμένου της αλυσίδας, και του αρχικού αλληλεπιδράσιμου αντικειμένου της αλυσίδας που βρίσκεται ήδη στη σκηνή.

<span id="page-58-0"></span>**Δηθόλα 52: Κώδηθαο ελέξγεηαο ηνπνζέηεζεο αιπζίδαο – A**

Στη γραμμή 18 αρχικοποιείται μία μεταβλητή τύπου τρισδιάστατου διανύσματος που θα χρησιμοποιηθεί για την αποθήκευση της θέσης του ενδεικτικού βέλους, και στη γραμμή 20 γίνεται αναφορά στην κλάση της γεννήτριας του ενδεικτικού βέλους.

Στις γραμμές 22-29 γίνεται χρήση της συνάρτησης Start η οποία καλείται στο πρώτο καρέ που ένας κώδικας μπορεί να χρησιμοποιηθεί, πριν από τις συναρτήσεις Update που καλούνται σε κάθε καρέ. Σε αυτή τη συνάρτηση ο κώδικας βρίσκει το αντικείμενο με τους αισθητήρες τοποθέτησης και το απενεργοποιεί.

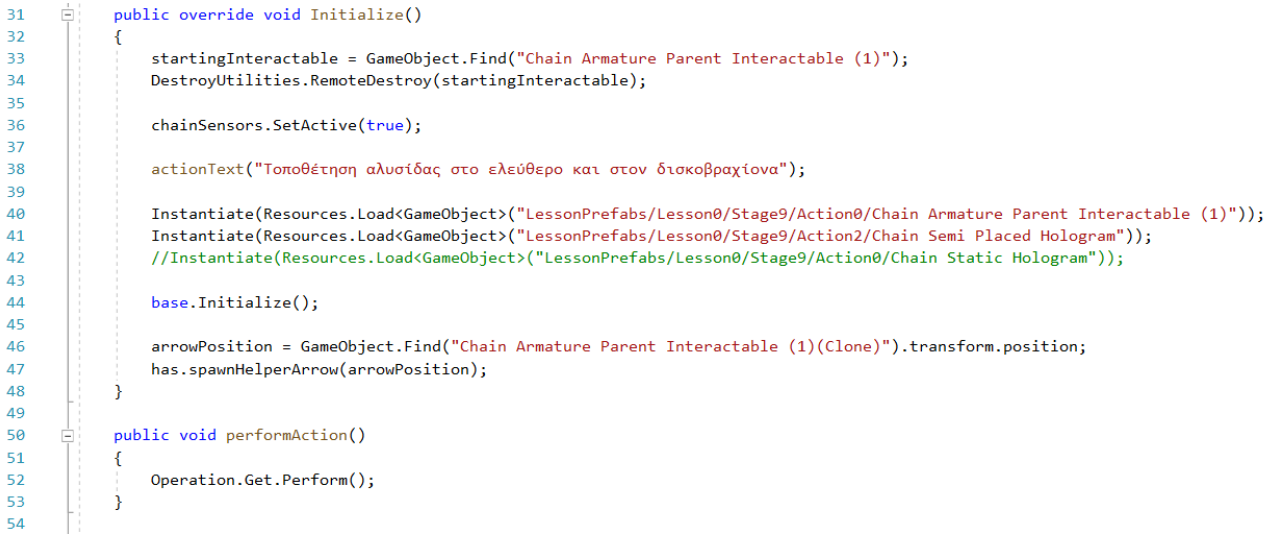

#### <span id="page-59-0"></span>**Δηθόλα 53: Κώδηθαο ελέξγεηαο ηνπνζέηεζεο αιπζίδαο – Β**

Στις γραμμές 31-48 γίνεται χρήση της συνάρτησης **Initialize** του λογισμικού Mages Sdk η οποία καλείται όταν έρθει η σειρά εκτέλεσής της στο γράφημα ενεργειών. Μέσα σε αυτή γίνονται τα εξής:

- Το αρχικό αλληλεπιδράσιμο αντικείμενο ανιχνεύεται στη σκηνή και καταστρέφεται.
- Οι αισθητήρες τοποθέτησης της αλυσίδας ενεργοποιούνται.
- Καλείται η συνάρτηση εγγραφής κειμένου με τη νέα περιγραφή ενέργειας.
- Τα αντικείμενα του νέου αλληλεπιδράσιμου αντικειμένου της αλυσίδας, και το ολόγραμμα δημιουργούνται στη σκηνή.
- Η θέση του νέου αλληλεπιδράσιμου αντικειμένου στη σκηνή αποθηκεύεται και μεταφέρεται στην κλάση της γεννήτριας ενδεικτικού βέλους.

Στις γραμμές 50-53 γίνεται χρήση της συνάρτησης performAction η οποία καλείται όταν η ενέργεια θεωρείται ολοκληρωμένη και καλεί τη συνάρτηση Perform του λογισμικού Mages Sdk.

```
55
            public override void Perform()
56
            -4
                DestrovUtilities.RemoteDestrov(GameObject.Find("HelperArrow(Clone)"));
57
58
                chainInteractable = GameObject.Find("Chain Armature Parent Interactable (1)(clone)");59
60
                if (chainInteractable)
61
                    DestroyUtilities.RemoteDestroy(chainInteractable);
62
63
                DestroyUtilities.RemoteDestroy(chainSensors);
64
                DestroyUtilities.RemoteDestroy(GameObject.Find("Chain Semi Placed Hologram(Clone)"));
65
66
67
                //chainHologram = GameObject.Find("Chain Static Hologram(Clone)");
68
                //if (chainHologram)
69
                //DestrovUtilities.RemoteDestrov(chainHologram);
7071
                //chainStatic.SetActive(true);
7273
                base.Perform();
74
            \mathcal{Y}75
            private void actionText(string description)
76
77
            €
                TextMeshProUGUI actionDescriptionText = FindObjectOfType<TextMeshProUGUI>();
78
79
                actionDescriptionText.SetText(description);
80
            \mathcal{Y}81
82
       -1
```
#### <span id="page-60-0"></span>**Δηθόλα 54: Κώδηθαο ελέξγεηαο ηνπνζέηεζεο αιπζίδαο – Γ**

Στις γραμμές 55-65 γίνεται χρήση της συνάρτησης Perform του λογισμικού Mages Sdk που καλείται όταν η ενέργεια θεωρηθεί ολοκληρωμένη. Σε αυτή γίνονται τα εξής:

- Το ενδεικτικό βέλος που είχε δημιουργηθεί για αυτή την ενέργεια ανιχνεύεται και καταστρέφεται.
- Το αλληλεπιδράσιμο αντικείμενο της αλυσίδας ανιχνεύεται και καταστρέφεται.
- Το αντικείμενο με τους αισθητήρες τοποθέτησης της αλυσίδας καταστρέφεται.
- Το ολόγραμμα της αλυσίδας ανιχνεύεται και καταστρέφεται.

Στις γραμμές 76-81 γίνεται χρήση της συνάρτησης actionText η οποία καλείται από τη συνάρτηση Initialize που αναφέρθηκε προηγουμένως, και ανανεώνει το αντικείμενο τύπου κειμένου με τη νέα περιγραφή της παρούσας ενέργειας.

Σημεία αυτού του κώδικα αυτούσια ή και σε παραλλαγές έχουν χρησιμοποιηθεί και στους άλλους κώδικες ενεργειών.

### **Αισθητήρες τοποθέτησης αλυσίδας:**

```
\mathbf{1}□using System.Collections;
 \overline{2}using System.Collections.Generic;
 \overline{3}using UnityEngine;
 \overline{4}\overline{5}Epublic class ChainSensor : MonoBehaviour
 6
         \{\overline{7}8
              public ChainMasterSensor cms;
 \overline{9}10
              private bool detecting;
1112
              void Start()
13
              €
14detecting = false;15
              \mathcal{P}16
17
       Ė
              void OnTriggerStay(Collider collision)
18-{
                   if (collision.gameObject.tag == "Chain" && !detecting) {
19
       Ė
2021
                        cms.increaseSensorCounter();
22detecting = true;23
                   ł
              \mathcal{F}2425void OnTriggerExit(Collider collision)
26
       \Box27
              \mathcal{L}_{\mathcal{L}}if (collision.gameObject.tag == "Chain" && detecting)
28
29€
                       cms.decreaseSensorCounter();
30
31detecting = false;32
                   ł
33
              ł
34B
```
#### <span id="page-61-0"></span>**Δηθόλα 55: Κώδηθαο αηζζεηήξωλ ηνπνζέηεζεο αιπζίδαο**

Στις γραμμές 1-3 γίνεται χρήση των βιβλιοθηκών που είναι απαραίτητες για τη χρήση των συναρτήσεων του κώδικα.

Στη γραμμή 8 γίνεται αρχικοποίηση ενός αντικειμένου τύπου **ChainMasterSensor** για να μπορούν τα χρησιμοποιηθούν οι συναρτήσεις του μέσα από αυτή την κλάση.

Στη γραμμή 9 αρχικοποιείται μία μεταβλητή τύπου **bool** καθορίζει πότε ο αισθητήρας ανιχνεύει την αλυσίδα και πότε όχι. Αρχικά στη συνάρτηση Start παίρνει την τιμή «ψευδής».

Στις γραμμές 17-24 γίνεται χρήση την συνάρτησης **OnTriggerStay** της Unity η οποία καλείται όταν ο αισθητήρας ανιχνεύει επαφή με κάποιο άλλο αντικείμενο. Σε αυτή, όταν ένας αισθητήρας ανιχνεύει ένα αντικείμενο με ετικέτα **Chain** και όταν η μεταβλητή ανίχνευσης είναι ψευδής, γίνονται τα εξής:

- Καλείται η συνάρτηση increaseSensorCounter της κλάσης ChainMasterSensor που αυξάνει τον μετρητή αισθητήρων που ανιχνεύουν την αλυσίδα.
- Η μεταβλητή ανίχνευσης παίρνει την τιμή «αληθής».

Στις γραμμές 26-34 γίνεται χρήση την συνάρτησης **OnTriggerExit** της Unity η οποία καλείται όταν ο αισθητήρας χάσει επαφή με κάποιο άλλο αντικείμενο. Σε αυτή, όταν ένας αισθητήρας παύει να ανιχνεύει ένα αντικείμενο με ετικέτα **Chain** και όταν η μεταβλητή ανίχνευσης είναι αληθής, γίνονται τα εξής:

- **•** Καλείται η συνάρτηση **decreaseSensorCounter** της κλάσης **ChainMasterSensor** που μειώνει τον μετρητή αισθητήρων που ανιχνεύουν την αλυσίδα.
- Η μεταβλητή ανίχνευσης παίρνει την τιμή «ψευδής».

### **Κεντρικόσ αιςθητήρασ τοποθζτηςησ αλυςίδασ:**

```
\mathbf{1}Eusing System.Collections;
 \overline{2}using System.Collections.Generic;
 \overline{3}using UnityEngine;
 \overline{4}\overline{5}□ public class ChainMasterSensor : MonoBehaviour
6
        ł
 \overline{7}public int sensorCounter;
\overline{8}public int sensorsNeeded;
9
10Chain script = new Chain();
11
12// Start is called before the first frame update
13
      Ė
             void Start()
14€
15
                 sensorCounter = \theta;
16
                  sensorsNeeded = 2;
17ł
18
             // Update is called once per frame
19Ė
             void Update()
20
21€
22
                  if (sensorCounter >= sensorsNeeded) { script.performAction(); }
23
             <sup>}</sup>
2425
      Ė
             public void increaseSensorCounter()
26
             €
27
                  sensorCounter++;
28
             ł
29
             public void decreaseSensorCounter()
30
      Ė
31
             €
32
                  sensorCounter--;
33
             -3
34
        -1
```
<span id="page-62-0"></span>**Δηθόλα 56: Κώδηθαο θεληξηθνύ αηζζεηήξα ηνπνζέηεζεο αιπζίδαο**

Στις γραμμές 1-3 γίνεται χρήση των βιβλιοθηκών που είναι απαραίτητες για τη χρήση των συναρτήσεων του κώδικα.

Στις γραμμές 7 και 8 αρχικοποιούνται οι μεταβλητές **sensorCounter** και **sensorsNeeded**. Η πρώτη δηλώνει τον αριθμό αισθητήρων που ανιχνεύουν την αλυσίδα οποιαδήποτε στιγμή ενώ η δεύτερη δηλώνει τον αριθμό αισθητήρων που χρειάζεται να ανιχνεύουν την αλυσίδα ώστε η ενέργεια να θεωρηθεί ολοκληρωμένη.

Στη συνάρτηση **Start** παίρνουν τις τιμές 0 και 2 αντίστοιχα.

Στις γραμμές 25-28 η συνάρτηση **increaseSensorCounter** αυξάνει τον μετρητή αισθητήρων που ανιχνεύουν την αλυσίδα κατά 1. Η συνάρτηση αυτή καλείται από την κλάση αισθητήρων τοποθέτησης αλυσίδας **ChainSensor** που αναφέρθηκε προηγουμένως.

Στις γραμμές 30-34 η συνάρτηση decreaseSensorCounter μειώνει τον μετρητή αισθητήρων που ανιχνεύουν την αλυσίδα κατά 1. Η συνάρτηση αυτή καλείται από την κλάση αισθητήρων τοποθέτησης αλυσίδας **ChainSensor** που αναφέρθηκε προηγουμένως.

Στις σειρές 20-23 γίνεται χρήση της συνάρτησης Update της Unity που καλείται σε κάθε καρέ κατά τη διάρκεια εκτέλεσης της εφαρμογής. Σε αυτή γίνεται έλεγχος αν η τιμή του μετρητή αισθητήρων που ανιχνεύουν την αλυσίδα είναι ίση με τον αριθμό των αισθητήρων που απαιτούνται. Αν ο αριθμός είναι ίσος ή μεγαλύτερος, τότε καλείται η συνάρτηση **performAction** της κλάσης ενέργειας τοποθέτησης της αλυσίδας **Chain**, η οποία ολοκληρώνει την παρούσα ενέργεια.

Ο παραπάνω έλεγχος θα μπορούσε να γίνεται και σε μία ξεχωριστή συνάρτηση που να καλείται μετά από κάθε αυξομείωση του μετρητή αισθητήρων αντί για κάθε καρέ, αλλά ο παρών τρόπος βοηθούσε περισσότερο στις δοκιμές εκτέλεσης της εφαρμογής.

Οι δύο τελευταίοι κώδικες μπορούν να χρησιμοποιηθούν για οποιονδήποτε αριθμό αισθητήρων.

# **Αιςθητήρασ ζνωςησ αλυςίδασ:**

```
\mathbf 1Eusing System.Collections;
 \overline{2}using System.Collections.Generic;
 \overline{\mathbf{3}}using UnityEngine;
 \overline{A}5
      □ public class ChainConnectionSensor : MonoBehaviour
 6
        €
 \overline{7}public bool startingLink = false;
 8
             public bool endingLink = false;
 \overline{9}10
             ChainConnection script = new ChainConnection();11
12
      Ė
             void OnTriggerStay(Collider collision)
13
             €
                  if (collision.gameObject.tag == "Start" && !startingLink)
14
      Ė
15
                  €
16
17
                      startingLink = true;
                      checkConnection();
18
19
                  Y
20
                  if (collision.gameObject.tag == "End" && !endingLink)
21
      Ė
22
                  €
23
24
                      endingLink = true;25
                      checkConnection();
26
                  P
27
28
```
<span id="page-64-0"></span>**Δηθόλα 57: Κώδηθαο αηζζεηήξα έλωζεο αιπζίδαο - Α**

Στις γραμμές 1-3 γίνεται χρήση των βιβλιοθηκών που είναι απαραίτητες για τη χρήση των συναρτήσεων του κώδικα.

Στις γραμμές 7-8 αρχικοποιούνται οι μεταβλητές που καθορίζουν αν τα δύο άκρα της αλυσίδας ανιχνεύονται. Στην αρχή παίρνουν την τιμή «ψευδής».

Στην γραμμή 10 γίνεται αρχικοποίηση ενός αντικειμένου τύπου **ChainConnection** που επιτρέπει με αυτό σε αυτή την κλάση να χρησιμοποιεί συγκεκριμένες συναρτήσεις της κλάσης ενέργειας ένωσης αλυσίδας **ChainConnection**.

Στις γραμμές 12-27 γίνεται χρήση της συνάρτησης **OnTriggerStay** της Unity που καλείται όταν ο αισθητήρας ανιχνεύει επαφή με κάποιο άλλο αντικείμενο. Σε αυτή γίνονται τα εξής:

- Όταν ο αισθητήρας ανιχνεύει επαφή με ένα αντικείμενο με ετικέτα **Start** και η μεταβλητή αρχικού άκρου της αλυσίδας είναι ψευδής, τότε η μεταβλητή αυτή παίρνει την τιμή «αληθής» και καλείται η συνάρτηση ελέγχου ένωσης αλυσίδας.
- Όταν ο αισθητήρας ανιχνεύει επαφή με ένα αντικείμενο με ετικέτα End και η μεταβλητή τελικού άκρου της αλυσίδας είναι ψευδής, τότε η μεταβλητή αυτή παίρνει την τιμή «αληθής» και καλείται η συνάρτηση ελέγχου ένωσης αλυσίδας.

```
Ė.
29
            void OnTriggerExit(Collider collision)
30Ł
31
                if (collision.gameObject.tag == "Start" && startingLink)
32
                 €
33
                     startingLink = false;
34
35
                 \mathcal{E}36
                if (collision.gameObject.tag == "End" && endingLink)
37
      E
38
                 €
39
40
                     endingLink = false;\Delta1
                 ł
            ł
4243
44Ė
            void checkConnection()
45
            €
                 if (startingLink && endingLink) script.performAction();
46
47
            ł
48
       - 3
49
```
#### <span id="page-65-0"></span>**Δηθόλα 58: Κώδηθαο αηζζεηήξα έλωζεο αιπζίδαο – Β**

Στις γραμμές 12-27 γίνεται χρήση της συνάρτησης **OnTriggerExit** της Unity που καλείται όταν ο αισθητήρας χάσει επαφή με κάποιο άλλο αντικείμενο. Σε αυτή γίνονται τα εξής:

- Όταν ο αισθητήρας χάνει επαφή με ένα αντικείμενο με ετικέτα **Start** και η μεταβλητή αρχικού άκρου της αλυσίδας είναι αληθής, τότε η μεταβλητή αυτή παίρνει την τιμή «ψευδής».
- Όταν ο αισθητήρας ανιχνεύει επαφή με ένα αντικείμενο με ετικέτα **End** και η μεταβλητή τελικού άκρου της αλυσίδας είναι ψευδής, τότε η μεταβλητή αυτή παίρνει την τιμή «ψευδής».

Στις γραμμές 44-48 η συνάρτηση checkConnection ελέγχει αν και οι δύο μεταβλητές ανίχνευσης των άκρων της αλυσίδας έχουν την τιμή «αληθής». Αν αυτό ισχύει, τότε καλείται η συνάρτηση performAction της κλάσης ενέργειας ένωσης αλυσίδας ChainConnection που ολοκληρώνει την παρούσα ενέργεια.

## **Γεννήτρια ενδεικτικοφ βζλουσ:**

```
Eusing System.Collections;
 \mathbf{1}\overline{2}using System.Collections.Generic;
 \overline{3}using UnityEngine;
 \overline{4}//using UnityEditor;
 \overline{5}6
      □ public class HelperArrowSpawner : MonoBehaviour
 \overline{7}€
 8
             GameObject HelperArrow;
9
10
             public void spawnHelperArrow(Vector3 position)
      Ė
11
             ł
12
                 HelperArrow = GameObject.Find("HelperArrow");
13//Debug.Log(position + "from spawner");
14
                 Vector3 arrowPosition = new Vector3(position.x, position.y + 0.15f, position.z);
                 Instantiate(HelperArrow, arrowPosition, Quaternion.identity);
15
16
17ł
18
        ٦
19
```
#### <span id="page-66-0"></span>**Δηθόλα 59: Κώδηθαο γελλήηξηαο ελδεηθηηθνύ βέινπο**

Στις γραμμές 1-3 γίνεται χρήση των βιβλιοθηκών που είναι απαραίτητες για τη χρήση των συναρτήσεων του κώδικα.

Στις γραμμές 10-18 η συνάρτηση **spawnHelperArrow** καλείται από την εκάστοτε ενέργεια του εκπαιδευτικού σεναρίου και δέχεται ως όρισμα ένα τρισδιάστατο διάνυσμα με τις συντεταγμένες του αλληλεπιδράσιμου αντικειμένου αυτών των ενεργειών μέσα στη σκηνή. Έπειτα υπολογίζει ένα νέο τρισδιάστατο διάνυσμα για τη θέση του ενδεικτικού βέλους ώστε να βρίσκεται 0,15 μονάδες επάνω από το αλληλεπιδράσιμο αντικείμενο. Στο τέλος εμφανίζει το βέλος με τις νέες συντεταγμένες στη σκηνή.

### **Κίνηςη ενδεικτικοφ βζλουσ:**

```
\overline{1}Eusing System.Collections;
 \overline{2}using System.Collections.Generic;
 \overline{3}using UnityEngine;
 \overline{A}\overline{5}Epublic class ArrowAnimation : MonoBehaviour
 \overline{6}\mathcal{L}_{\mathcal{L}}\overline{7}float rotationSpeed = 2.5f;\mathbf{8}float verticalSpeed = 0.25f;
 \overline{9}bool g_0 \cup p = false;10
             bool goDown = true;1112// Update is called once per frame
13void Update()
14\mathcal{L}15
                  //Rotate
                  transform. Rotate(new Vector3(0, 0, 30) * Time.deltaTime * rotationSpeed);
16
17
18
                  //Vertical movement
19
                  transform. Translate(new Vector3(0, 0, 0.1f) * Time.deltaTime * (-verticalSpeed));
20var position = this.transform.localPosition;
212223
                  if (position.y \le -0.01 && !goUp)
24
                  €
25
                       verticalSpeed = verticalSpeed *(-1);26
                       g_0 \cup p = true;27
                       goDown = false;28
                  ₹
29
                  if (position.y >= 0.01 && !goDown)
30
                  -1
                       verticalSpeed = verticalSpeed *(-1);31
                       goDown = true;32
33
                       g_0Up = false;BА
                  }
35
             \mathcal{F}- }
36
```
#### <span id="page-67-0"></span>**Δηθόλα 60: Κώδηθαο θίλεζεο ελδεηθηηθνύ βέινπο**

Στις γραμμές 1-3 γίνεται χρήση των βιβλιοθηκών που είναι απαραίτητες για τη χρήση των συναρτήσεων του κώδικα.

Στις γραμμές 7-10 αρχικοποιούνται οι μεταβλητές που καθορίζουν την ταχύτητα κίνησης του βέλους, καθώς και την κατεύθυνση στην οποία κινείται. Η αρχική κατεύθυνση του βέλους είναι προς τα κάτω.

Στις γραμμές 13-36 γίνεται χρήση της συνάρτησης Update της Unity που καλείται σε κάθε καρέ κατά τη διάρκεια εκτέλεσης της εφαρμογής και σε αυτή γίνονται τα εξής:

- Στη γραμμή 16 καθορίζεται η νέα θέση περιστροφής του βέλους με μία προκαθορισμένη ταχύτητα.
- Στη γραμμή 19 καθορίζεται η νέα θέση μετατόπισης του βέλους με μία προκαθορισμένη ταχύτητα.
- Στη γραμμή 21 καταγράφεται η τοπική θέση του βέλους μέσα στο κενό αντικείμενο που βρίσκεται.
- Στις γραμμές 23-28 γίνεται έλεγχος αν η θέση του βέλους στον άξονα είναι μικρότερη ή ίση από ένα ορισμένο σημείο και αν κατευθύνεται προς τα κάτω. Αν αυτά ισχύουν, τότε η ταχύτητα του βέλους και οι μεταβλητές κατεύθυνσης αντιστρέφονται, έτσι ώστε να αρχίσει να κατευθύνεται προς τα πάνω.
- Στις γραμμές 29-34 γίνεται έλεγχος αν η θέση του βέλους στον άξονα είναι μεγαλύτερη ή ίση από ένα ορισμένο σημείο και αν κατευθύνεται προς τα πάνω. Αν αυτά ισχύουν, τότε η ταχύτητα του βέλους και οι μεταβλητές κατεύθυνσης αντιστρέφονται, έτσι ώστε να αρχίσει να κατευθύνεται προς τα κάτω.